# **UNIVERSIDAD SANPEDRO**

# **FACULTAD DE INGENIERIA**

# **ESCUELA DE INGENIERIA INFORMATICA Y DE SISTEMAS**

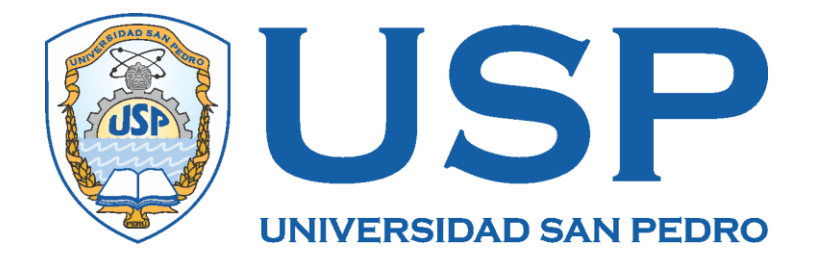

# **Sistema integrado web para la atención de pacientes del policlínico Juan Pablo II - Chimbote**

**Tesis para obtener el título de ingeniero en informática y de sistemas**

**Autor**

**Castro García Eberth**

**Asesor**

**Valle Pelaez, Miguel Arturo**

**Chimbote–Perú 2018**

# **ÍNDICE**

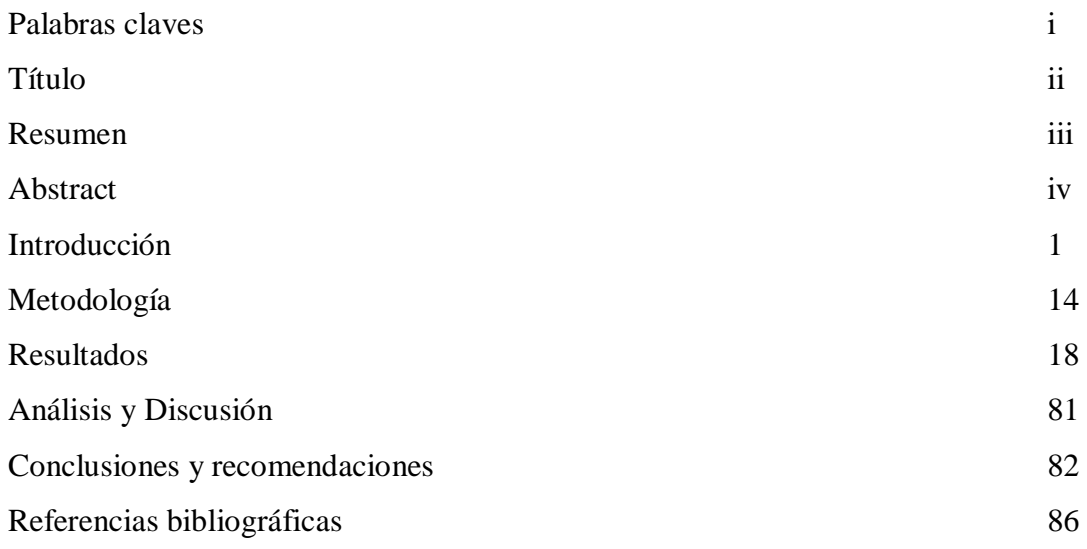

# **Palabras claves**

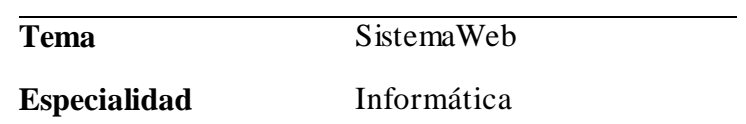

# **Keywords**

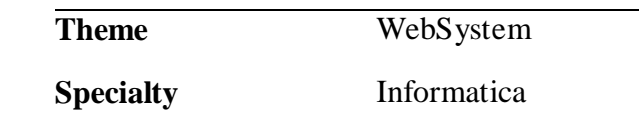

# **Linea de investigacion Concytec**

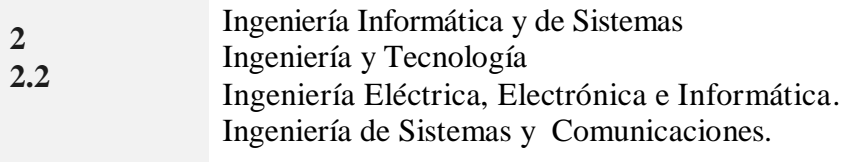

# **Título del trabajo**

**"Sistema integrado web para la atención de pacientes del policlínico Juan Pablo II - Chimbote"**

#### **Resumen**

El presente proyecto tuvo como propósito desarrollar un Sistema Web para la atención de los pacientes en el Policlínico Juan Pablo II en la ciudad de Chimbote, que integre los servicios que tienen lugar en dicho Policlínico como Admisión, Atención médica, Laboratorio y Farmacia.

Para alcanzar este propósito, se aplicó la Metodología Extrema XP; así como se logró construir el Sistema informático utilizando C Sharp como Lenguaje de programación, Visual Studio 2017 como herramienta de desarrollo y como Sistema Gestor de Base de Datos Sql Sever 2016.

El desarrollo del sistema permitió facilitar el manejo y control eficiente de la información de los procesos que maneja actualmente dicha institución, reduciendo los tiempos de asignación de citas, atención al paciente, servicios de farmacia y de laboratorio; mejorando la atención a los pacientes usuarios del policlínico Juan Pablo II de la ciudad de Chimbote.

### **ABSTRACT**

The purpose of this project was to develop a Web System for the care of patients in the Juan Pablo II Polyclinic in the city of Chimbote, which integrates the services that take place in the Polyclinic such as Admission, Medical Care, Laboratory and Pharmacy.

To achieve this purpose, the Extreme XP Methodology was applied; as well as it was possible to build the computer system using C Sharp as a programming language, Visual Studio 2017 as a development tool and as a database management system Sql Sever 2016.

The development of the system made it possible to facilitate the efficient management and control of the information of the processes that the institution currently manages, reducing appointment allocation times, patient care, pharmacy and laboratory services; improving the care of patients users of the Juan Pablo II polyclinic in the city of Chimbote.

# 1. INTRODUCCIÓN

En el presente proyecto hemos elegido investigaciones relacionadas con la presente investigación; así tenemos:

**Conmed (2005),** de la Empresa Sistema Integral de Salud, presentaron El proyecto llamado"ÁNGEL", que es un sistema de gestión para instituciones de salud de distribución gratuita que se encuentra disponible desde hace 15 años y que sirve de apoyo a una gestión hospitalaria moderna basada en una solución electrónica para su manejo. Este software sirve para informatizar desde un consultorio hasta múltiples hospitales, partiendo todas sus acciones de la historia clínica del paciente. Este proyecto aportó en favor de la presente tesis, porque permitió conocer los procesos que tienen lugar en un sistema de gestión hospitalaria que luego de contrastado con los resultados del levantamiento de información del mismo hospital va a permitir reforzar el trabajo realizado en el Policlínico.

Por su parte, **Mosquera y Mestanza** (2007), presentaron la investigación "Análisis, Diseño e implementación de un Sistema de Información integral de gestión hospitalaria para un establecimiento de salud público", en la Universidad Católica del Perú, la misma que consistió en realizar un análisis y diseño de los sistemas de información del Hospital Nacional Cayetano Heredia del Perú identificando sus elementos críticos. El análisis se realizó teniendo en cuenta las áreas de: la dirección de Estadística e Informática, la dirección de Medicina y la oficina Ejecutiva de Apoyo Administrativo, donde se implementaron los módulos que son base importante de los procesos con los que se cuenta en el hospital, como: Auditoria médica, Programación médica, Gestión de proveedores de equipos médicos e insumos. Además también de los módulos de Seguridad y Hospitalización y ofrece información para la elaboración de un sistema integral de gestión hospitalaria, alineados a la misión y visión de los centros de salud públicos en el país según el MINSA (Ministerio de salud) y establecidos en el reglamento de la ley N°27657. Este proyecto, aporta en favor de la tesis porque ofrece la información necesaria y suficiente para implementar un sistema de gestión hospitalaria eficiente para el control y gestión de la información en los centros de salud públicos.

Asimismo, **Ayala, García, Mártir y Guzmán** (2007), desarrollaron "El Prototipo de Sistema Informático para la toma de decisiones, Manejo de expedientes médicos y control de citas de pacientes para hospital primero de mayo", el cual es un sistema informático donde se manejan los expedientes de forma tecnológica dando buenos resultados porque solo ingresando los datos de los médicos se muestra toda la información que se requiere, y también muestra el control de las citas otorgadas a los pacientes. Asimismo, automatiza el manejo de información del paciente porque es uno de los puntos más delicados dentro de un ambiente hospitalario, debido a que de su manipulación dependen muchas tomas de decisiones en torno a los procesos a seguir con el paciente, como tal, requiere mucha privacidad, responsabilidad y cuidado al trabajar con ellos. Este informe, aporta en favor de la tesis porque nos indica el seguimiento del proceso de control de los expedientes donde se muestra toda la información de los pacientes, es decir, las historias clínicas donde se incluye: triaje, atención, recetas, laboratorio, y además nos ayuda a presentar los reportes donde se muestran todas las citas otorgadas por fechas, procesos que forman parte de la atención del policlínico.

Por otro lado, **Gutierrez** (2012), presenta el Sistema de citas virtual para Essalud-Red Rebagliatti", en la Universidad Tecnológica del Perú, en el cual se propone un Sistema de Administración de Citas de Pacientes Orientado a la Mejora de la Gestión Hospitalaria, cuyo objetivo primordial fue su implementación y con ello se propone mejorar el flujo de atención de los pacientes eliminando redundancias y/o duplicados. Dicho proyecto, partió de la Descripción del Problema que acarrea la Gestión Hospitalaria de la empresa en la que se menciona su situación actual, es decir la problemática que atraviesa referente a la historia clínica de sus pacientes, por esta razón surge este trabajo de investigación; basando su trabajo en el hecho de que el Control de Gestión moderno tiene como objetivo elevar la competitividad empresarial, y logra un equilibrio entre los clientes, la competencia, los proveedores y los procesos internos de la empresa con el uso de las tecnologías virtuales. El aporte que realiza este Proyecto de investigación radica en que apoya la implementación del diseño del sistema web, así como en la recolección de información sobre las citas que se realizan en dicho hospital y la implementación de sus procesos que son similares a los utilizados en el Policlínico materia del estudio.

**Díaz** (2009), en la ciudad de Trujillo, presenta la investigación denominada: "Análisis, Diseño e Implementación de un Sistema Informático para automatizar la programación y reservas de citas en consultorios externos del hospital Belen de Trujillo, en el cual se propuso implementar un sistema informático, cuyo objetivo es la reservación de citas en los consultorios externos de las instituciones de salud, específicamente los Hospitales y Centros de Salud, que en la actualidad tienen un déficit para solicitar reservación de citas, por eso el trabajo en mención nos brinda a la presente investigación, toda la información recabada sobre la programación y reservación de citas para así poder dar solución a la problemática encontrada.

**Ucañán** (2014), en la ciudad de Trujillo, presentó la investigación denominada Implementación de un Sistema Web Integrado para la atención de los pacientes del Policlínico Víctor Larco Herrera - Trujillo", que tuvo por objetivo, implementar un Sistema Web Integrado para mejorar la administración de los procesos que se realizan en dicho policlínico de la ciudad de Trujillo y aporta a la presente investigación con la metodología de diseño XP para la elaboración del Sistema web integrado.

La presente investigación, se justifica, desde el punto de vista social, la presente investigación beneficia a los usuarios del Policlínico Juan Pablo II que en este caso son quienes laboran en la admisión, farmacia, laboratorio y la atención médica al permitirles el manejo de una herramienta informática que alivie el trabajo que realizan al contar con procesos automatizados y en tiempo real. Asimismo, como consecuencia de este nuevo Sistema web se mejora la atención al paciente por parte de todas las áreas materia de investigación. Con este sistema web lo que se espera es, además, mejorar la imagen del Policlínico y el servicio que presta ante la sociedad de Chimbote y alrededores, sobretodo, la calidad en la atención a todos sus clientes usuarios.

Y, desde el punta de vista científico, la presente investigación genera un nuevo conocimiento, demostrado en un sistema informático web, capaz de interactuar con los usuarios a través de interface fácil, sencilla y de uso común. Asimismo, el sistema web cuenta con una base de datos adecuados que permite ingresar datos de los pacientes, facilitando la comunicación en los diferentes procesos implicados en dicho Sistema, cumpliendo con los requerimientos y necesidades de los usuarios que interactúan.

La problemática que presenta el Policlínico Juan Pablo II de Chimbote radica en el hecho que, no cuenta con Sistema informático de admision lo que dificulta la

atención a los pacientes generando demoras y posibles pérdidas de la información y la admision se realiza en forma manual registrando el personal de admision las citas en su pc de escritorio; de igual manera, no cuenta con Sistema de atención médica lo que dificulta la atención a los pacientes por parte de los médicos así como la respectiva programación que se realiza a mano, generando demoras y posibles pérdidas de la información puesto que toda la información de los pacientes la registra el medico o quien realiza el acto medico en forma manual a su pc de escritorio y a la historias clínica en formato físico.

Por otra parte, el Policlínico Juan Pablo II de Chimbote tampoco cuenta con Sistema de gestión de laboratorio lo que dificulta la atención a los pacientes generando demoras y posibles pérdidas de la información de los resultados de laboratorio, realizándose su registro en forma manual a la pc de escritorio con que cuenta el servicio. Y en lo que respecta a farmacia, no cuenta con Sistema de gestión de farmacia lo que dificulta la atención a los pacientes generando demoras y posibles pérdidas de la información referida a las recetas de los pacientes y las medicinas que se les entregan registrándose éstas en forma manual en la pc de escritorio con que cuenta el servicio de farmacia.

Como consecuencia de esta problemática, la atención al paciente se ejecuta en forma deficiente, puesto que cada proceso de atención, no tiene un Sistema informático web; generando diferentes dificultades como una espera innecesaria por parte del paciente para ser atendido; una demora en el procesamiento y traslado de las historias clínicas ante la atención médica del paciente, demoras, dificultades en el manejo de la farmacia así como en el área de laboratorio.

Ante esta situación, el autor ha formulado la siguiente interrogante:

¿Cómo desarrollar un Sistema Web que mejore la atención al paciente en el Policlínico Juan Pablo II de Chimbote.?

Para la implementación del sistema web, se ha considerado la operacionalización previa de las variables que permitan una mejor descripción y aplicación de la metodología de diseño utilizada, que a continuación procedo a describir:

## **Sistema Informático**

Un sistema informático como todo [sistema,](http://es.wikipedia.org/wiki/Teor%C3%ADa_general_de_sistemas) es el conjunto de partes interrelacionadas, [hardware,](http://es.wikipedia.org/wiki/Soporte_f%C3%ADsico) [software](http://es.wikipedia.org/wiki/Programa_inform%C3%A1tico) y de [recurso humano](http://es.wikipedia.org/wiki/Recursos_Humanos) que permite almacenar y procesar [información.](http://es.wikipedia.org/wiki/Informaci%C3%B3n) El hardware incluye [computadoras](http://es.wikipedia.org/wiki/Computadora) o cualquier tipo de dispositivo electrónico inteligente, que consisten en [procesadores,](http://es.wikipedia.org/wiki/Unidad_central_de_procesamiento) memoria, sistemas de almacenamiento externo, etc. El software incluye al [sistema operativo,](http://es.wikipedia.org/wiki/Sistema_operativo) [firmware](http://es.wikipedia.org/wiki/Firmware) y [aplicaciones,](http://es.wikipedia.org/wiki/Aplicaci%C3%B3n_inform%C3%A1tica) siendo especialmente importante los sistemas de gestión de bases de datos. Por último el soporte humano incluye al personal técnico que crean y mantienen el sistema (analistas, programadores, operarios, etc.) y a los usuarios que lo utilizan. Los sistemas informáticos pasan por diferentes fases en su ciclo de vida, desde la captura de requisitos hasta el mantenimiento. En la actualidad se emplean numerosos sistemas informáticos en la administración pública. (Bosco, 2007)

### **¿Qué es un sistema web?**

Un sistema web es sistema computacional remoto que se accesa por Internet. Físicamente los datos se guardan en una base datos ligada a un servidor web. Para ingresar o consultar los datos, hay que estar conectado a Internet, usar un browser (Internet Explorer, Firefox) y escribir la dirección del servidor (ej.: http://www.misdatos.com) donde está la información almacenada. La entrada es restringida y es necesario identificarse como usuario para entrar al sistema. La comunicación se hace usando páginas web estilo formulario. Un sistema web son aquellas [herramientas](http://es.wikipedia.org/wiki/Aplicaci%C3%B3n_inform%C3%A1tica) que los usuarios pueden utilizar accediendo a un [servidor web](http://es.wikipedia.org/wiki/Servidor_web) a través de [Internet](http://es.wikipedia.org/wiki/Internet) o de una [intranet](http://es.wikipedia.org/w/index.php?title=Intranet&action=edit&redlink=1) mediante un [navegador.](http://es.wikipedia.org/wiki/Navegador_web) En otras palabras, es una aplicación software que se codifica en un lenguaje soportado por los navegadores web en la que se confía la ejecución al navegador. Las aplicaciones web son populares debido a lo práctico del [navegador web](http://es.wikipedia.org/wiki/Navegador_web) como [cliente ligero,](http://es.wikipedia.org/wiki/Cliente_ligero) a la independencia del sistema operativo, así como a la facilidad para actualizar y mantener aplicaciones web sin distribuir e instalar software a miles de usuarios potenciales. Existen aplicaciones como los [webmails,](http://es.wikipedia.org/wiki/Webmail) [wikis,](http://es.wikipedia.org/wiki/Wiki) [weblogs,](http://es.wikipedia.org/wiki/Weblog) [tiendas en](http://es.wikipedia.org/wiki/Tienda_en_l%C3%ADnea)  [línea](http://es.wikipedia.org/wiki/Tienda_en_l%C3%ADnea) y la propia [Wikipedia](http://es.wikipedia.org/wiki/Wikipedia) que son ejemplos bien conocidos de aplicaciones web. (Morales, 2007)

Es importante mencionar que una página Web puede contener elementos que permiten una comunicación activa entre el usuario y la información. Esto permite que el usuario acceda a los datos de modo interactivo, gracias a que la página responderá a cada una de sus acciones, como por ejemplo rellenar y enviar formularios, participar en juegos diversos y acceder a gestores de base de datos de todo tipo. Un sistema web a medida le permitirá ahorrar costos, tiempo y Recursos

humanos. Por tanto, la rentabilidad de su empresa aumentará y gestionará mejor a sus clientes, proveedores, distribuidores, etc. (Colectivo de autores, 2012)

Los Sistemas Web han demostrado mejores resultados para las empresas frente a los Sistemas Tradicionales Cliente/Servidor, pues le brindan beneficios que estos no pueden tales como:

- $\triangleright$  No tiene que pagar Licencias por cada Computadora con el Sistema Instalado pues está en un sólo Servidor Web.
- Facilidad para acceder al Sistema desde cualquier punto con conexión a Internet.
- Puede Integrar todas sus tiendas y sucursales; manteniendo información actualizada de stock de productos y de los ingresos y los egresos.

El Sistema Web propuesto es un sistema que tiene todos sus procesos ya que actualmente como se explicaba en la problemática los procesos actuales no están informatizados. El Sistema Web tiene la facilidad de que cuando un médico quiera ver los resultados de análisis de un paciente tendrá la opción en la misma pantalla de atención del paciente ya que abriendo un botón simple, se muestra una pantalla con los resultados de dicho paciente, así mismo también será con el área de farmacia tendrá acceso para poder ver el stock de medicamentos que hay.

# **Arquitectura de Aplicaciones web**

La arquitectura de las aplicaciones web consta de máquinas conectadas a una red, por lo general, Internet o una Intranet corporativa que sigue el esquema clienteservidor en nuestro caso de servidores web. Surgió a mediados de la década de 1990, durante la etapa de la Web 1.0 con la aparición de las primeras conexiones de acceso conmutado (RTC, RDSI, GSM, GPRS) y de las etiquetas multimedia del estándar HTML y la incorporación de pequeños programas realizados en Java, llamados applets. (Lerma-Blasco & Murcia Andrés & Mifsud Talón, 2013)

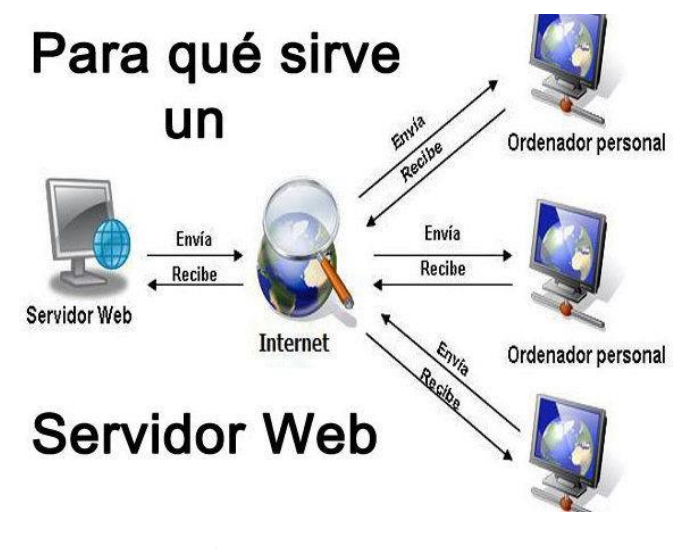

**Figura 01: Esquema básico del servidor web Fuente: www.tadoinformatica.com**

Cuando un cliente realiza una petición de una URL a un servidor, teniendo en cuenta que gracias al servicio DNS conocemos su IP, le pide una página web. Esta se busca en el repositorio de páginas del servidor y es devuelta al cliente. Toda esta comunicación se lleva a cabo mediante el protocolo HTTP, y el código de las páginas es básicamente HTML junto con código CSS y JavaScript (u otros complementos como animaciones Flash que se ejecutan en el cliente), que surgieron en la etapa de la web 1.5. (Lerma-Blasco & Murcia Andrés & Mifsud Talón, 2013)

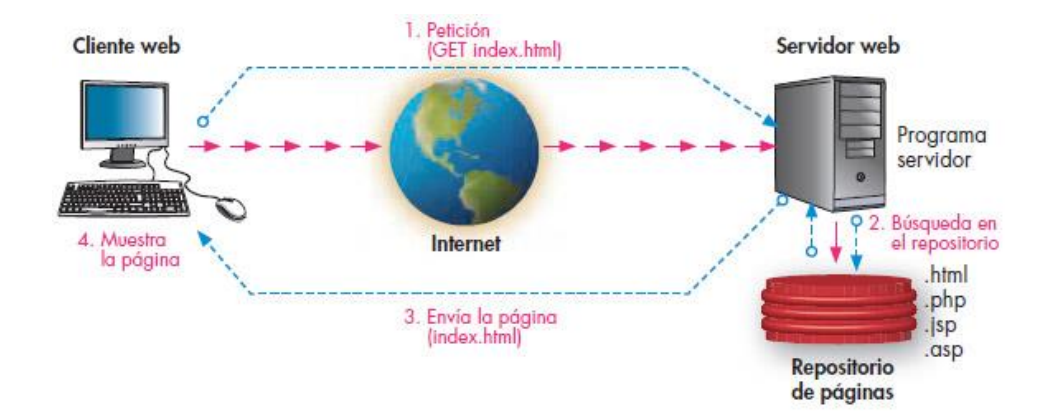

**Figura 02: Esquema básico de funcionamiento del servicio web con páginas estáticas Fuente: smr214apweb.blogspot.pe**

Cuando se trata de páginas web dinámicas, escritas en lenguajes de programación para el servidor como PHP, ASP.net o JSP, el código HTML que se envía al cliente se construye de forma dinámica dentro del programa servidor en el momento en que se procesa la petición. Las páginas se crearán a partir de la información recibida en la misma petición, o mediante consultas a bases de datos. (Lerma-Blasco & Murcia Andrés & Mifsud Talón, 2013)

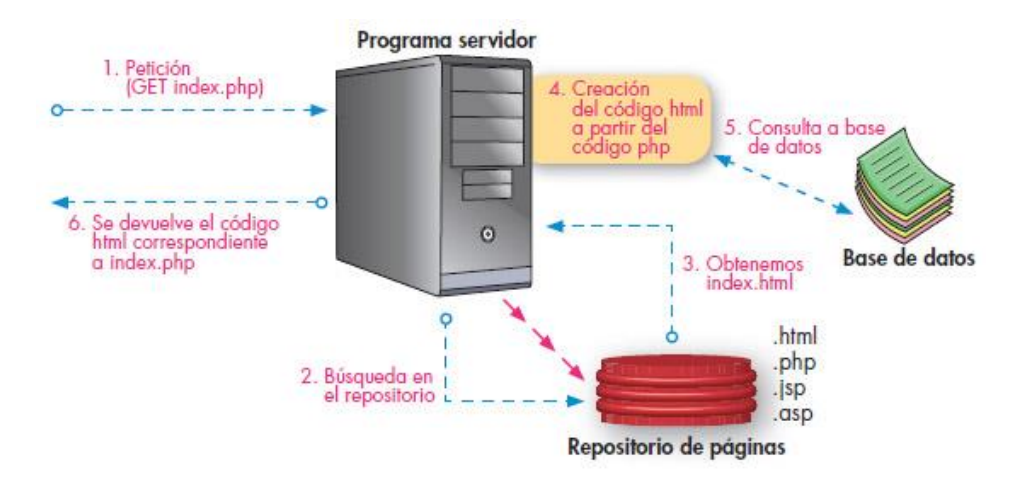

**Figura 03: Esquema básico del funcionamiento del servicio web con páginas dinámicas Fuente: Fuente: smr214apweb.blogspot.pe**

Ventajas de las aplicaciones web

**Ahorra tiempo**: Se pueden realizar tareas sencillas sin necesidad de descargar ni instalar ningún programa.

**No hay problemas de compatibilidad**: Basta tener un navegador actualizado para poder utilizarlas.

**No ocupan espacio** en nuestro disco duro.

**Actualizaciones inmediatas**: Como el software lo gestiona el propio desarrollador, cuando nos conectamos estamos usando siempre la última versión que haya lanzado.

**Consumo de recursos bajo**: Dado que toda (o gran parte) de la aplicación no se encuentra en nuestro ordenador, muchas de las tareas que realiza el software no consumen recursos nuestros porque se realizan desde otro ordenador.

**Multiplataforma**: Se pueden usar desde cualquier sistema operativo porque sólo es necesario tener un navegador.

**Portables**: Es independiente del ordenador donde se utilice (un PC de sobremesa, un portátil...) porque se accede a través de una página web (sólo es necesario disponer de acceso a Internet). La reciente tendencia al acceso a las aplicaciones web a través de teléfonos móviles requiere sin embargo un diseño específico de los ficheros CSS para no dificultar el acceso de estos usuarios.

**La disponibilidad suele ser alta** porque el servicio se ofrece desde múltiples localizaciones para asegurar la continuidad del mismo.

**Los virus no dañan** los datos porque éstos están guardados en el servidor de la aplicación.

**Colaboración**: Gracias a que el acceso al servicio se realiza desde una única ubicación es sencillo el acceso y compartición de datos por parte de varios usuarios. Tiene mucho sentido, por ejemplo, en aplicaciones online de calendarios u oficina.

Los navegadores ofrecen **cada vez más y mejores funcionalidades** para crear aplicaciones web ricas.

#### Desventajas

Habitualmente ofrecen menos funcionalidades que las aplicaciones de escritorio. Se debe a que las funcionalidades que se pueden realizar desde un navegador son más limitadas que las que se pueden realizar desde el sistema operativo. Pero cada vez los navegadores están más preparados para mejorar en este aspecto. La aparición de HTML 5 representa un hito en este sentido.

**La disponibilidad depende de un tercero**, el proveedor de la conexión a internet o el que provee el enlace entre el servidor de la aplicación y el cliente. Así que la disponibilidad del servicio está supeditada al proveedor. (Mendoza, 2015)

#### **Lenguaje C # (Sharp)**

C# (pronunciado si sharp en inglés) es un lenguaje de programación orientado a objetos desarrollado y estandarizado por Microsoft como parte de su plataforma.NET, que después fue aprobado como un estándar por la ECMA e ISO. Su sintaxis básica deriva de C/C++ y utiliza el modelo de objetos de la plataforma.NET el cual es similar al de Java aunque incluye mejoras derivadas de otros lenguajes (entre ellos Delphi).

La creación del nombre del lenguaje, C♯, proviene de dibujar dos signos positivos encima de los dos signos positivos de "C++", queriendo dar una imagen de salto evolutivo del mismo modo que ocurrió con el paso de C a C++. C♯, como parte de la plataforma.NET, está normalizado por ECMA desde diciembre de 2001 (C# Language Specification "Especificación del lenguaje C♯"). El 7 de noviembre de 2005 salió la versión 2.0 del lenguaje que incluía mejoras tales como tipos genéricos, métodos anónimos, iteradores, tipos parciales y tipos anulables. El 19 de noviembre de 2007 salió la versión 3.0 de C# destacando entre las mejoras los tipos implícitos, tipos anónimos y LINQ (Language Integrated Query -consulta integrada en el lenguaje). (Mendoza, 2015)

# **Herramienta de Desarrollo Visual Studio 2017**

Microsoft Visual Studio (Microsoft) es el entorno de desarrollo integrado (IDE, por sus siglas en inglés) para sistemas operativos Windows. Soporta múltiples lenguajes de programación tales como C++, C#, Visual Basic .NET, F#, Java, Python, Ruby, PHP; al igual que entornos de desarrollo web como ASP.NET MVC, Django, etc., a lo cual sumarle las nuevas capacidades online bajo Windows Azure en forma del editor Monaco. Visual Studio permite a los desarrolladores crear sitios y aplicaciones web, así como servicios web en cualquier entorno que soporte la plataforma .NET (a partir de la versión .NET 2002). Así se pueden crear aplicaciones que se comuniquen entre estaciones de trabajo, páginas web, dispositivos móviles, dispositivos embebidos, consolas, entre otros. (Mendoza, 2015).

#### **Visual Studio 2017**

Fue la primera revisión de Visual Studio en incluir una versión "Community", que básicamente ofrece las mismas capacidades que la versión "Professional" pero limitando su uso a empresas de pequeño tamaño, desarrolladores de software libre o estudiantes. La gran ventaja de esta versión de Visual Studio es que es gratuita. (Mendoza,2015)

#### **Gestor de Base de Datos: SQL Server 2016**

Microsoft SQL Server es un sistema de manejo de bases de datos del modelo relacional, desarrollado por la empresa Microsoft. El lenguaje de desarrollo utilizado (por línea de comandos o mediante la interfaz gráfica de Management Studio) es Transact-SQL (TSQL), una implementación del estándar ANSI del lenguaje SQL, utilizado para manipular y recuperar datos (DML), crear tablas y definir relaciones entre ellas (DDL). Dentro de los competidores más destacados de SQL Server están:

Oracle, MariaDB, MySQL, PostgreSQL. SQL Server solo está disponible para sistemas operativos Windows de Microsoft. (Mendoza, 2015)

## **Características de Microsoft SQL Server 2016**

Soporte de transacciones.

Soporta procedimientos almacenados.

Incluye también un entorno gráfico de administración, que permite el uso de comandos DDL y DML gráficamente.

Permite trabajar en modo cliente-servidor, donde la información y datos se alojan en el servidor y los terminales o clientes de la red sólo acceden a la información. Además permite administrar información de otros servidores de datos.

## **Sistema de gestión hospitalaria**

La información dada por la empresa Indra (sanidad). Nos indica que el Sistema integral de gestión hospitalaria proporciona nuevas oportunidades de mejora en los procesos asistenciales mediante la integración de tecnologías de información y médicas, más allá de equipamiento clínico avanzado, las estrategias realizadas, o la centralización/compartición de la información. Para ello, hemos diseñado una solución integral y completa para la gestión de cualquier centro sanitario (hospitales públicos y privados, grupos de hospitales, clínicas, etc.). Este sistema de gestión hospitalaria se complementa con las estaciones clínicas adaptadas a los diferentes profesionales sanitarios ofreciendo un sistema integral y homogéneo.

La variable atención de pacientes está constituida por las siguientes dimensiones o procesos: Proceso de Admisión, Proceso de atención, Proceso de farmacia y proceso de laboratorio, los mismos que a continuación se describen. (Minsa, 2010)

### **Proceso de admisión**

El personal asistencial solicita al pacienteque se identifique (DNI)

El personal asistencial verifica si el usuario es paciente nuevo o ya está registrado

Paciente Nuevo (Apertura Historia Clínica)

El personal asistencial brinda la cita al servicio correspondiente según la información recibida del paciente.

# **Proceso de atención**

Verifica cita de paciente

El personal de enfermería es el encargado de verificar la cita del paciente y realizar el triaje a los pacientes.

Chequeo Médico del Paciente

Es la atención brindada por el profesiona lmédico para resolver la dolencia del paciente y dar solución a la misma.

Identificar Diagnóstico

Es el resultado que brinda el médico al terminar la atención

Generar Receta

Es el documento donde se prescribe un medicamento, con expresión de su dosis preparación y uso.

Genera Cita de Laboratorio

Es el documento donde se solicita diferentes tipos de análisis.

## **Proceso de farmacia**

Solicita Receta

El personal técnico de Farmacia es el encargado de solicitar la receta al paciente.

Descarga Receta

El personal técnico de Farmacia realiza la descarga de los medicamentos en el Sistema.

# Entrega Medicamentos

El personal técnico según la indicación del médico en la receta hace entrega de sus medicamentos correspondientes al paciente.

### **Proceso de laboratorio**

Solicita Orden de Laboratorio

El Técnico de Laboratorio es el encargado de solicitar la orden de laboratorio al paciente.

### Identificar Tipo Examen

El Técnico de Laboratorio verifica el tipo de examen solicitado por el médico tratante, verificando si se cuenta con reactivo o no para poder otorgarle la cita.

Verifica Cupos

El Técnico de Laboratorio otorga las citas dependiendo del tipo de examen.

Toma Muestra

El Técnico de laboratorio se encarga de extraer la muestra de sangre, recepción de orina, recepción de heces, etc

#### Genera Resultados de Análisis

Factorizar y procesar las muestras de análisis, manejar y controlar los equipos autoanalizadores y cumplir las normas de bioseguridad.

La investigación tiene un alcance de carácter descriptivo, por lo que no es posible plantear una hipótesis debido a que no intenta correlacionar o explicar casualidad de variables y el objetivo a alcanzar está claro. Por tal razón se considera una hipótesis implícita.

Para la ejecución del presente proyecto, me he trazado como objetivo general; Desarrollar un Sistema Integrado Web para la atención de pacientes en el Policlínico Juan Pablo II en la ciudad de Chimbote y como específicos: diagnosticar los requerimientos de funcionamiento de los procesos en el Policlínico Juan Pablo II de la ciudad de Chimbote; utilizar metodologías de diseño XP en al análisis y diseño del Sistema Informático; así como Construir el Sistema Informático Integrado Web utilizando el lenguaje de programación CSharp, la herramienta de desarrollo Visual Studio 2017 y el Gestor de base de datos SQL Server 2016; que automaticen los procesos que tienen lugar en la Institución.

# **2. METODOLOGÍA**

El tipo de investigación de acuerdo a la orientación es Tecnológica - Aplicada: Se aplicaron los conocimientos a la solución del problema práctico inmediato concluyendo en el desarrollo e implementación de un sistema informático web para el Policlínico Juan Pablo II, de acuerdo a la técnica de contrastación tomando en cuenta las actividades que realiza cada módulo de atención al paciente en dicho policlínico.

Asimismo es de tipo Descriptiva: Porque se logró describir las características de estudio tal y como se presentan en la realidad para determinar su comportamiento en cada situación de trabajo en los módulos de atención respectivos, el Diseño de la investigación es no experimental con corte transversal.

La población estuvo constituida por todos los trabajadores de la institución entre otros, los mismos que se mencionan a continuación: El personal involucrado en los procesos: Admisión, Farmacia, Laboratorio y Atención médica.

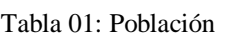

| Areas            | Personal |
|------------------|----------|
| Admisión         |          |
| AtenciónMédica 5 |          |
| Laboratorio      |          |
| Farmacia         |          |
| Total            | 15       |

Fuente: Elaboración propia

Por tratarse de una población pequeña, se tomó la misma cantidad de la población para la muestra, y tomando en cuenta además, que la cantidad de personal es mínima, se tomó la muestra de manera intencional tomando en cuenta que las actividades que se realizan en cada área son repetitivas. Dicha muestra, se presenta en la tabla a continuación:

Tabla 02: Muestra

| reas           | Personal |
|----------------|----------|
| Admisión       |          |
| AtenciónMédica |          |
| Laboratorio    |          |
| Farmacia       |          |
| Total          | 15       |

Fuente: Elaboración propia

Las técnicas e instrumentos de validación empleados para la presente investigación fueron:

Tabla 03: Técnicas e Instrumentos utilizados

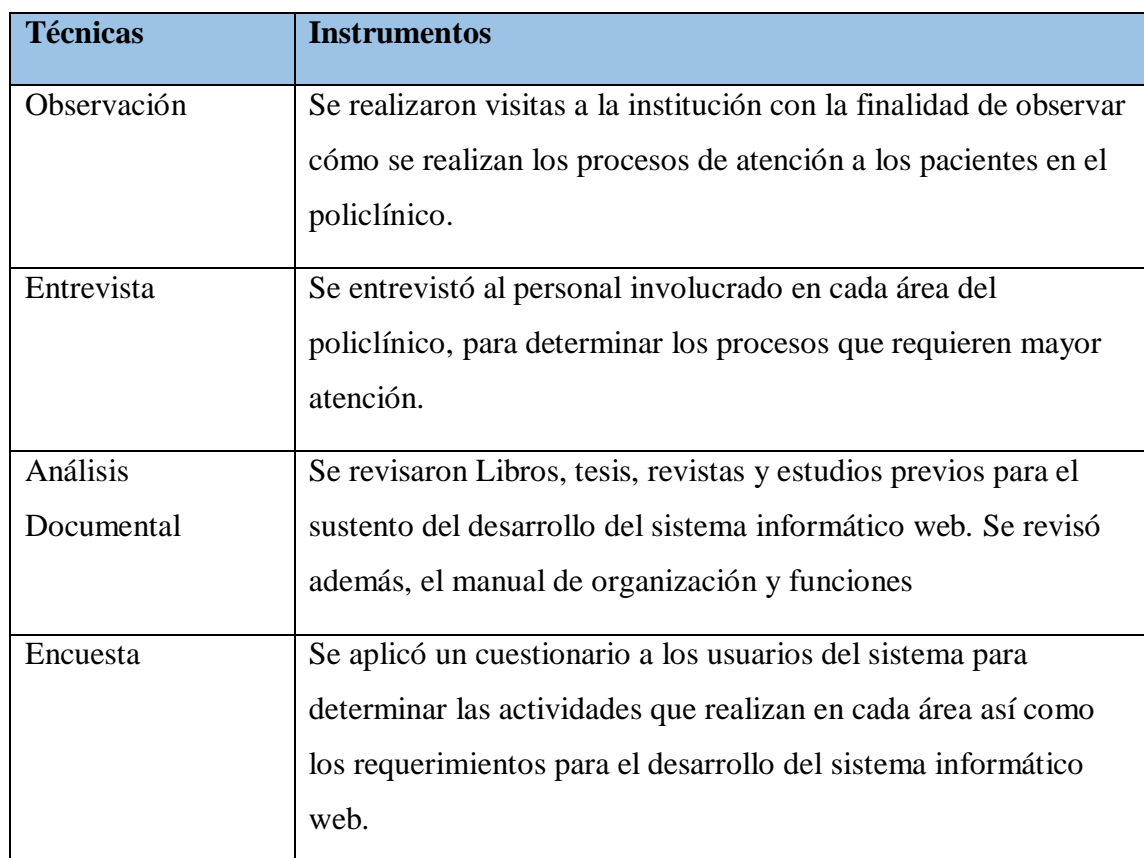

Fuente: Elaboración propia

Asimismo, la metodología de diseño para el modelamiento del sistema, utilizada fue la metodología extrema XP cuyas fases paso a describir a continuación:

### **Metodología XP:**

La Programación Extrema es una metodología ligera de desarrollo de software que se basa en la simplicidad, la comunicación y la realimentación o reutilización del código desarrollado.

Es una metodología ágil para el desarrollo de software y consiste básicamente en ajustarse estrictamente a una serie de reglas que se centran en las necesidades del cliente para lograr un producto de buena calidad en poco tiempo, centrada en potenciar las relaciones interpersonales como clave para el éxito del desarrollo de software. La filosofía de XP es satisfacer al completo las necesidades del cliente, por eso lo integra como una parte más del equipo de desarrollo.

### **Fase 01: Planificación del Proyecto**

La Metodología XP plantea la planificación como un diálogo continuo entre las partes involucradas en el proyecto, incluyendo al cliente, a los programadores y a los coordinadores. El proyecto comienza recopilando "Historias de usuarios", las que sustituyen a los tradicionales "casos de uso". Planificar bien el proyecto para lograr objetivos finales.

#### **Fase 02: Diseño**

La Metodología XP hace especial énfasis en los diseños simples y claros. Los conceptos más importantes de diseño en esta metodología son los siguientes:

Simplicidad, Un diseño simple se implementa más rápidamente que uno complejo.

Soluciones "Spike", Cuando aparecen problemas técnicos, o cuando es difícil de estimar el tiempo para implementar una historia de usuario.

Recodificación ("Refactoring"), Consiste en escribir nuevamente parte del código de un programa, sin cambiar su funcionalidad, a los efectos de crearlo más simple, conciso y entendible.

Metáforas, XP sugiere utilizar este concepto como una manera sencilla de explicar el propósito del proyecto, así como guiar la estructura del mismo.

# **Fase 03: Codificación**

Disponibilidad del Cliente, Uno de los requerimientos de XP es tener al cliente disponible durante todo el proyecto. No solamente como apoyo a los desarrolladores, sino formando parte del grupo.

Uso de Estándares, XP promueve la programación basada en estándares, de manera que sea fácilmente entendible por todo el equipo, y que facilite la recodificación.

Programación Dirigida por las Pruebas ("Test-Driven Programming"). En las metodologías tradicionales, la fase de pruebas, incluyendo la definición de los test, es usualmente realizada sobre el final del proyecto, o el final del desarrollo de cada módulo.

Programación en Pares, XP propone que se desarrolle en pares de programadores, ambos trabajando juntos en un mismo ordenador.

Integraciones Permanentes, Todos los desarrolladores necesitan trabajar siempre con la "última versión".

Propiedad Colectiva del Código, En un proyecto XP, todo el equipo puede contribuir con nuevas ideas que apliquen a cualquier parte del proyecto.

Ritmo Sostenido, La Metodología XP indica que debe llevarse un ritmo sostenido de trabajo.

# **Fase 04: Pruebas**

Pruebas Unitarias, Todos los módulos deben de pasar las pruebas unitarias antes de ser liberados o publicados.

Detección y Corrección de Errores, Cuando se encuentra un error ("Bug"), éste debe ser corregido inmediatamente, y se deben tener precauciones para que errores similares no vuelvan a ocurrir.

Pruebas de Aceptación, Son creadas en base a las historias de usuarios, en cada ciclo de la iteración del desarrollo. (Joskowicz, 2008)

# **3. RESULTADOS RESULTADOS DE LA ENCUESTA APLICADA**

1. El sistema de gestión hospitalario en el policlínico con el que trabaja actualmente cree usted que está acorde con los avances de la tecnología

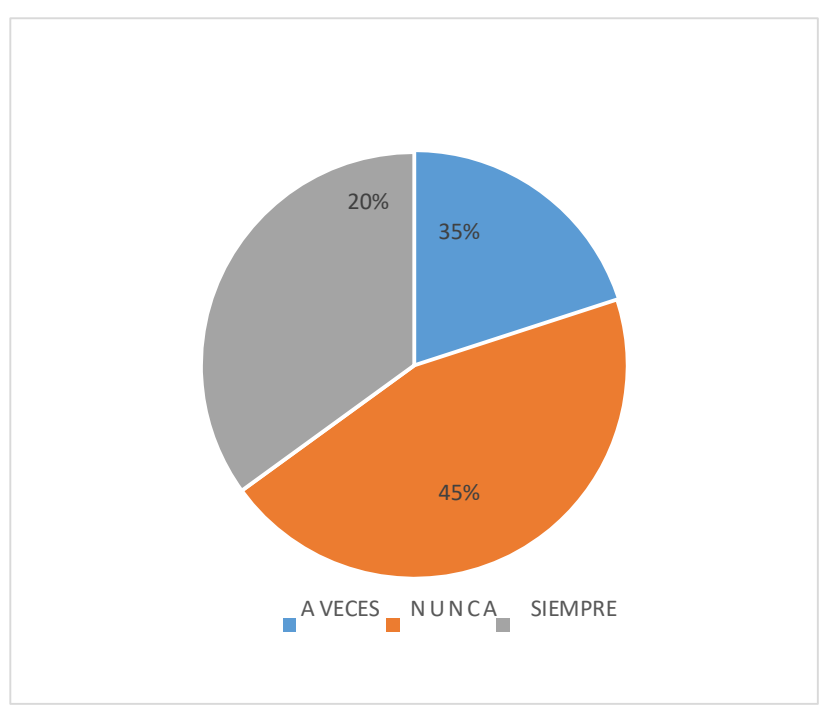

Figura 04: Sistema actual, acorde con avances de la tecnología Fuente: Elaboración propia

# **Interpretación:**

El 20% del personal entrevistado considera que a veces el sistema si está acorde con los avances tecnológicos, mientras que el 45% no cree que el sistema esté acorde con los avances tecnológicos y un 35% cree que siempre el sistema está acorde con los avances tecnológicos.

**2. El sistema de gestión hospitalario es adecuado para poder brindar la buena atención al paciente?**

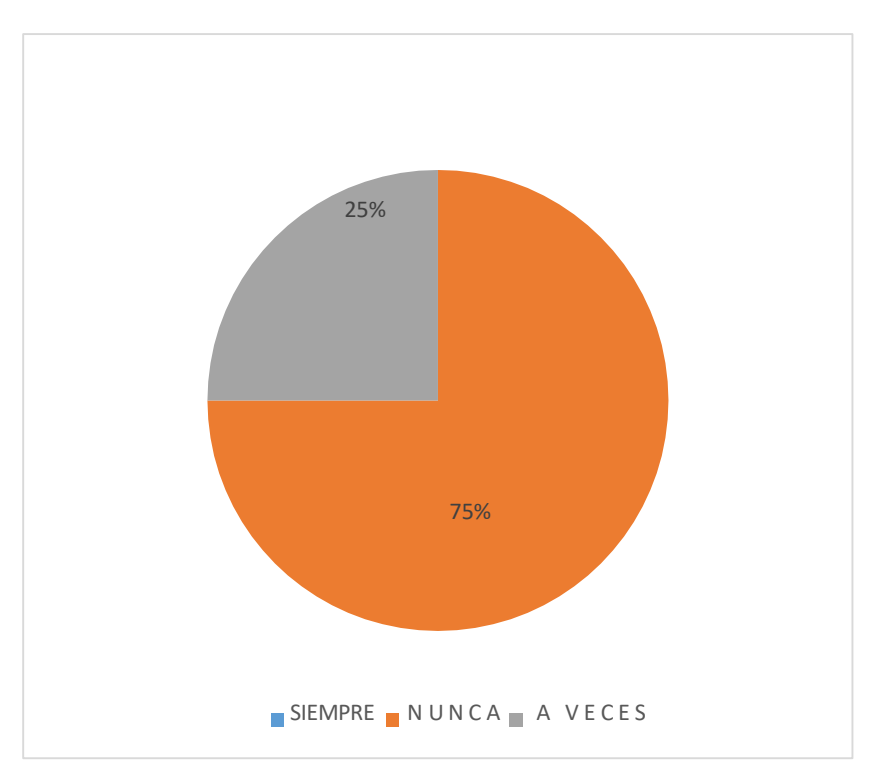

Figura 05: Sistema actual, adecuado para buena atención Fuente: Elaboración propia

# **Interpretación:**

El 75% del personal entrevistado considera que nunca el sistema es adecuado para poder brindar una buena atención al asegurado mientras que el 25% del personal cree que a veces el sistema de gestión es adecuado para poder brindar una buena atención al asegurado.

**3. El sistema de gestión hospitalario durante el día se sobrecarga y se genera una lentitud.**

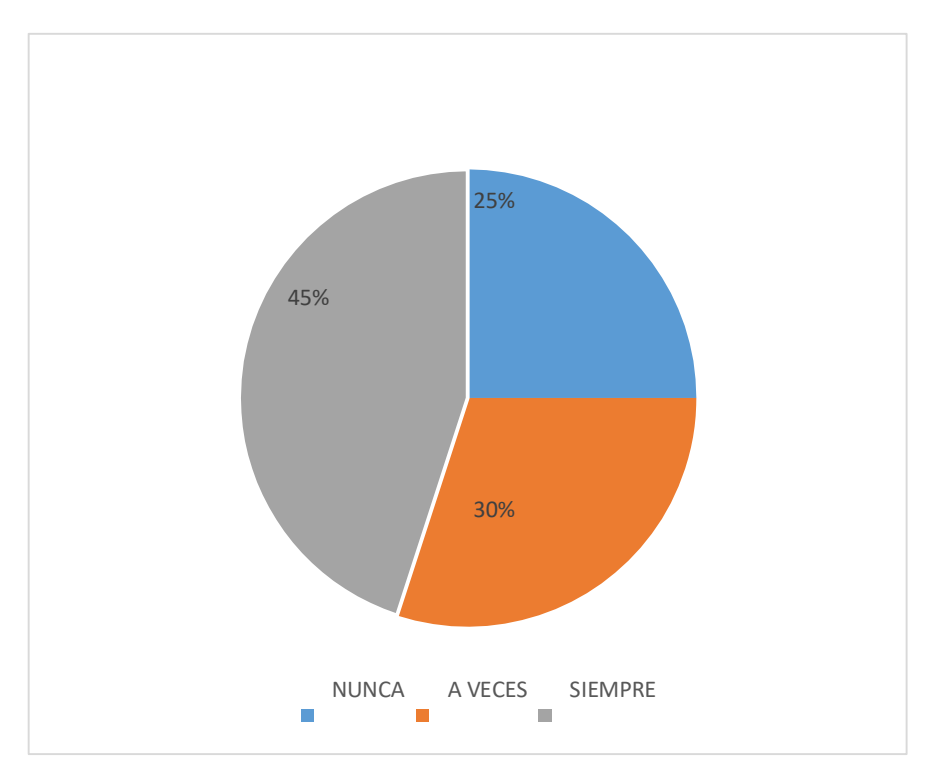

Figura 06: Sistema actual, sobrecarga y se lentea Fuente: Elaboración propia

# **Interpretación:**

El 25% del personal entrevistado considera que el sistema nunca se sobrecarga y se pone lento mientras un 30% del personal entrevistado considera que a veces el sistema se sobrecarga y se pone lento y un 45% del personal considera que siempre el sistema se sobrecarga y se le pone lento.

**4. Cree usted que con el sistema de gestión hospitalario le da facilidades para realizar un buen trabajo.**

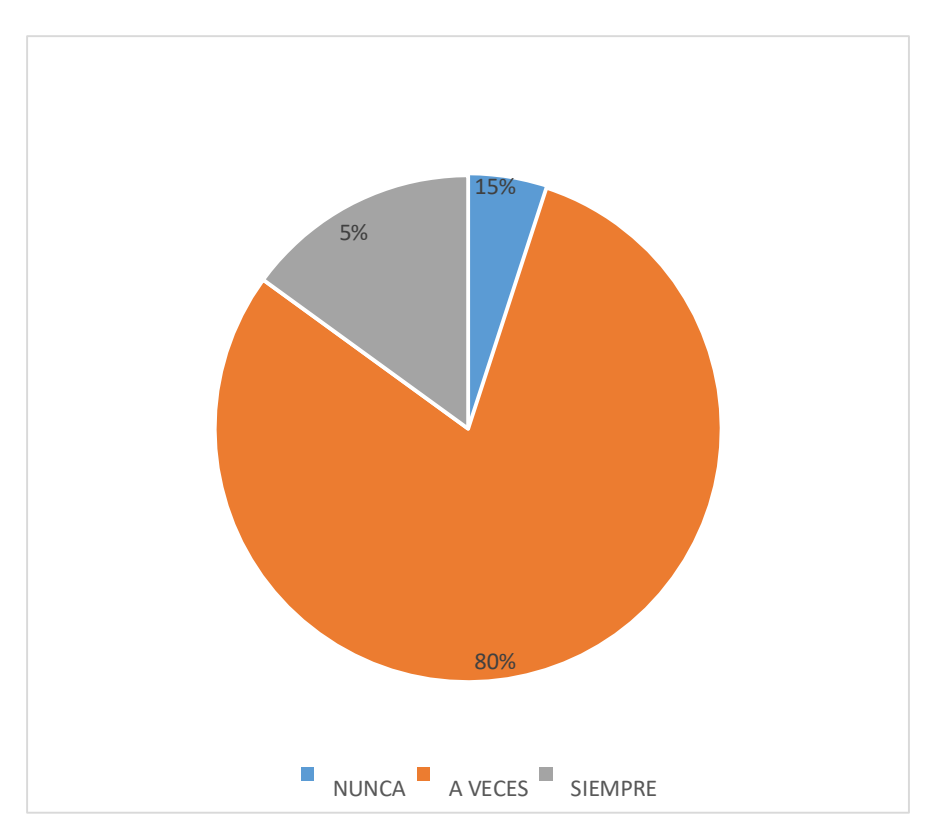

Figura 07: Sistema actual, permite realizar un buen trabajo Fuente: Elaboración propia

# **Interpretación:**

El 5% del personal entrevistado considera que el sistema de gestión no le da facilidad para realizar un buen trabajo, mientras que el 80% del personal entrevistado considera que a veces el sistema de gestión hospitalaria le da facilidades para realizar un buen trabajo, mientras un 15% del personal entrevistado considera que siempre el sistema de gestión hospitalaria le da facilidades para realizar un buen trabajo

**5. El soporte informático del sistema de gestión hospitalario es bueno.**

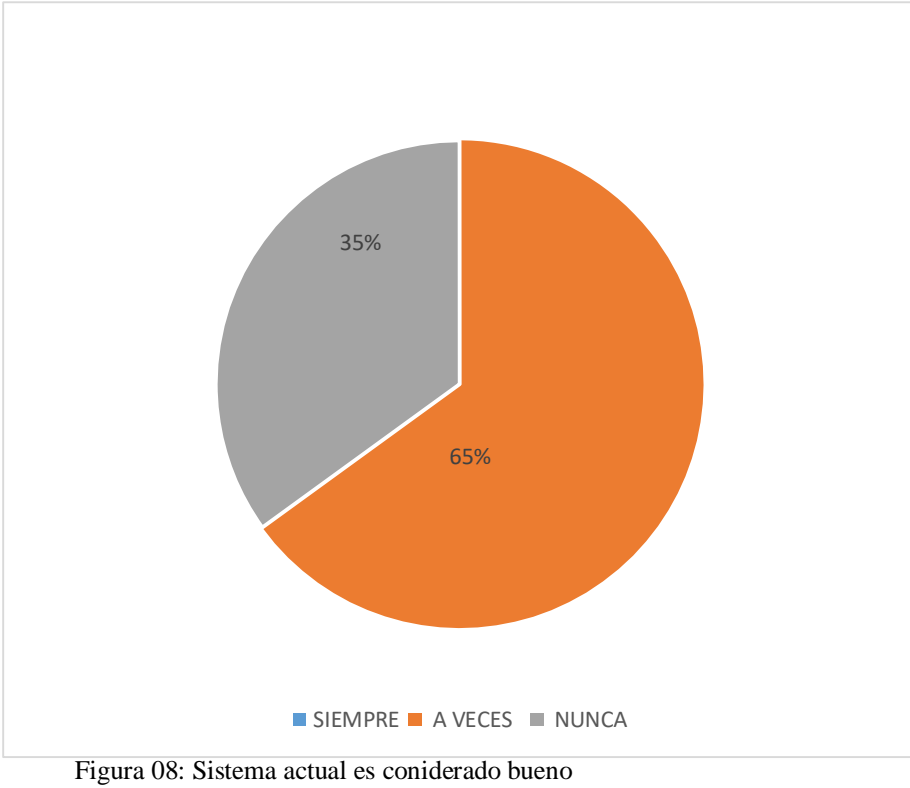

Fuente: Elaboración propia

# **Interpretación:**

El 65% del personal entrevistado considera que a veces el soporte del sistema de gestión hospitalaria es bueno, mientras un 35% del personal considera que nunca el soporte del sistema de gestión hospitalaria es Bueno; simplemente por que no hay Sistema informático y toda la sistematización es manual y se realiza de acuerdo al MOF.

**6. El sistema de gestión hospitalario es útil para los reportes que usted desea.**

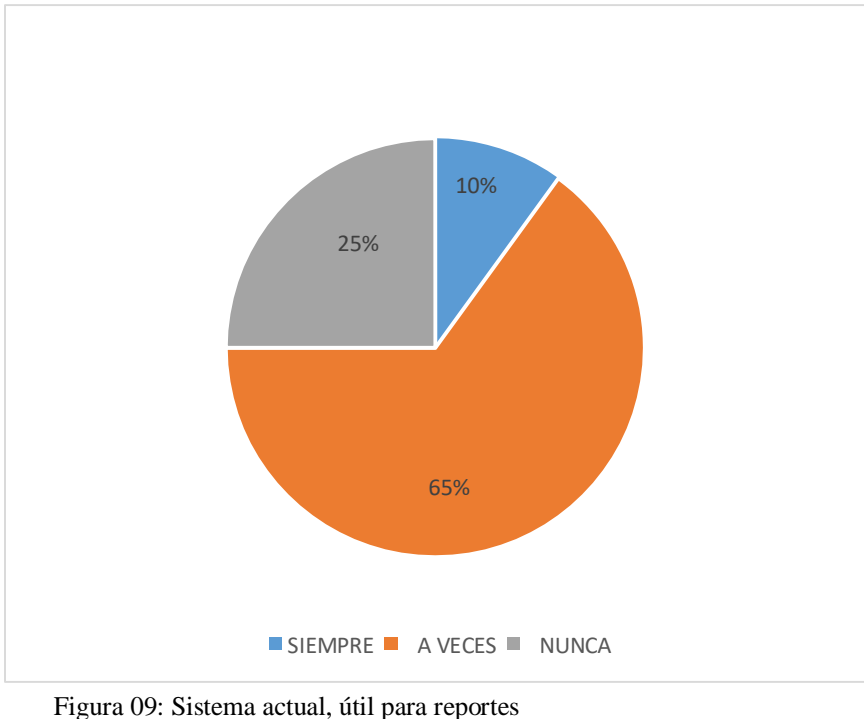

Fuente: Elaboración propia

# **Interpretación:**

El 10% del personal entrevistado considera que siempre el sistema de gestión hospitalario le brinda los reportes que desean, mientras un 65% del personal entrevistado considera que a veces el sistema de gestión hospitalaria le brinda los reportes que desean, mientras un 25% del personal considera que nunca el sistema de gestión le brinda los reportes que desean.

**7. Cree usted que el sistema de gestión hospitalaria cuenta con los datos suficientes para poder hacer el ingreso y descarga de los medicamentos.**

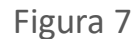

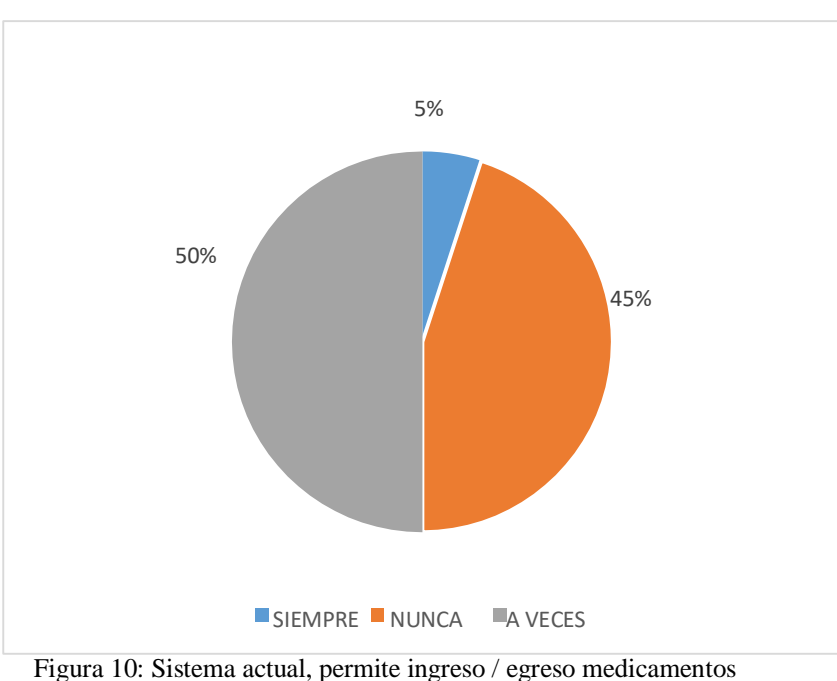

Fuente: Elaboración propia

# **Interpretación:**

El 5% del personal entrevistado considera que siempre el sistema de gestión hospitalario cuenta con los datos suficientes para el ingreso y descargo de medicamentos, mientras el 45% del personal entrevistado considera que nunca el sistema de gestión hospitalaria cuenta con los datos suficientes para poder hace el ingreso y descargo de medicamentos, y un 50% del personal considera que a veces el sistema de gestión hospitalaria cuenta con los datos suficientes para poder hace el ingreso y descargo de medicamentos.

**8. El sistema de gestión hospitalaria tiene todos los datos correspondientes para poder ingresar los resultados de laboratorio.**

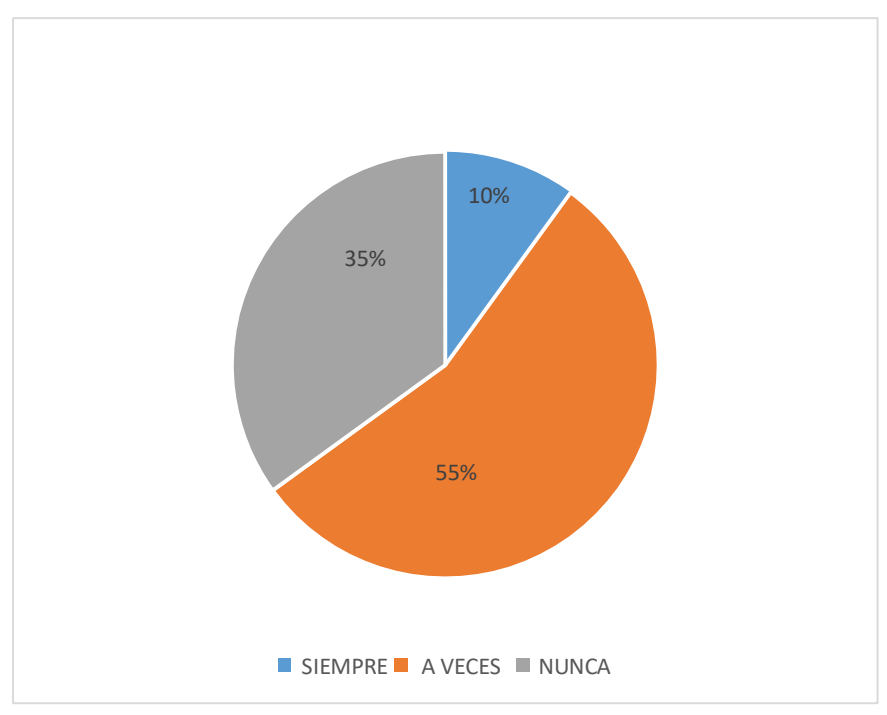

Figura 11: Sistema actual, permite ingreso / egreso laboratorio Fuente: Elaboración propia

## **Interpretación:**

El 10% del personal entrevistado considera que siempre el sistema de gestión hospitalario tiene todos los datos para ingresar los resultados de laboratorio, mientras un 55% del personal entrevistado considera que a veces el sistema de gestión hospitalario tiene todos los datos correspondientes para ingresar los resultados de laboratorio, mientras un 35% del personal considera que nunca el sistema de gestión hospitalaria tiene todos los datos correspondientes para ingresar los resultados de laboratorio.

# **APLICACIÓN DE LA METODOLOGIA EXTREMA (XP)**

Para una mejor disposición de los resultados, luego de aplicar la metodología de programación extrema para el diseño del sistema a implementar, para el diseño del sistema de gestión de los procesos que se realizan en el Policlínico, se ha considerado establecerlos siguiendo las pautas y fases de dicha metodología que a continuación se detalla.

# **FASE PLANEACIÓN**:

Como resultados de la entrevista aplicada al personal que labora en dicha institución, y así mismo con el análisis del documento Manual de funciones y organización (ROF) del Policlínico Juna Pablo II de la ciudad de Chimbote, que se aplicó a la muestra de la presente investigación, se llegaron a determinar los siguientes procedimientos de implementación para cada módulo:

#### **Modulo Admisión:**

Para éste proceso se ha determinado que los procedimientos a realizar por el personal del área, son los siguientes:

Ingresar, registrar, codificar, hacer el seguimiento y control de calidad de los datos, en los sistemas de información institucional y aplicativos asignados.

Procesar información de las prestaciones de salud en el ámbito de competencia.

Verificar la vigencia del document de identidad, otorgar cita/ticket de atención y brindar orientación al paciente en el ámbito de competencia.

Registrar datos personales, complementarios de los pacientes y mantener actualizada la información en la base de datos del Sistema de Información Institucional.

# **Módulo At ención Médica:**

Para este proceso se ha determinado que los procedimientos a realizar por el personal del área, son los siguientes:

Ejecutar actividades de promoción, prevención, recuperación y rehabilitación de la salud, según la capacidad resolutiva del Policlínico.

Examinar, diagnosticar y prescribir tratamientos según protocolos y guías de práctica clínica vigentes.

Realizar procedimientos de diagnósticos y terapéuticos en las áreas de su competencia.

# **Módulo Farmacia:**

Para este proceso se ha determinado que los procedimientos a realizar por el personal del área, son los siguientes:

Controlar y supervisar el proceso de dispensación, dosis unitaria y distribución de medicamentos, insumos y materiales de uso clínico-quirúrgico, prescritos por el profesional autorizado.

Supervisar la preparación de fórmulas magistrales, oficinales y preparados endovenosos según normas vigentes y capacidad resolutiva del Policlínico.

Gestionar la provisión de materia prima y suministros de medicamentos y afines, en el ámbito de competencia.

Controlar la conservación de medicamento y material médico quirúrgico así como sus fechas de vencimiento.

# **Módulo Laboratorio:**

Para este proceso se ha determinado que los procedimientos a realizar por el personal del área, son los siguientes:

Realizar exámenes de laboratorio clínico y anatomía patológica con fines diagnósticos, terapéuticos, por indicación médica.

Verificar y registrar solicitudes de exámenes de laboratorio y anatomía patológica.

Tomar muestras y enviarlas al laboratorio, según capacidad resolutiva del Policlínico.

Procesar, almacenar y conservar muestras de laboratorio, de acuerdo a normas establecidas.

# **HISTORIA DE USUARIOS:**

En esta segunda etapa de la fase de Planificación de la Metodología XP se ha procedido a realizar las Historias de usuarios a partir de los resultados de las entrevistas aplicadas al personal responsable de cada modulo; las mismas que detallo a continuación.

# **HISTORIAS DE USUARIO Y TAREAS DE ADMINISTRADOR WEB**

Tabla 04: Tareas de Administrador Web

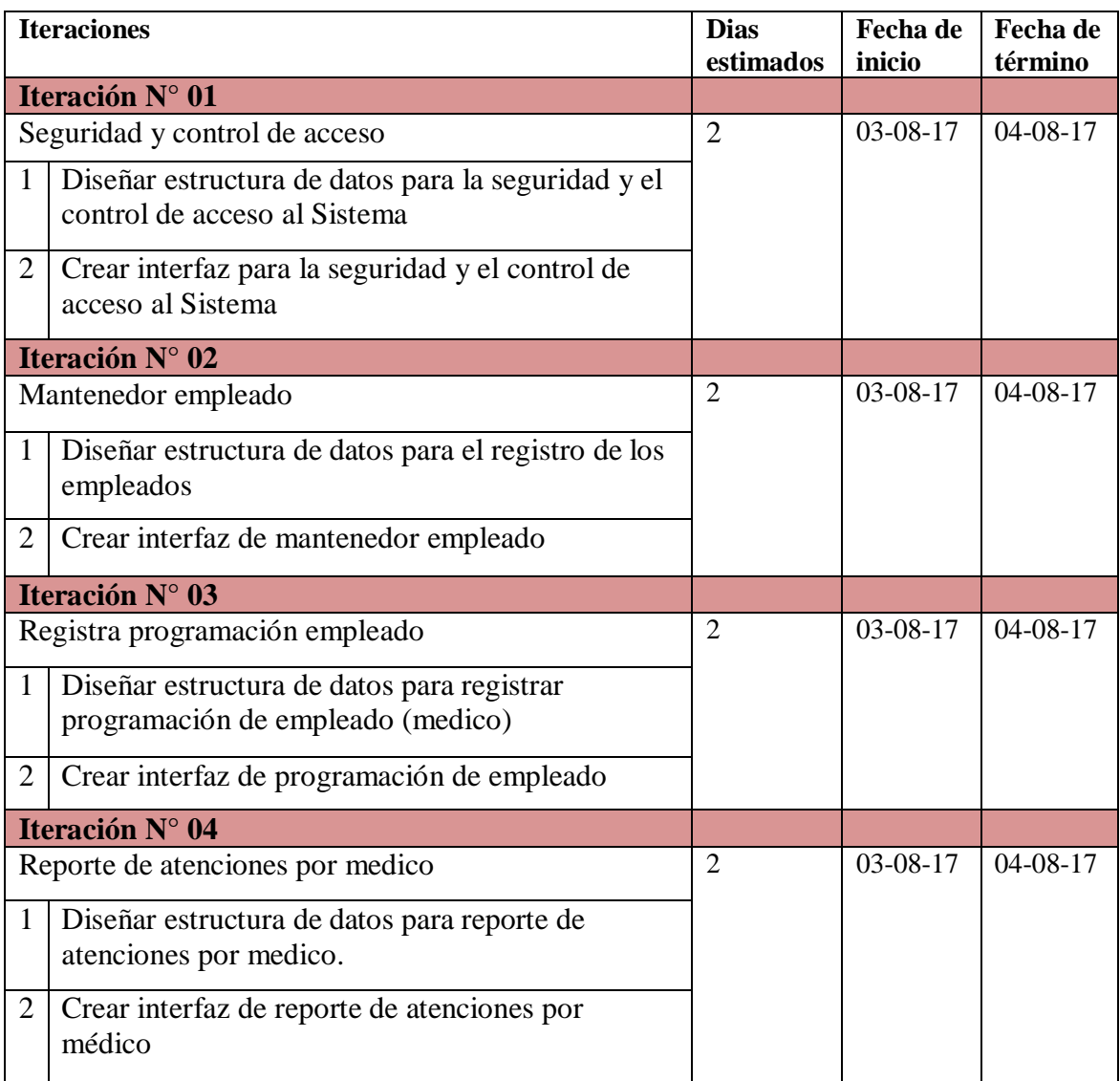

Fuente: Elaboración propia.

# **Iteracción N° 1**

Tabla 05: Seguridad y Control de acceso

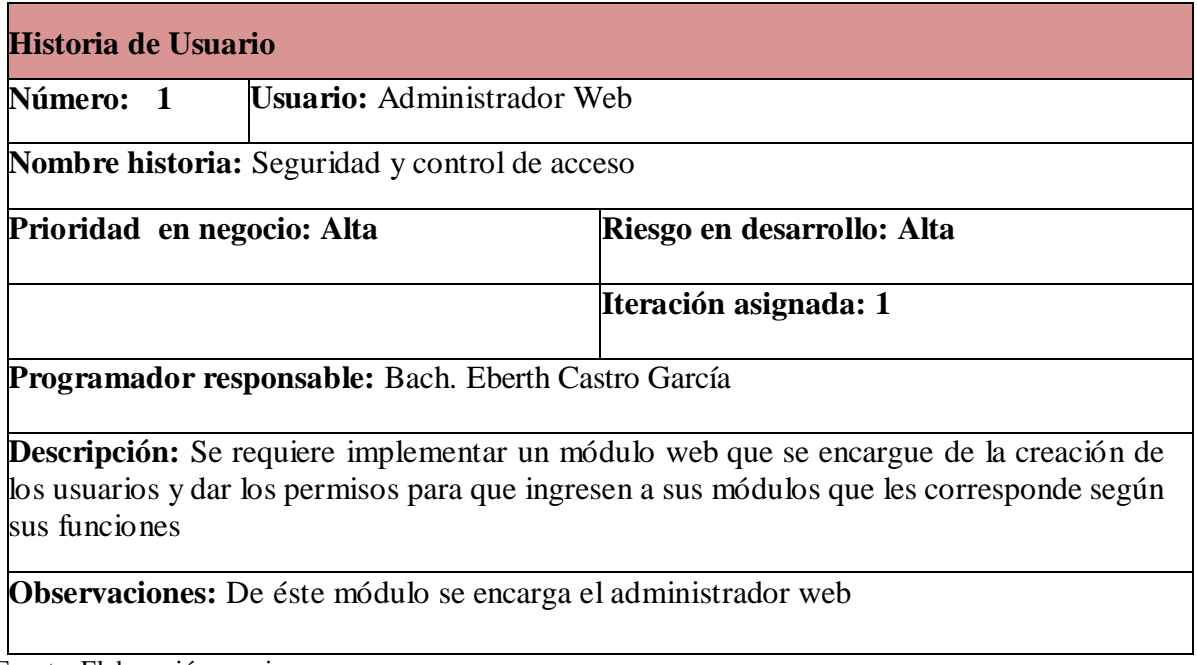

Fuente: Elaboración propia.

Tabla 06: Seguridad y Control de acceso al Sistema

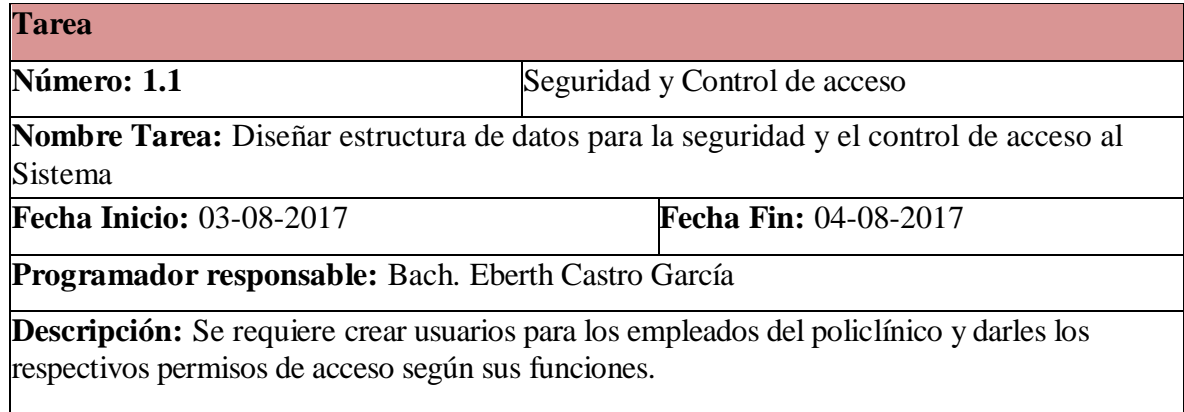

Fuente: Elaboración propia

Tabla 07: Tareas de Administrador Web

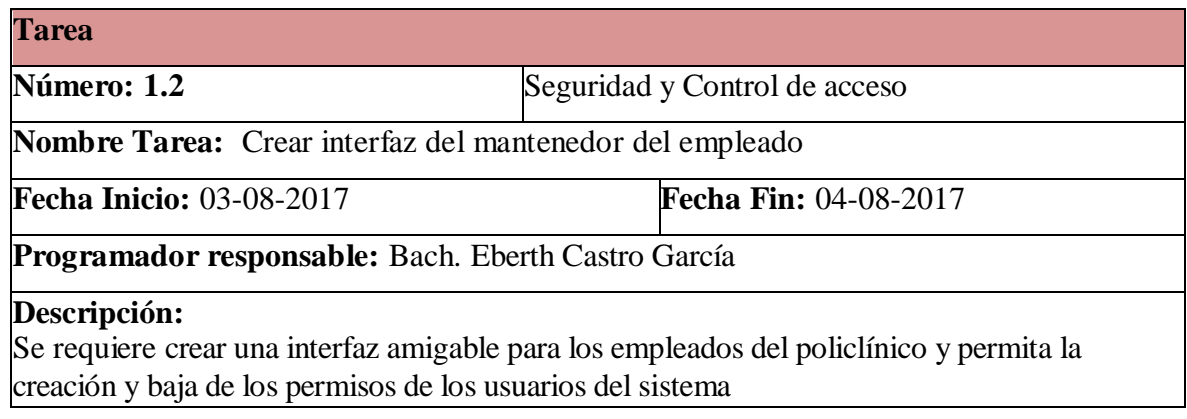

# Fuente: Elaboración propia **Iteracción 2**

Tabla 08: Mantenedor empleado

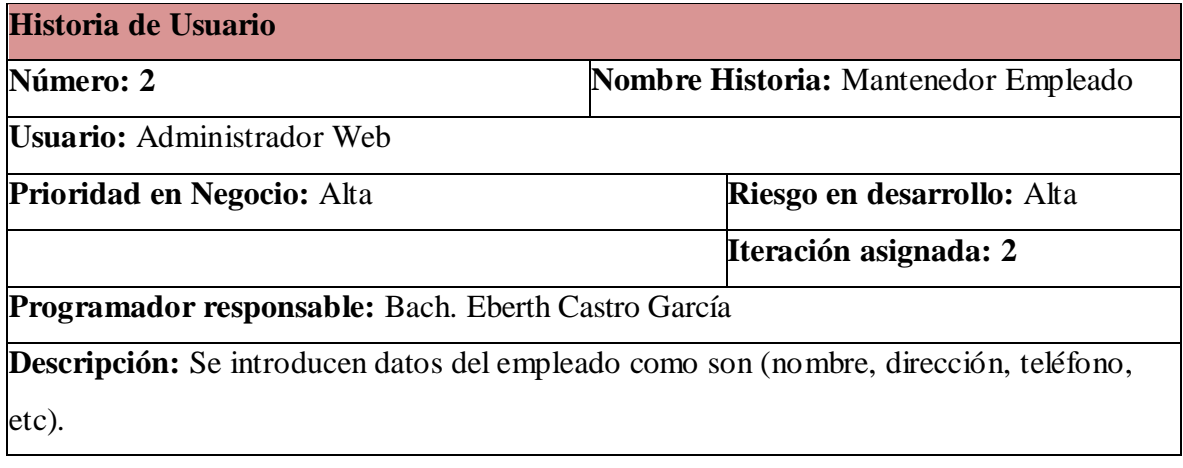

Fuente: Elaboración propia

Tabla 09: Estructura del registro de empleados

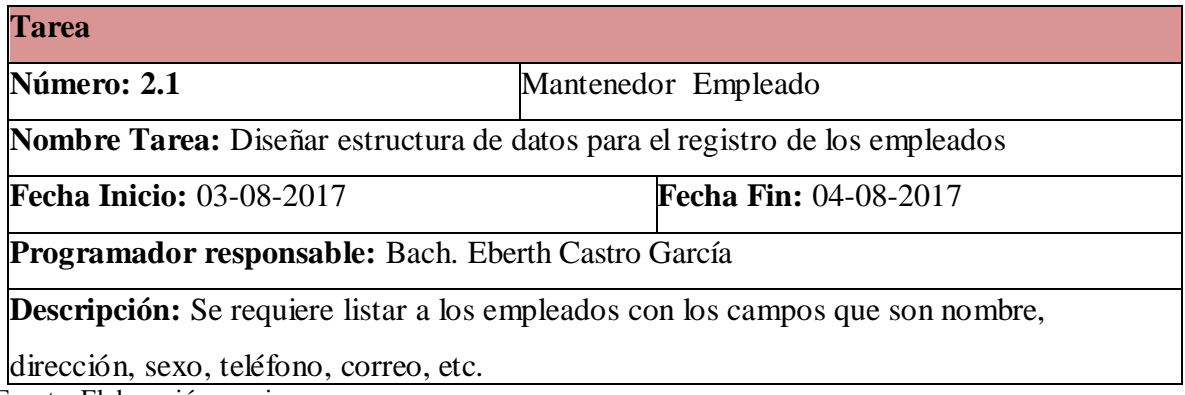

Fuente: Elaboración propia
Tabla 10: Interfaz del mantenedor empleado.

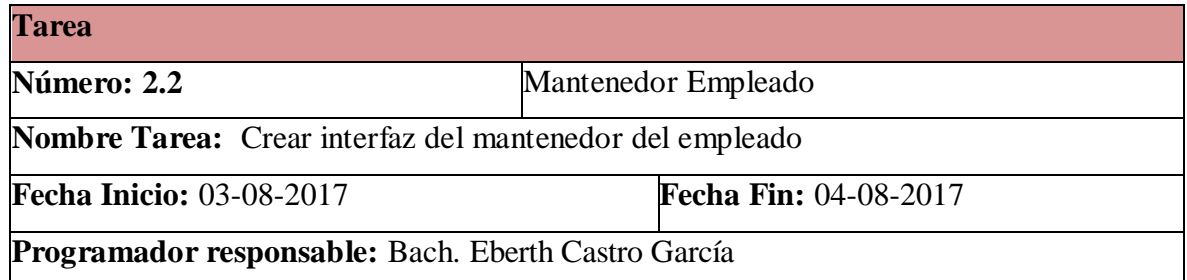

**Descripción:** Se requiere un módulo web para la creación de nuevos empleados, teniendo En cuenta la opción guardar, al momento de grabar los datos del empleado nuevo, se sugiere retornar al módulo nuevo empleado para crear un nuevo empleado. Así mismo después de la creación de los nuevos empleados queremos modificar algún dato de los empleados entonces daremos click en una opción Listar Empleados, donde me muestre todos los empleados existentes, seleccionamos al empleado que deseamos modificar algún dato, a su vez se requiere una opción que diga actualizar después de modificar algún dato del empleado se puede actualizar y se tendrá al empleado con los datos que deseábamos modificar.

Fuente: Elaboración propia

#### **Iteracción 3**

Tabla 11: Programación empleado

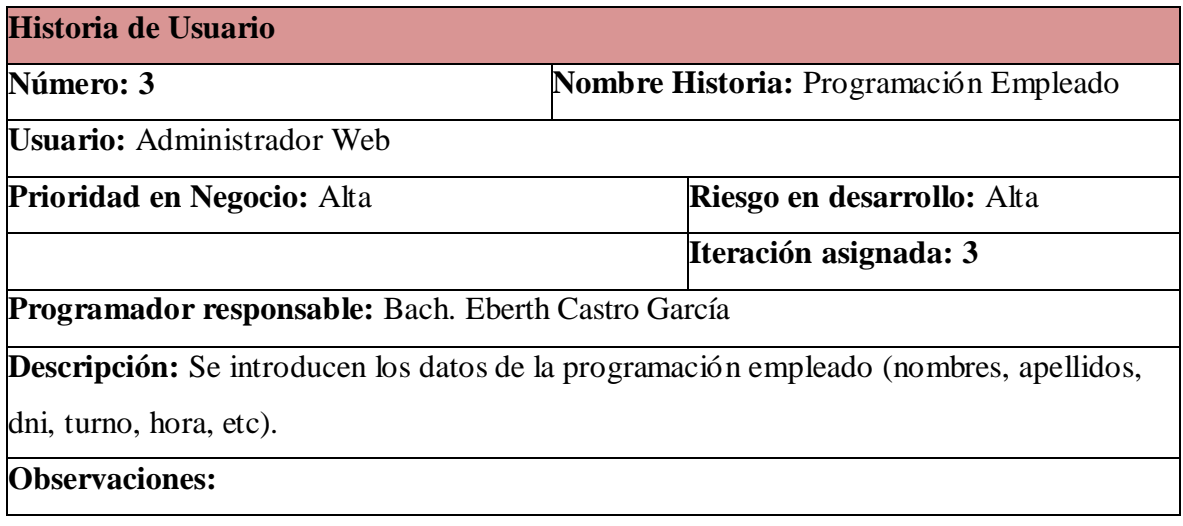

Tabla 12: Estructura programación empleado

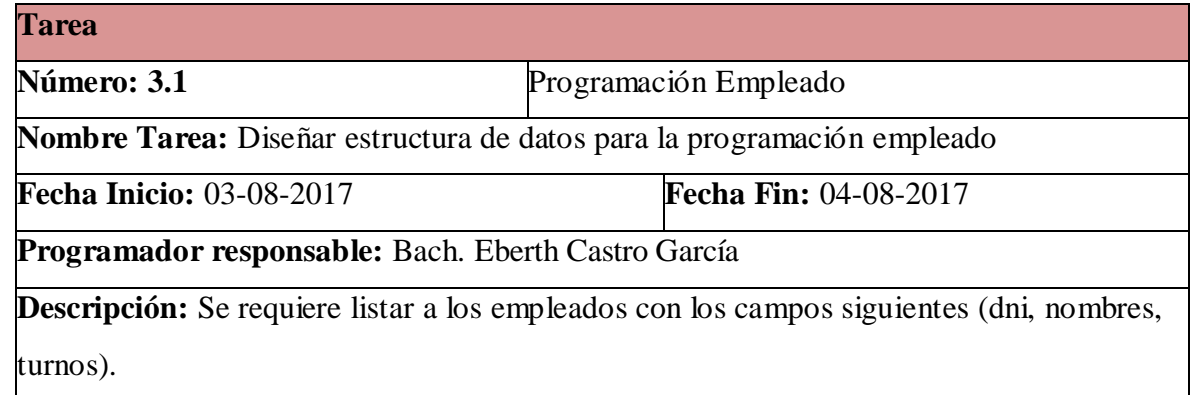

Fuente: Elaboración propia.

Tabla 13: Interfaz programación empleado

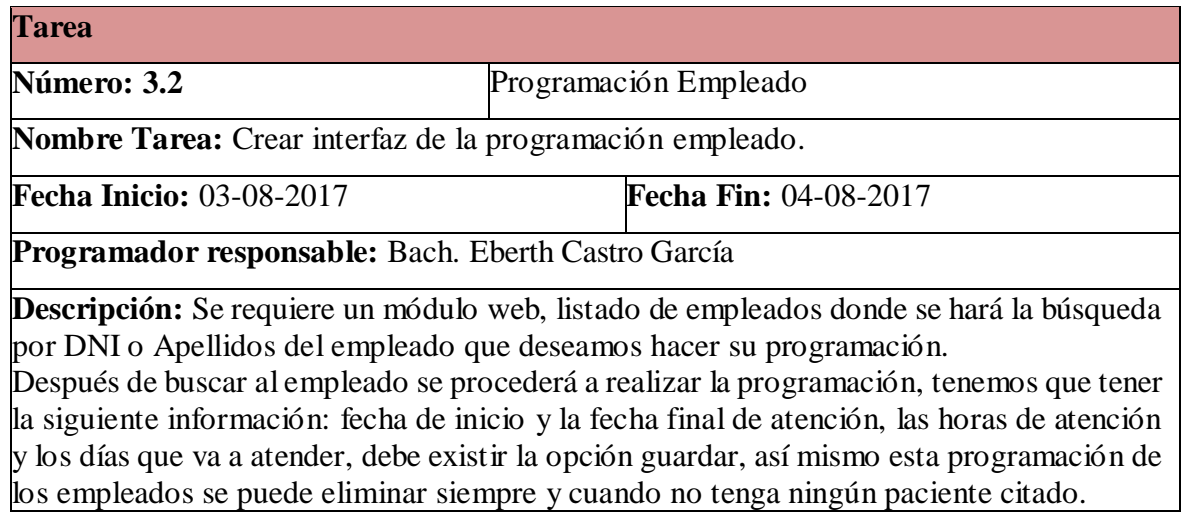

Fuente: Elaboración propia

## **Interacción 4**

Tabla 14: Reporte atenciones por médico

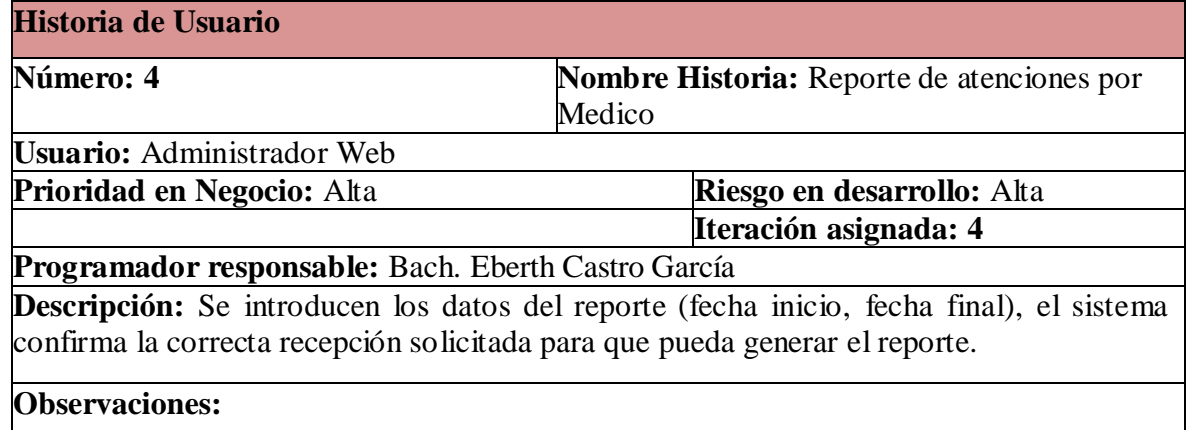

Tabla 15: Reportes por fecha de atenciones

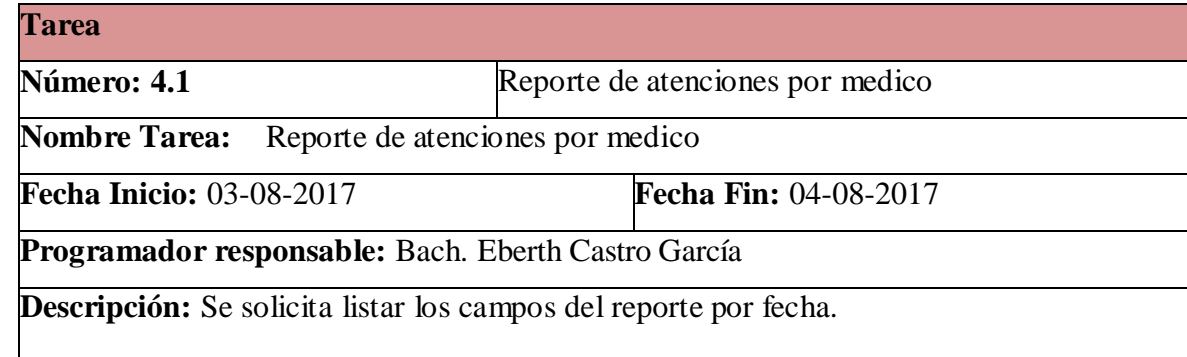

Fuente: Elaboración propia

Tabla 16: Interfaz reporte por médico

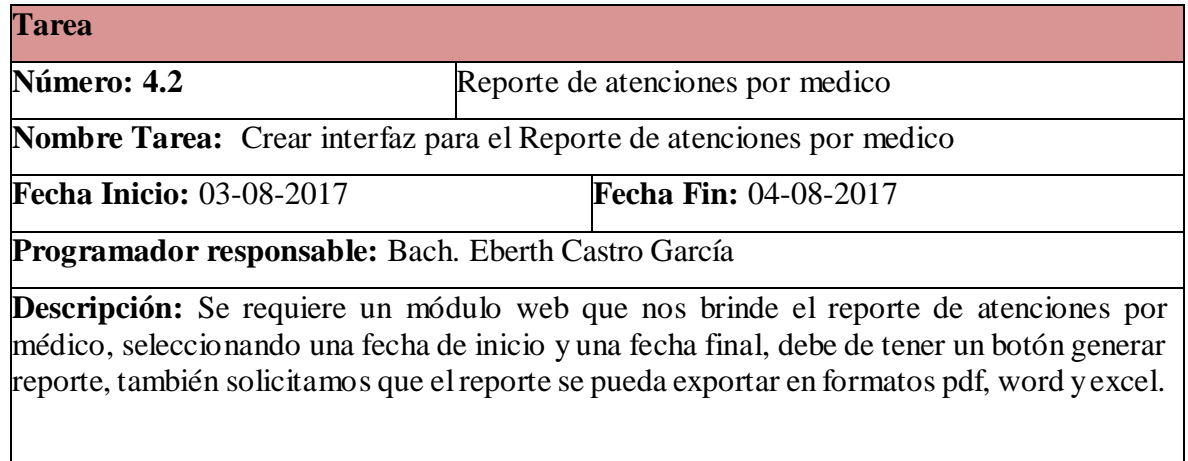

Fuente: Elaboración propia

## **HISTORIAS DE USUARIO Y TAREAS CITAS**

Tabla 17: Tareas de Administrador Web

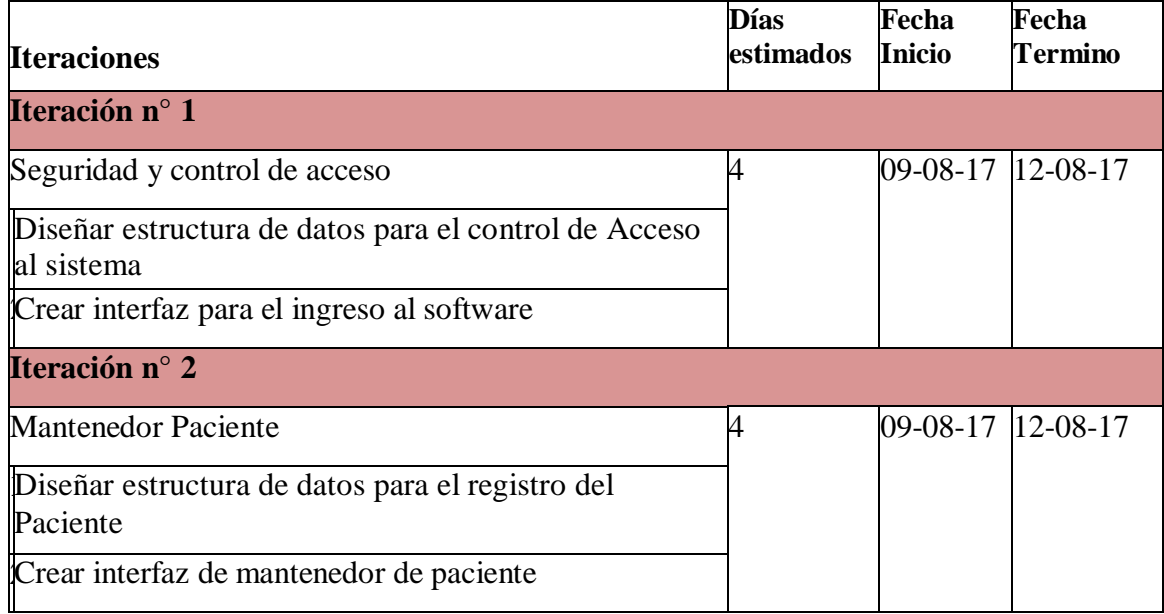

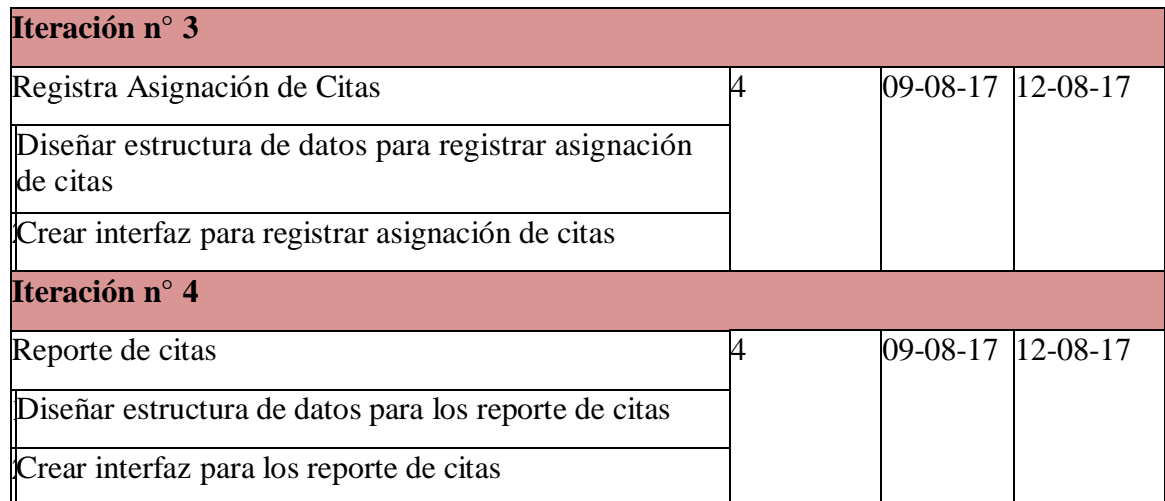

Fuente: Elaboración propia

## **Iteración 1**

Tabla 18: Tareas de Administrador Web

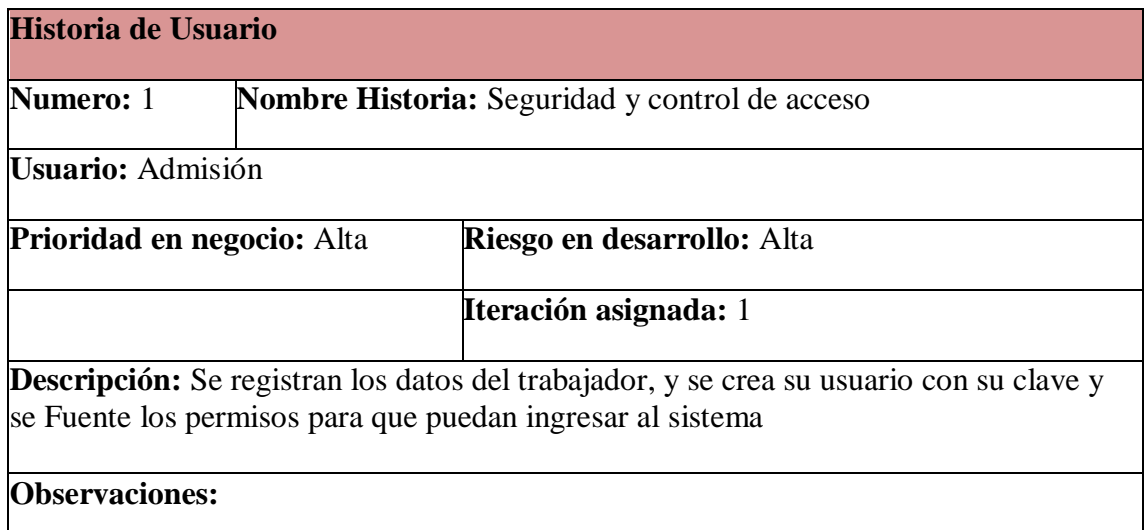

Fuente: Elaboración propia Tabla 19: Acceso al sistema

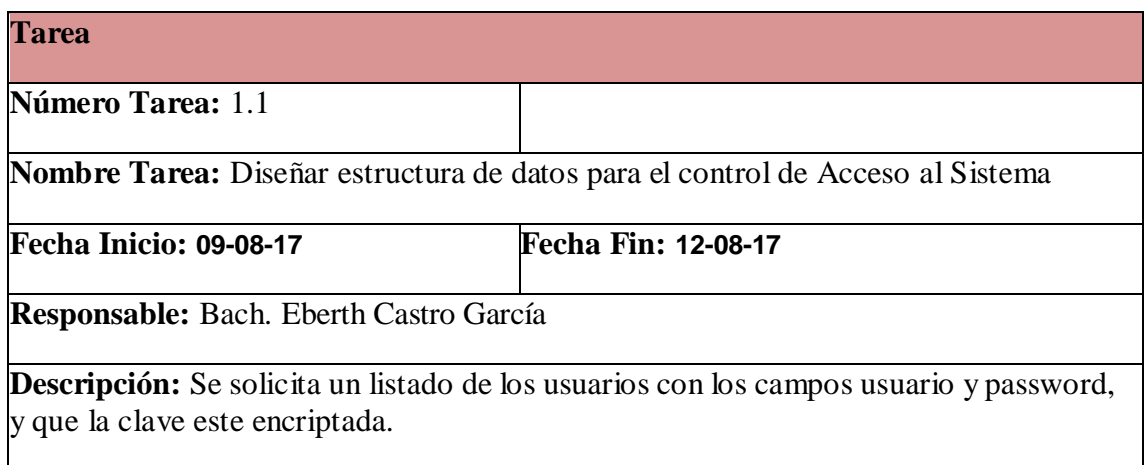

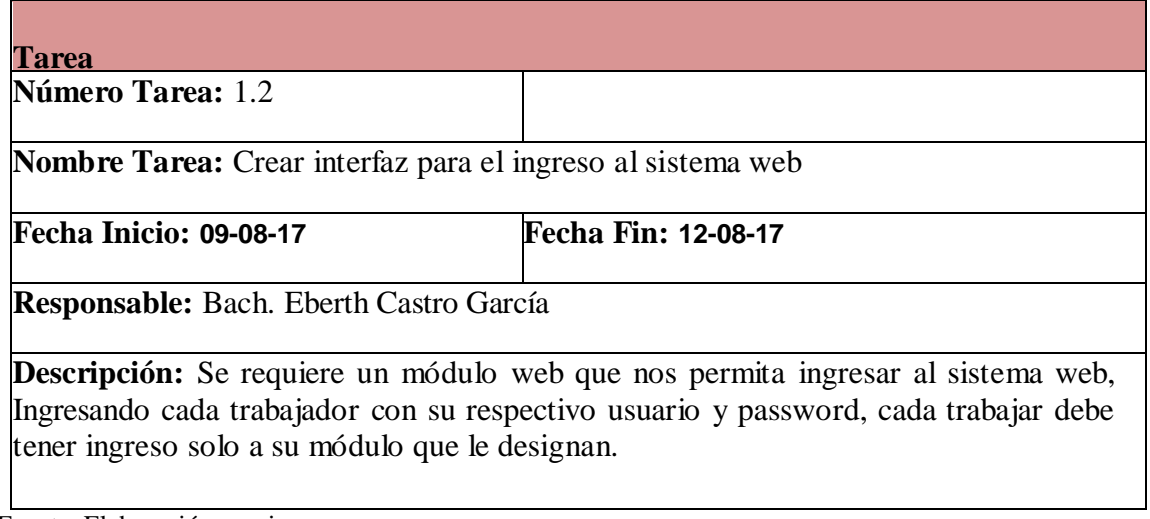

Fuente: Elaboración propia

#### **Interacción 2**

Tabla 21: Mantenedor paciente

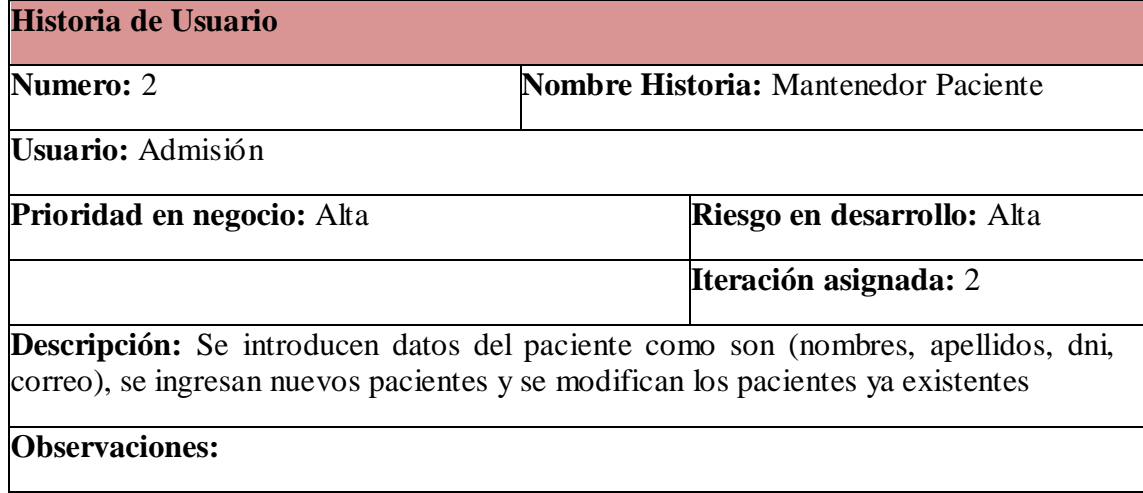

## Tabla 22: Estructura registro paciente

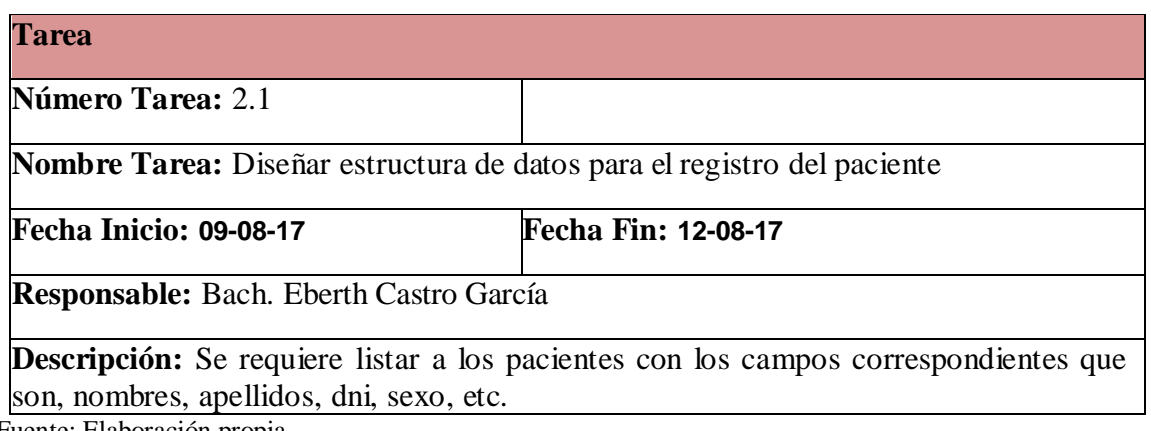

Fuente: Elaboración propia

## Tabla 23: Interfaz mantenedor paciente

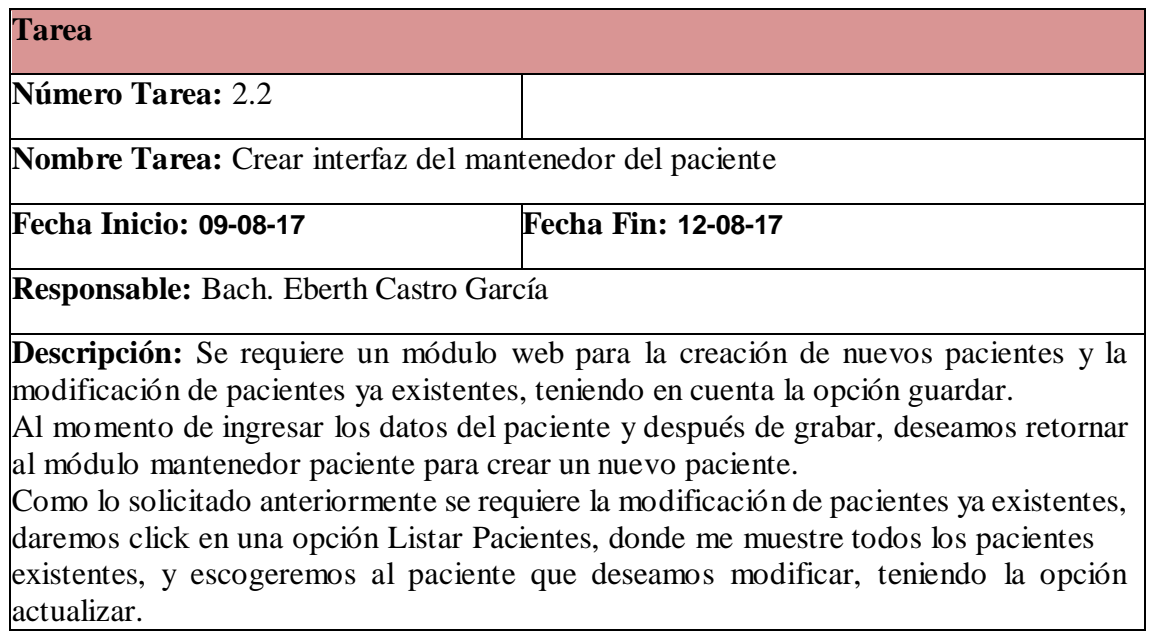

Fuente: Elaboración propia

## **Iteración 3**

Tabla 24: Asignación de citas

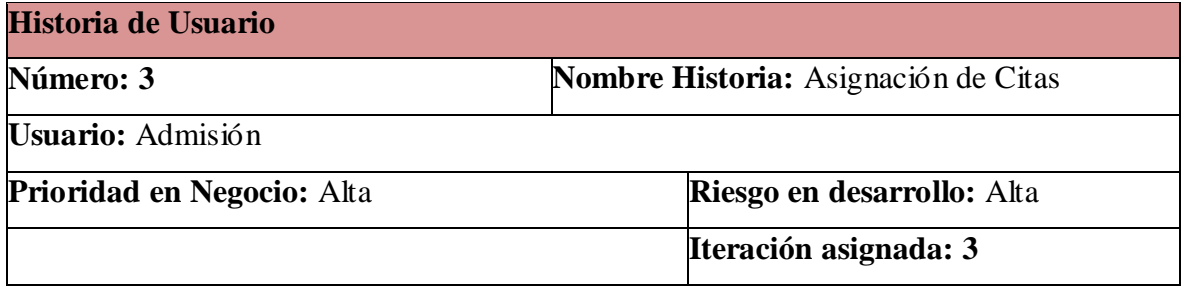

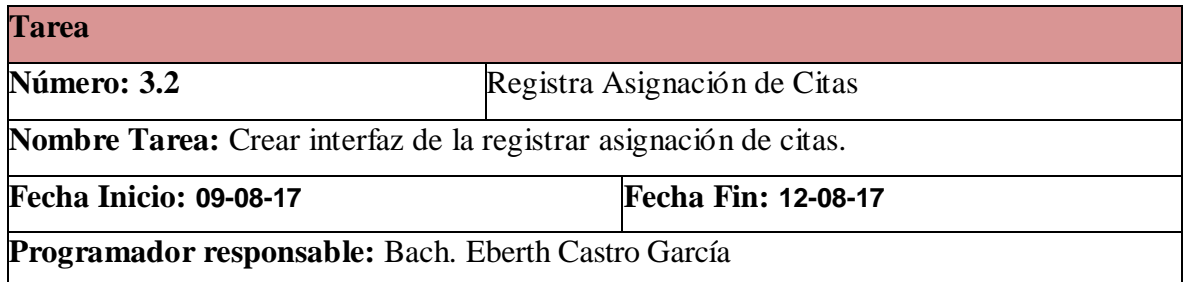

**Descripción:** Se introducen datos de las citas médicas (fecha, hora, nombre del paciente, etc).

**Observaciones:**

Fuente: Elaboración propia Tabla 25: Registro asignación de citas

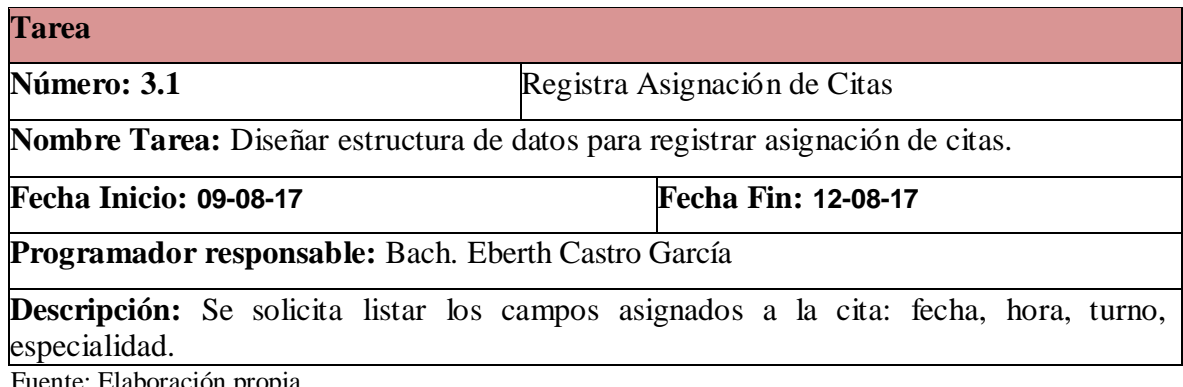

Fuente: Elaboración propia

Tabla 26: Interfaz asignación de citas Fuente: Elaboración propia

**Descripción:** Se solicita el módulo web para el registro de las citas médicas, también se requiere buscar a pacientes por apellido o dni, si el paciente fuera nuevo tendríamos que ingresar al módulo mantenedor paciente y registrar al paciente nuevo.

Después de seleccionar al paciente a quien se le brindaría la cita, se solicita que nos aparezca su número de historia clínica con sus nombres y apellidos, escogeremos la especialidad, el médico y la fecha de atención del paciente, se dará click en consultar y nos mostrara todos los cupos disponibles escogeremos el cupo y al momento de dar click en seleccionar la cita se guardara y se enviara al correo del paciente. Se solicita un módulo web anular citas, en este módulo solicitaremos un buscador para así poder realizar una búsqueda y encontrar al paciente que deseemos eliminar su cita.

Tabla 27: Historia Reporte de citas

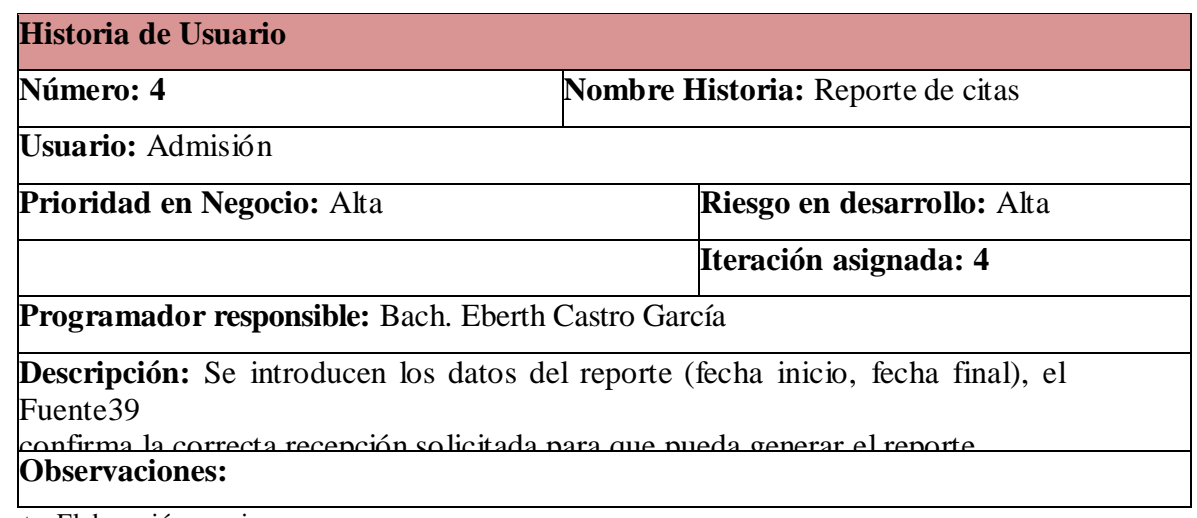

Fuente: Elaboración propia

Tabla 28: Reporte de citas por fecha

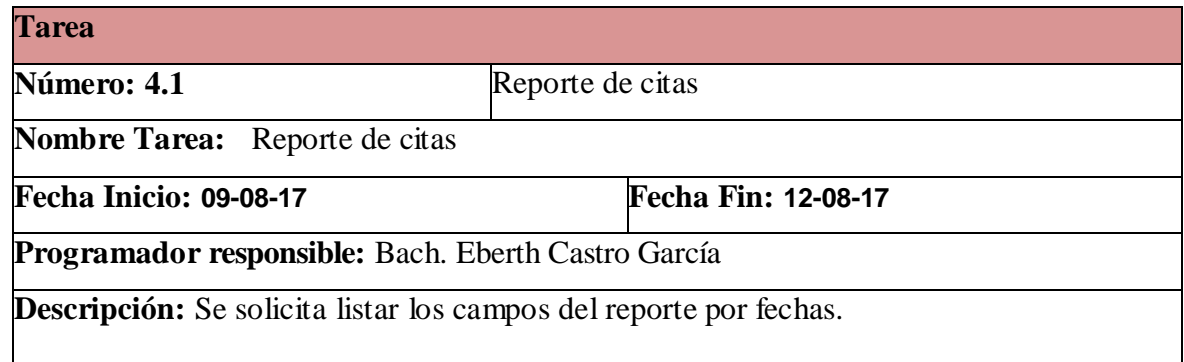

Fuente: Elaboración propia

Tabla29: Interfaz reporte de citas

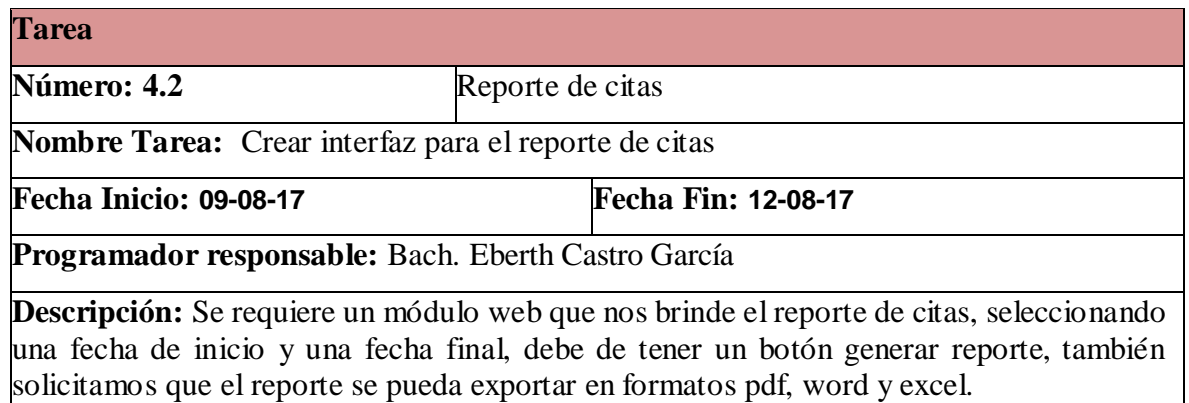

# **HISTORIAS DE USUARIO Y TAREAS (ATENCIÓN TRIAJE)**

Tabla 30: Historia de usuario Triaje

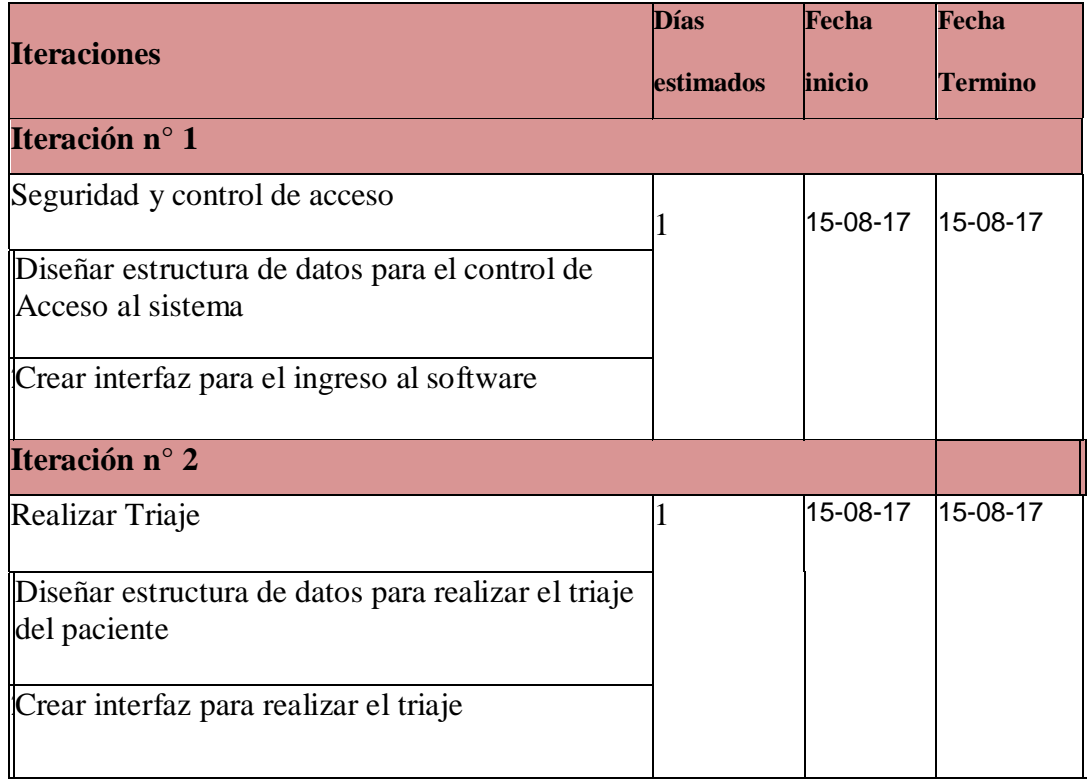

Fuente: Elaboración propia

#### **Interacción 1**

Tabla 31: Seguridad y Control de acceso

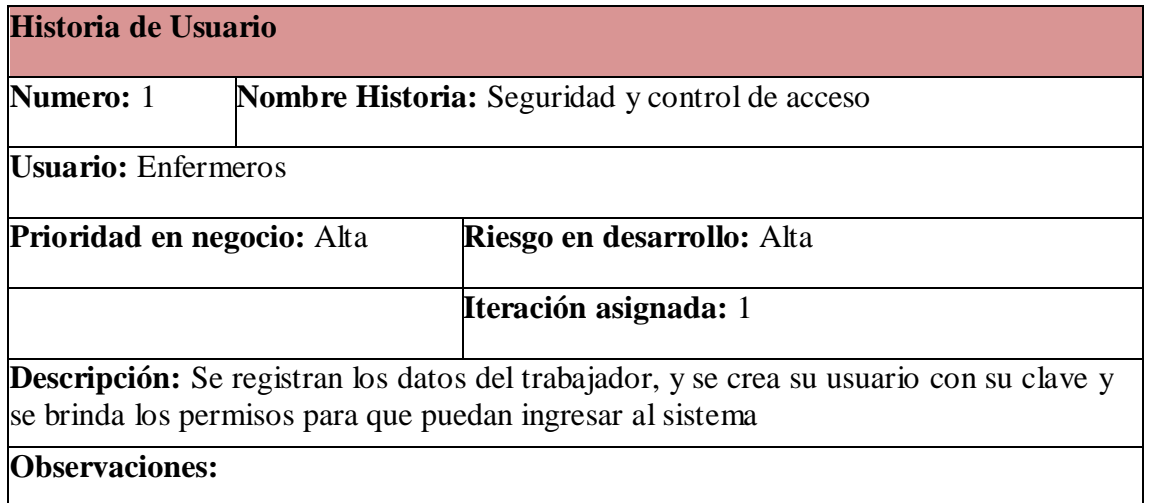

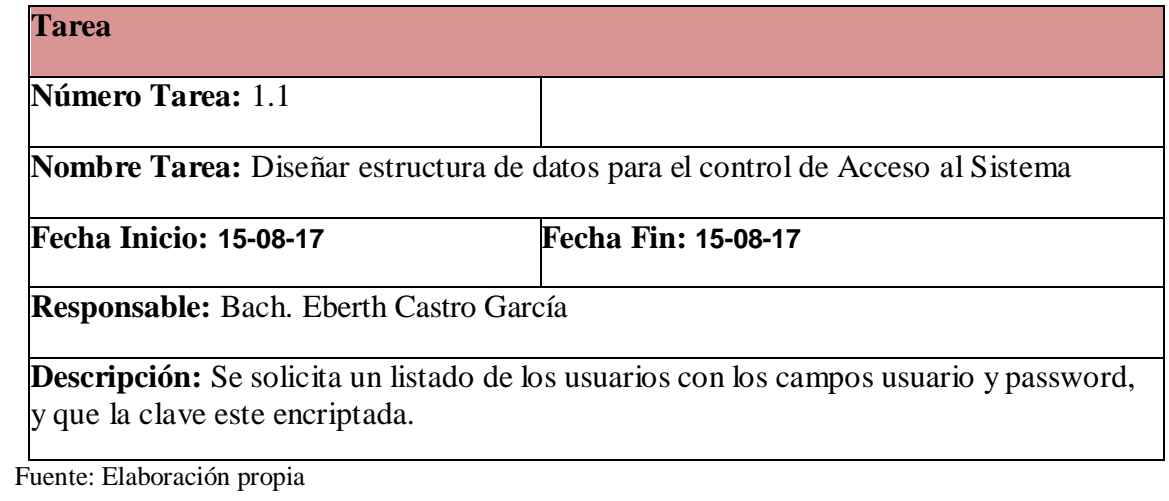

Tabla 33: Interfaz Sistema web

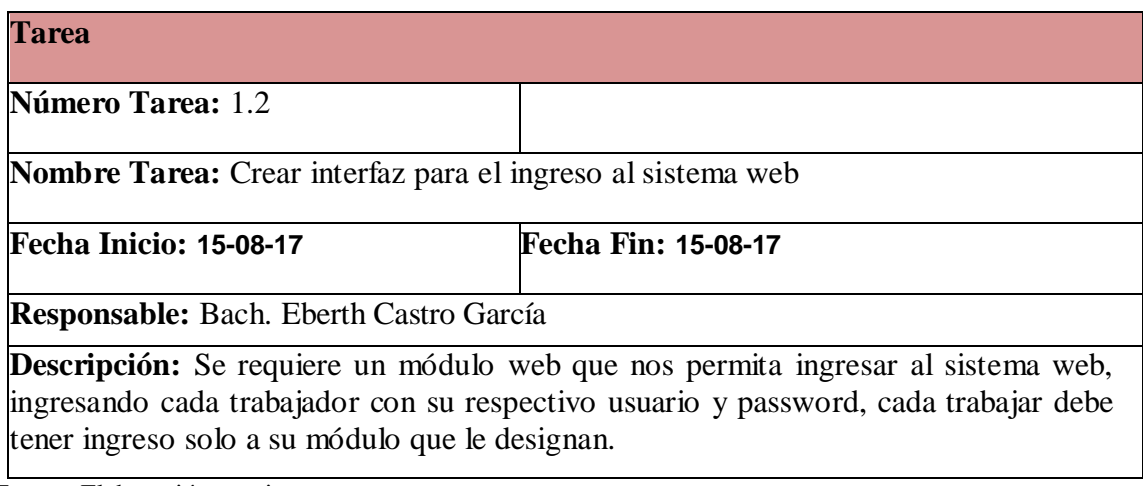

Tabla 34: Historia realizer Triaje

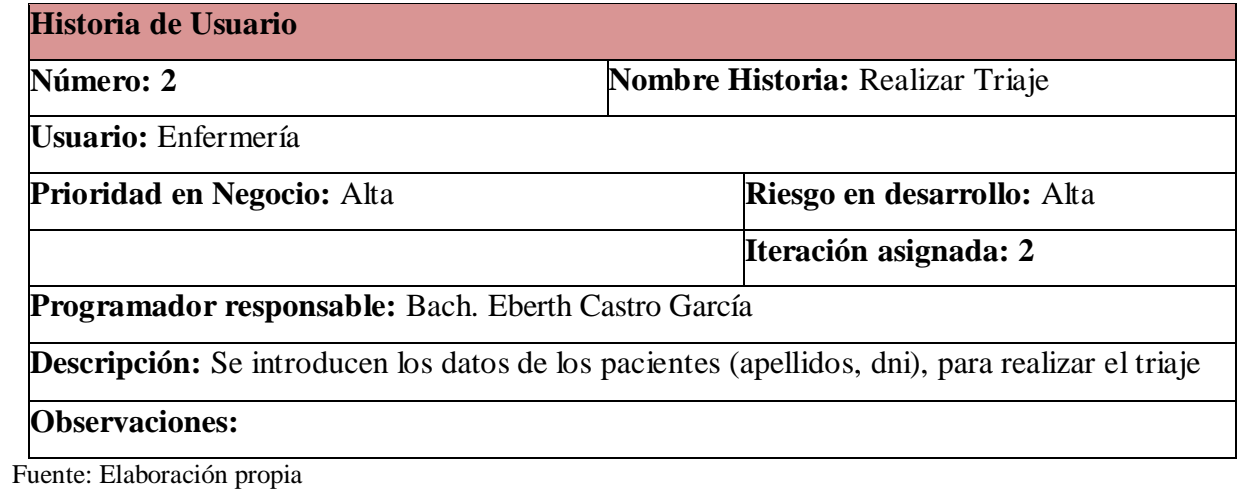

Tabla 35: Estructura registro de atención

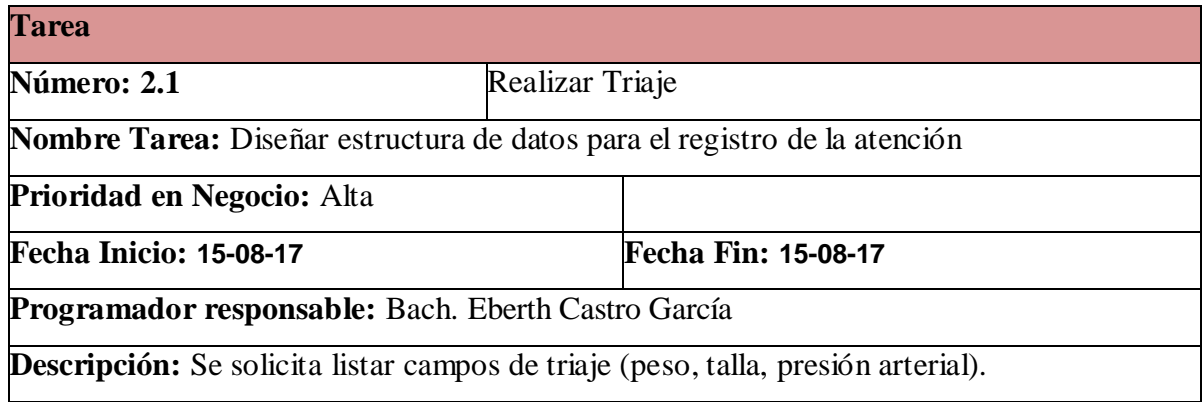

Fuente: Elaboración propia

Tabla 36: Interfaz atención paciente

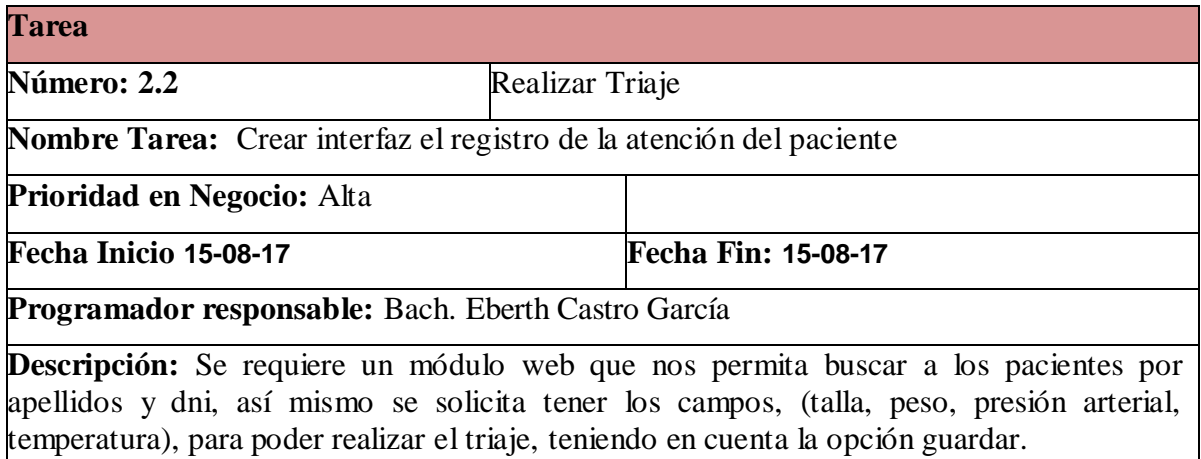

# **HISTORIAS DE USUARIO Y TAREAS (ATENCIÓN)**

Tabla 37: Historia de usuario y tareas - atención

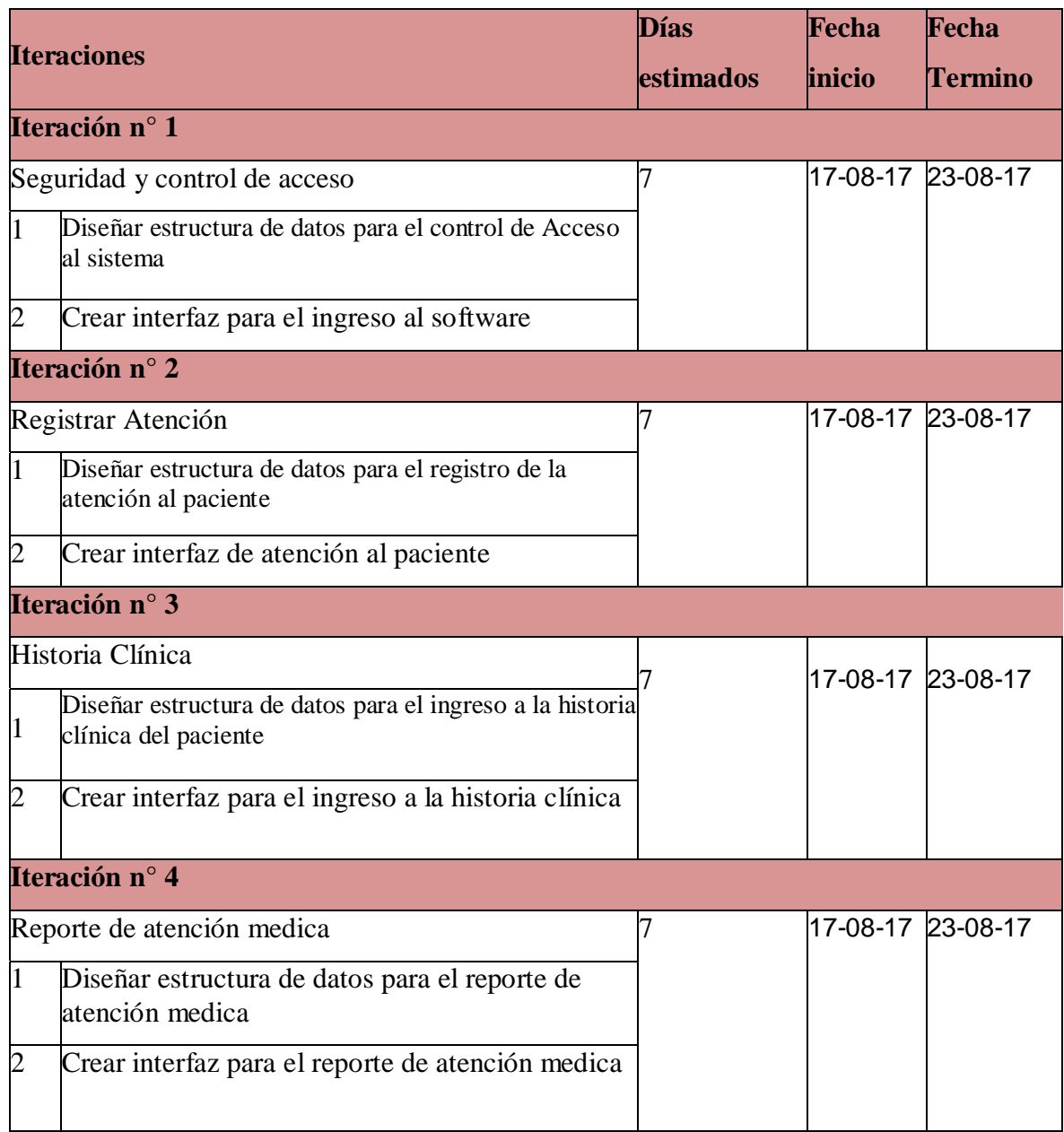

Tabla 38: Seguridad y Control de acceso

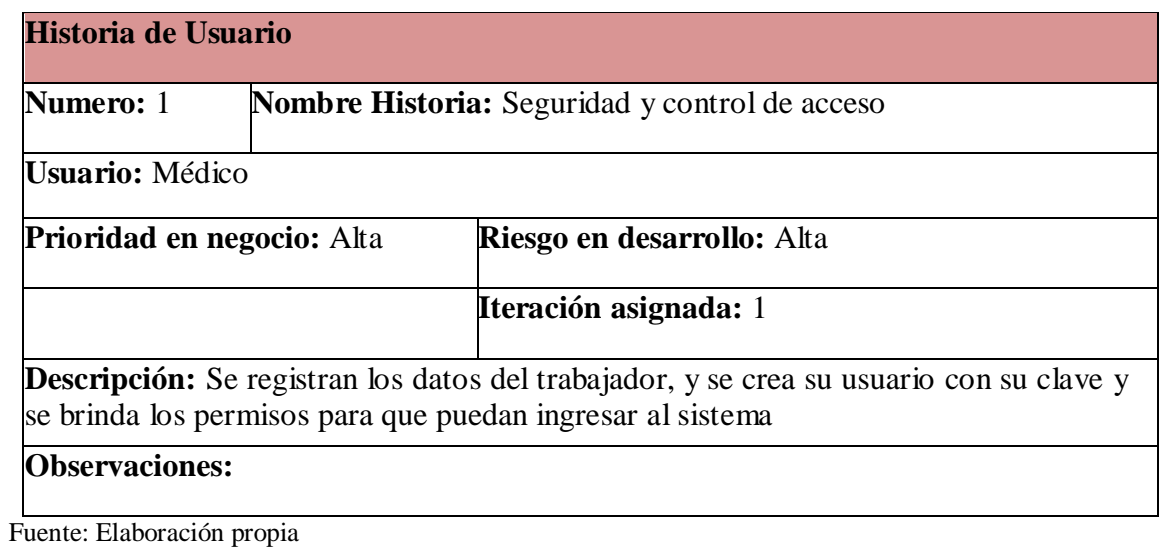

Tabla 39: Estructura para el control de acceso

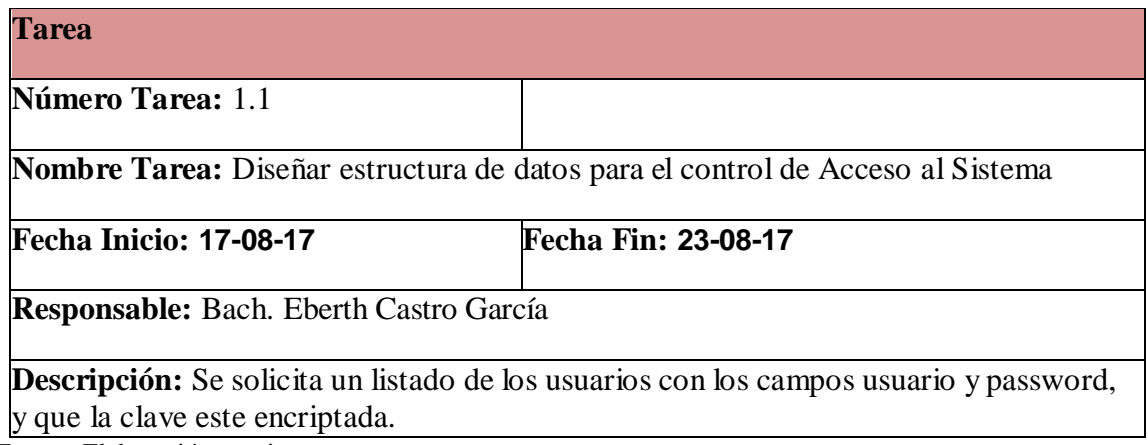

Fuente: Elaboración propia

Tabla 40: Interfaz de acceso al Sistema web

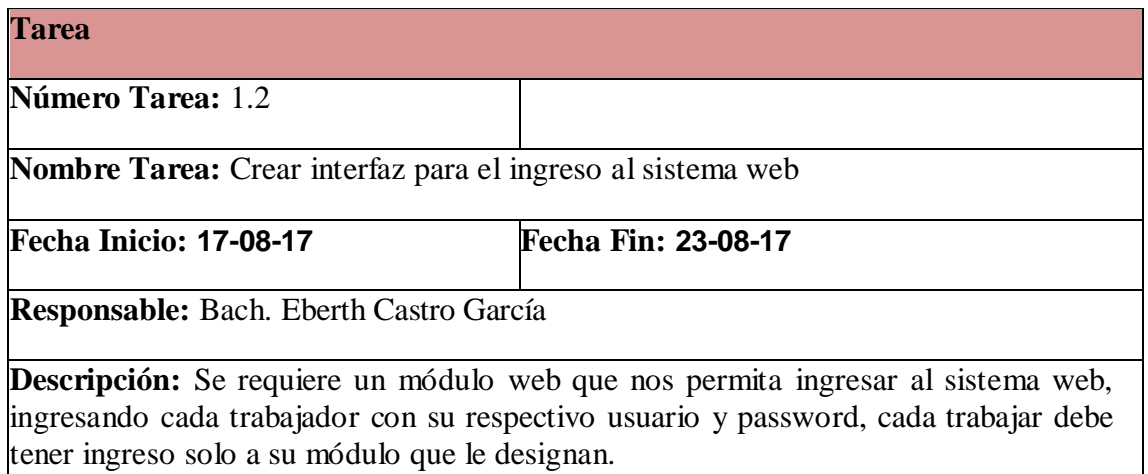

Tabla41: Registrar atención

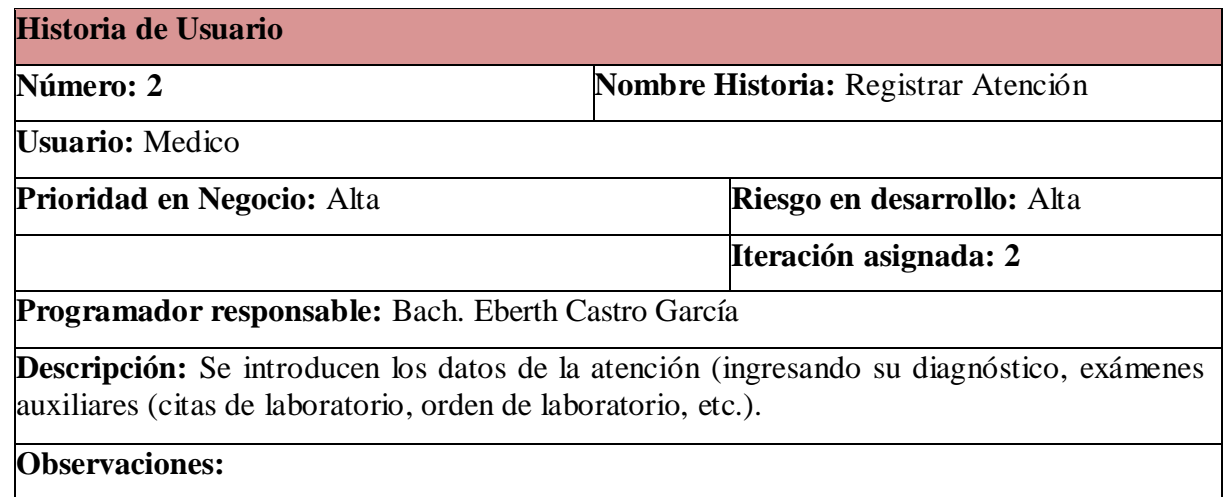

Fuente: Elaboración propia

Tabla 42: Estructura registro de atención

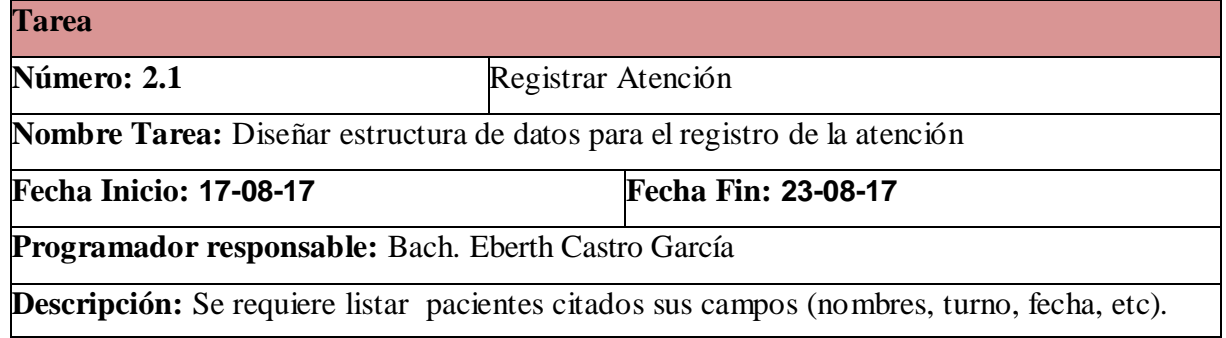

Fuente: Elaboración propia

Tabla 43: Interfaz registro de atención paciente

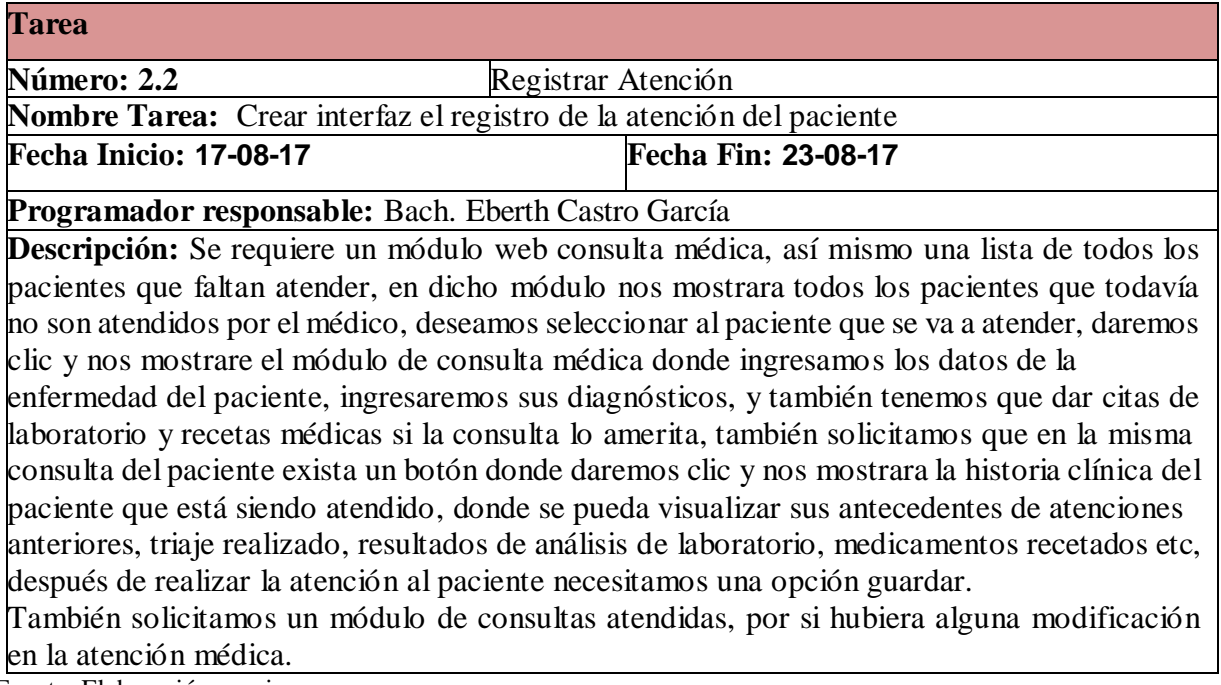

Tabla 44: Historia clínica

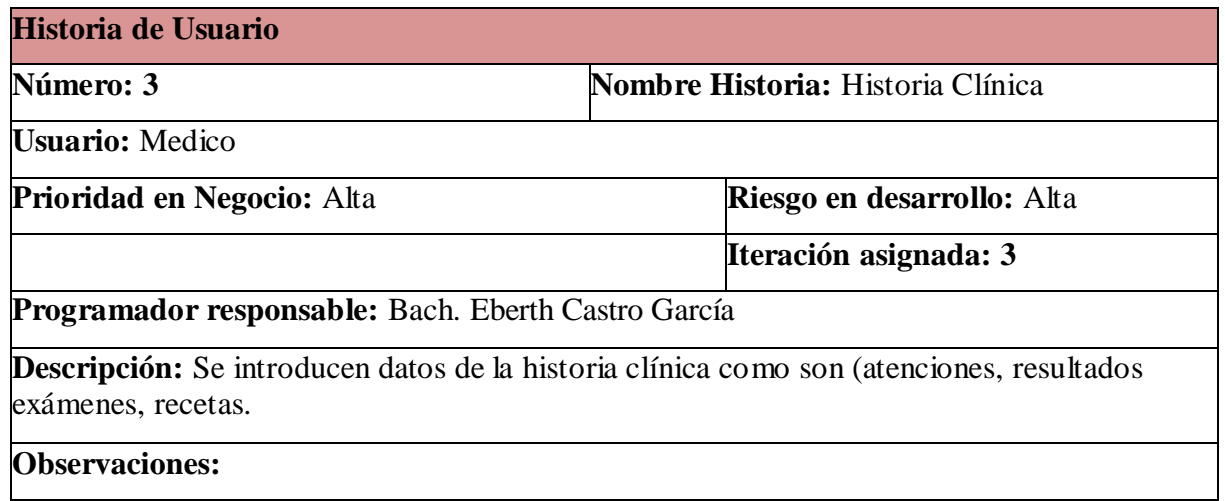

Fuente: Elaboración propia.

Tabla 45: Tareas de Administrador Web

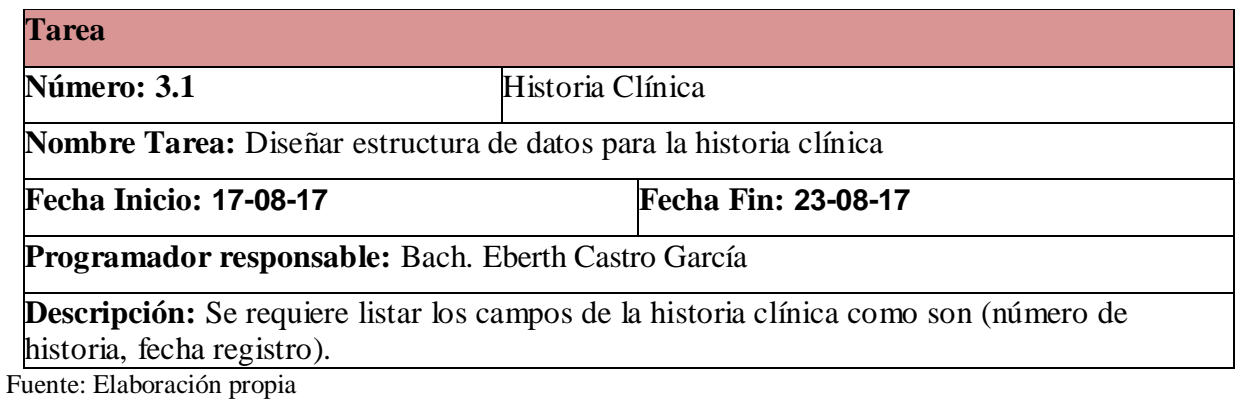

Tabla 46: Interfaz Historia Clínica

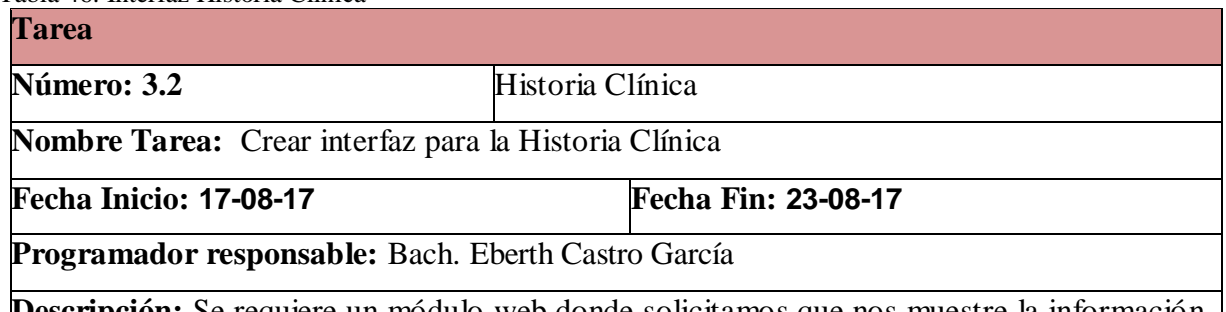

**Descripción:** Se requiere un módulo web donde solicitamos que nos muestre la información del paciente que está siendo atendido, debería mostrar el triaje que se realizó, antecedentes de atenciones anteriores, sus medicamentos recetados, resultados de laboratorio, etc.

Tabla 47: Reporte de atención médica

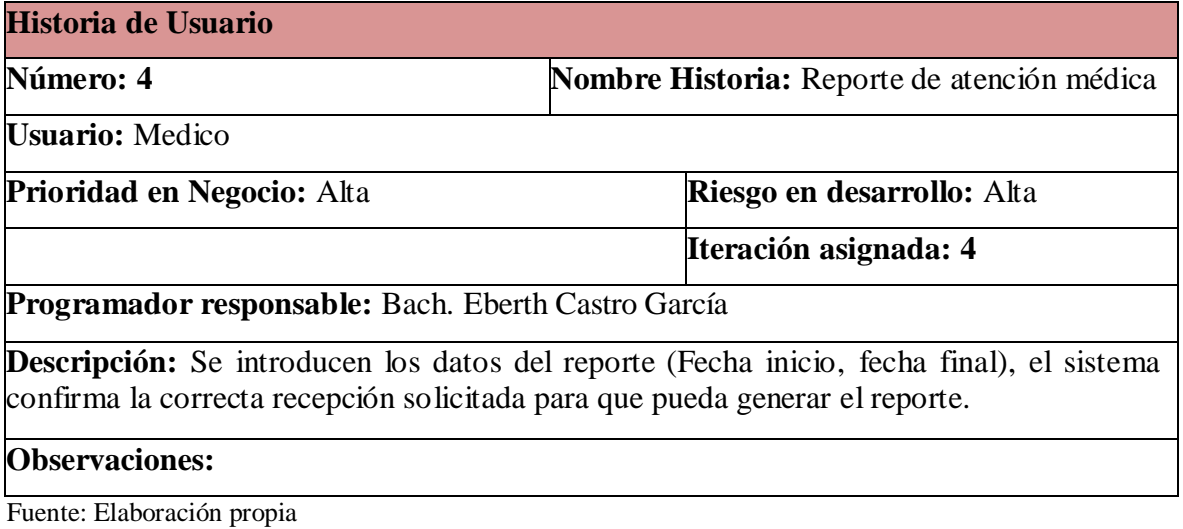

Tabla 48: Reporte por fechas

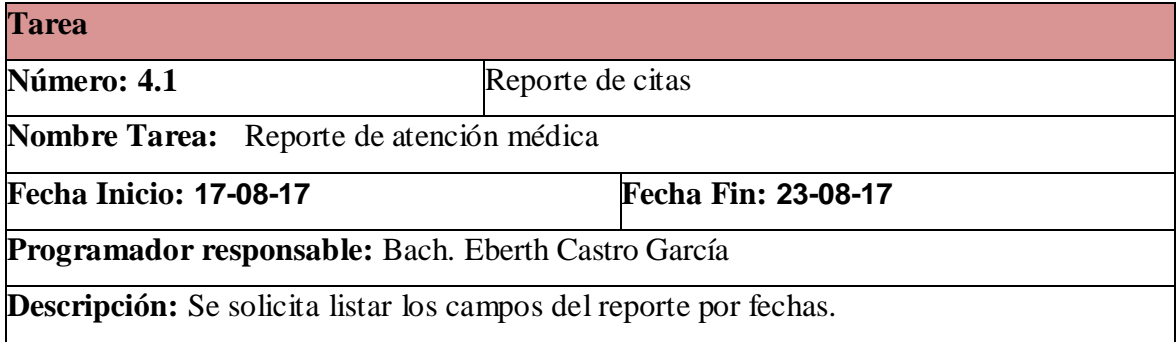

Fuente: Elaboración propia

Tabla49: Interfaz reporte atención médica

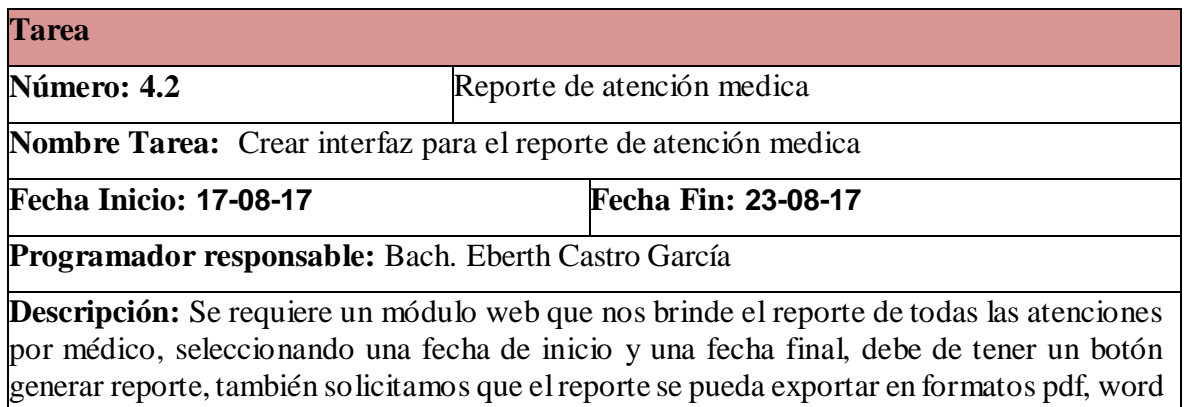

y excel.

## **HISTORIAS DE USUARIO Y TAREAS (FARMACIA)**

Tabla 50: Historias de usuario y tareas - farmacia

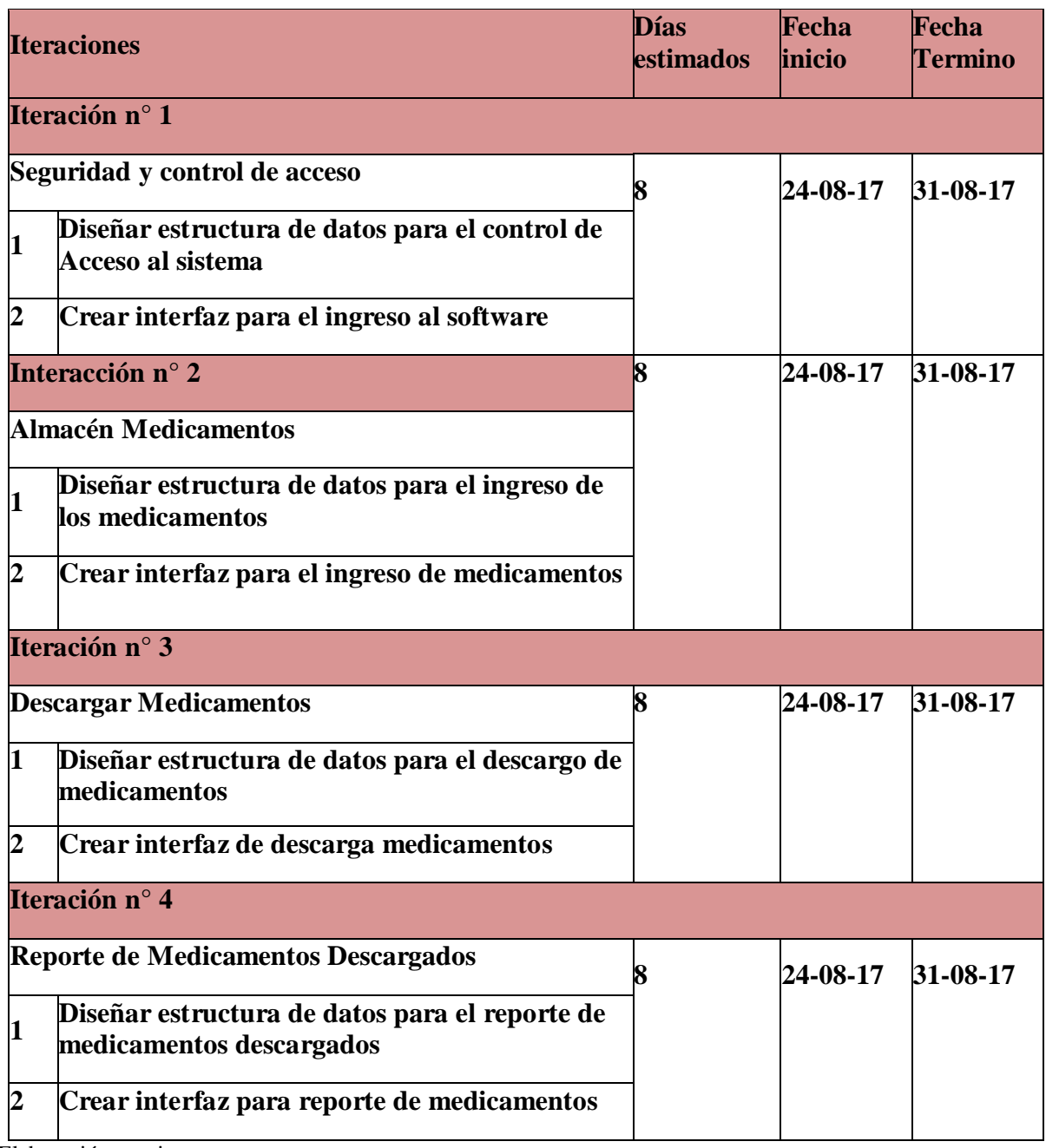

Tabla 51: Seguimiento y control de acceso

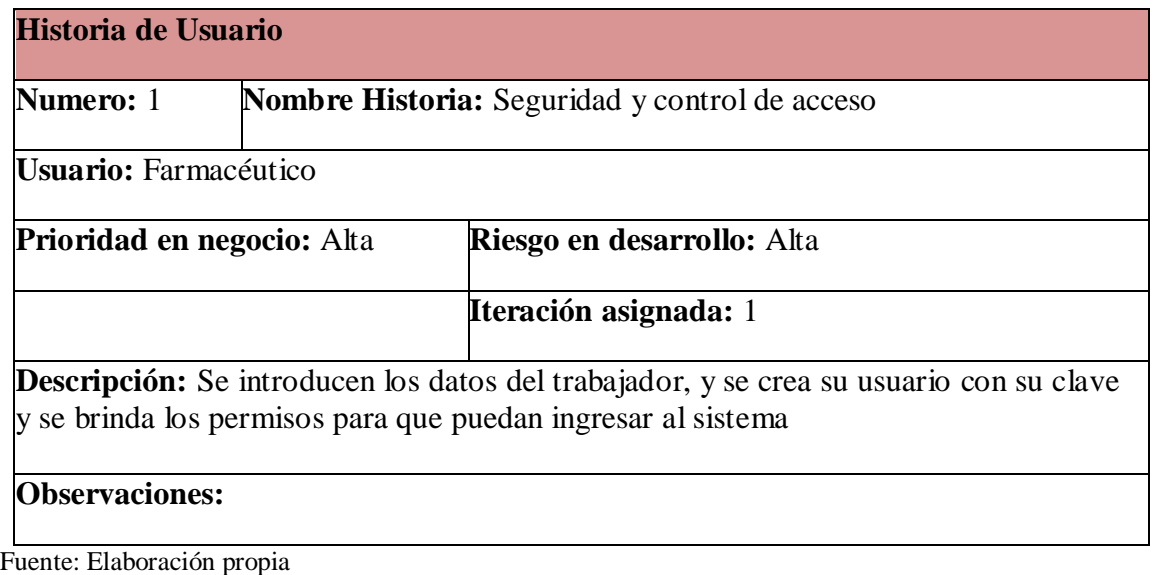

Tabla 52: Estructura control de acceso al sistema

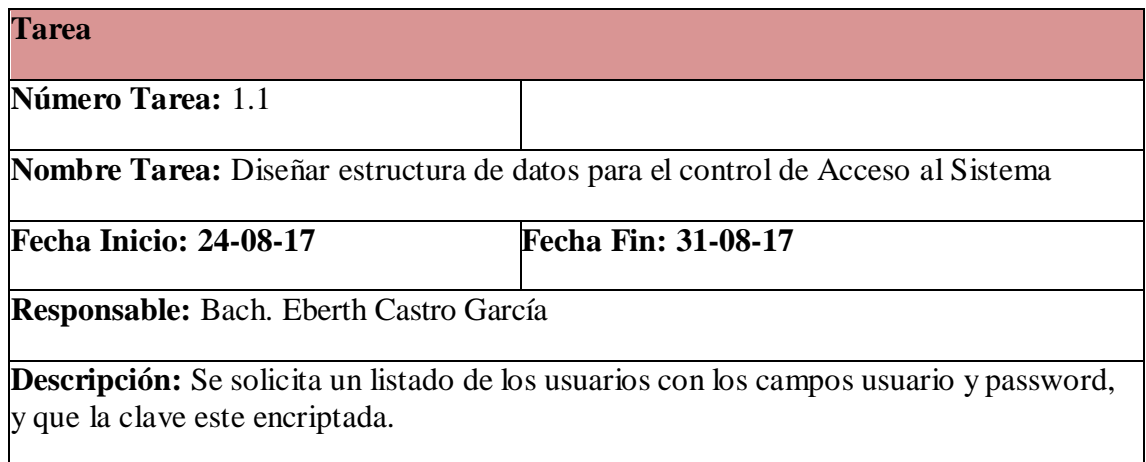

Fuente: Elaboración propia

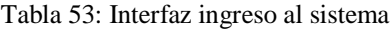

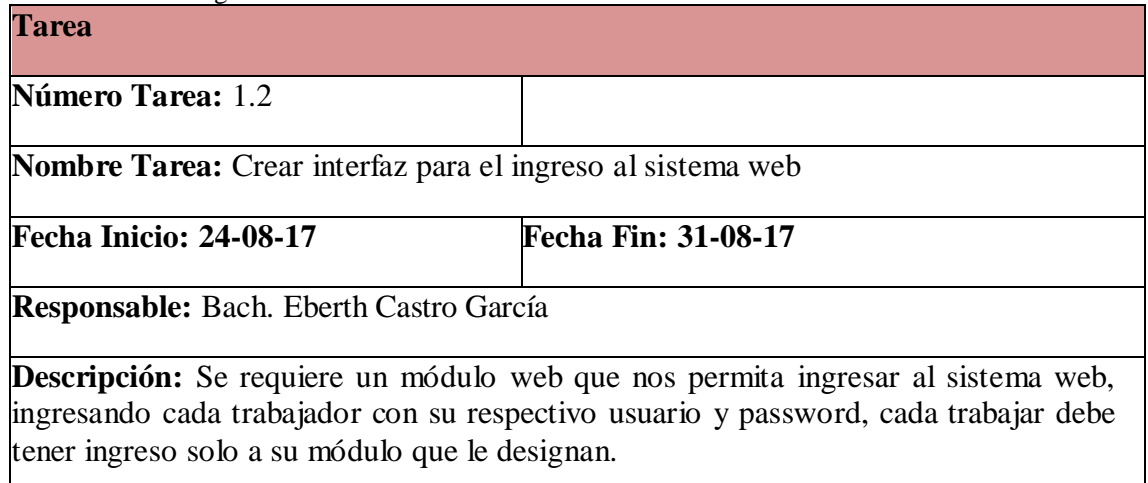

Tabla 54: Almacen medicamentos

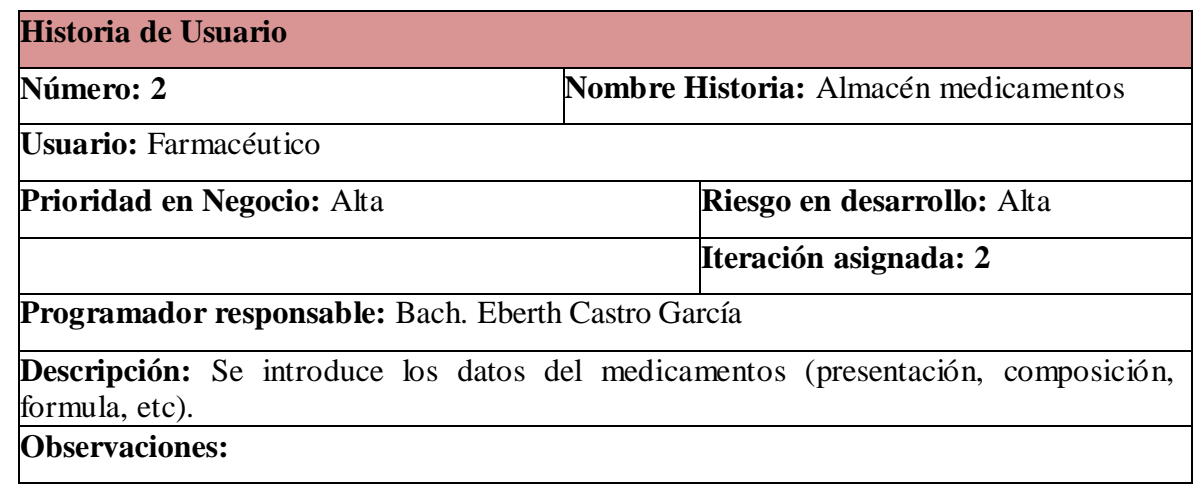

Fuente: Elaboración propia

Tabla 55: Lista de medicamentos ingresados

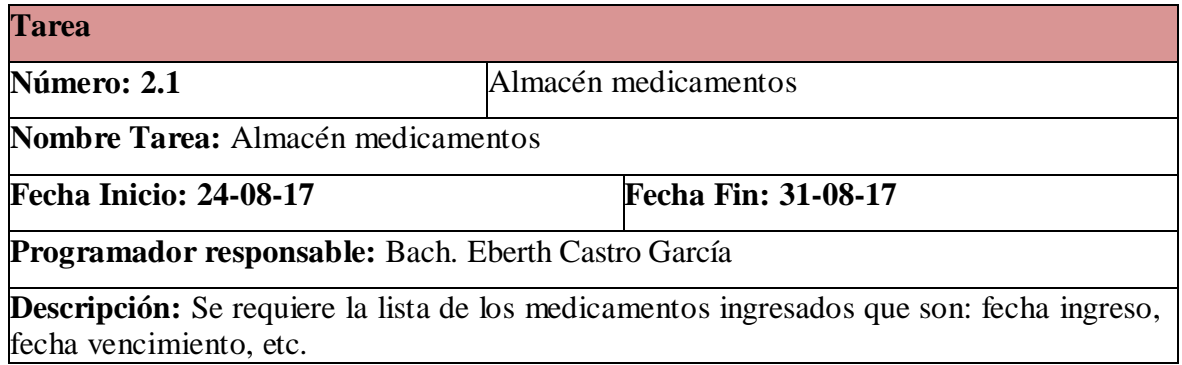

Fuente: Elaboración propia

Tabla 56: Interfaz registro medicamentos

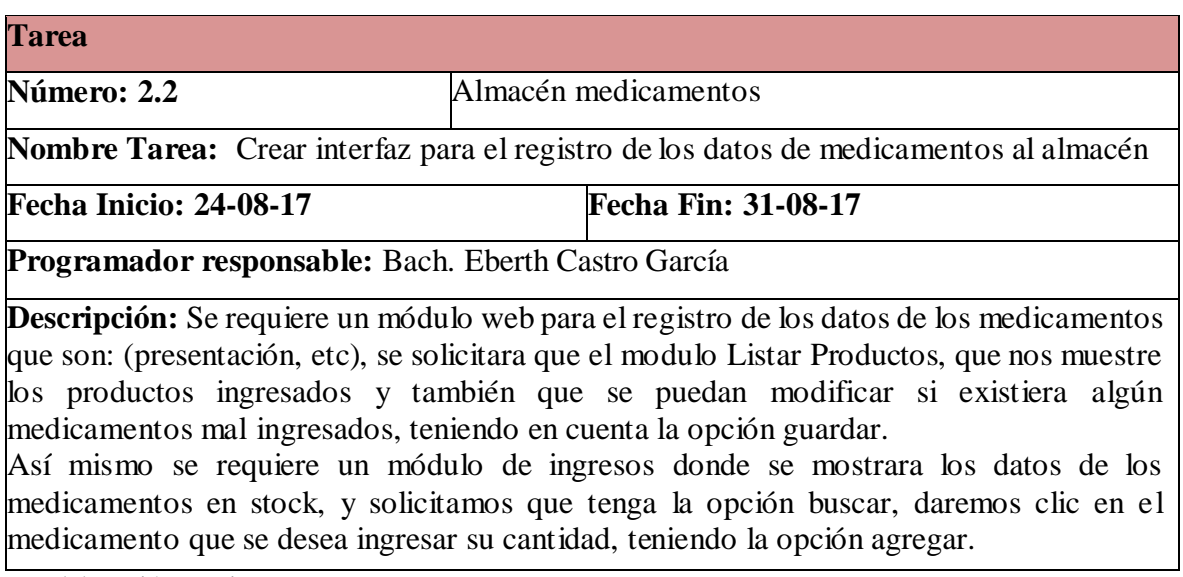

Tabla 57: Descargar medicamentos

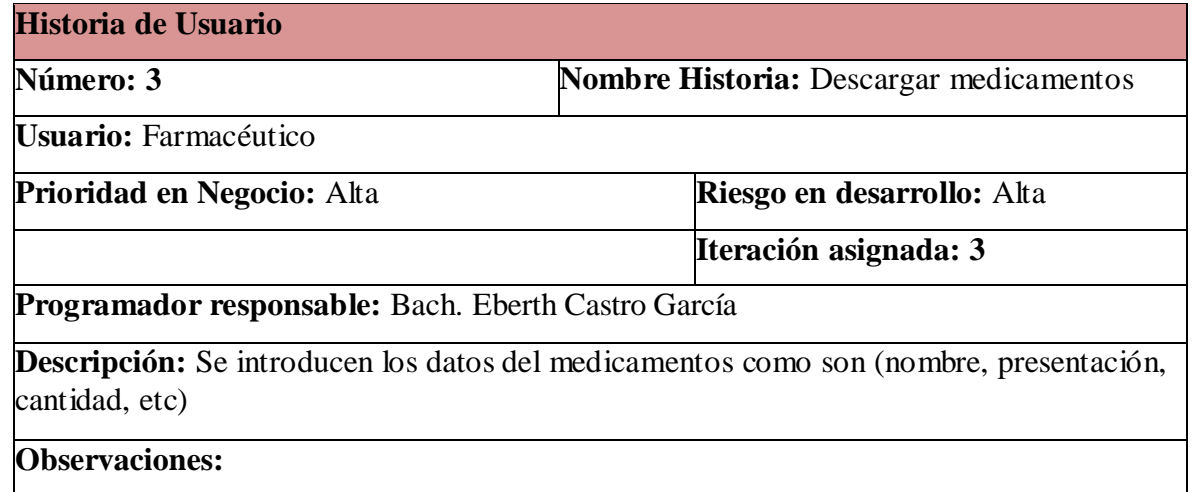

Fuente: Elaboración propia

Tabla 58: listar medicamentos

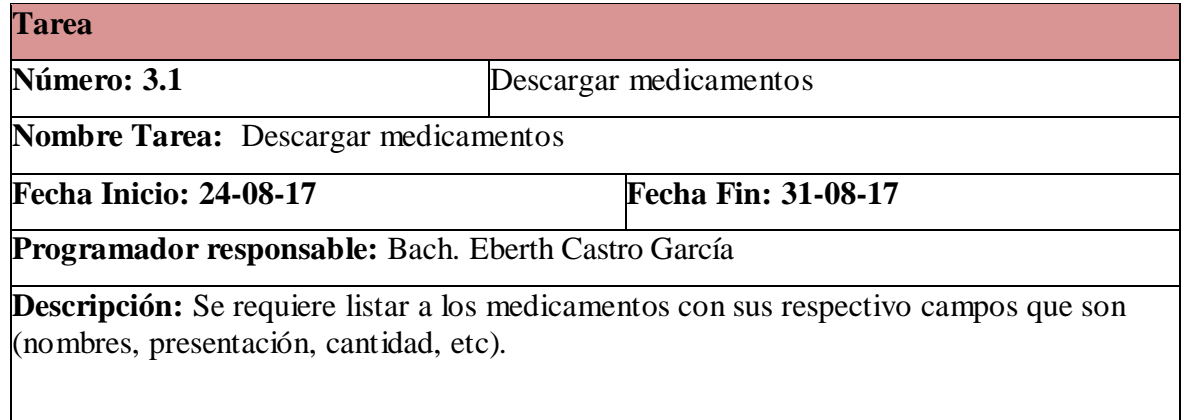

Fuente: Elaboración propia

Tabla 59: Interfaz registro medicamentos

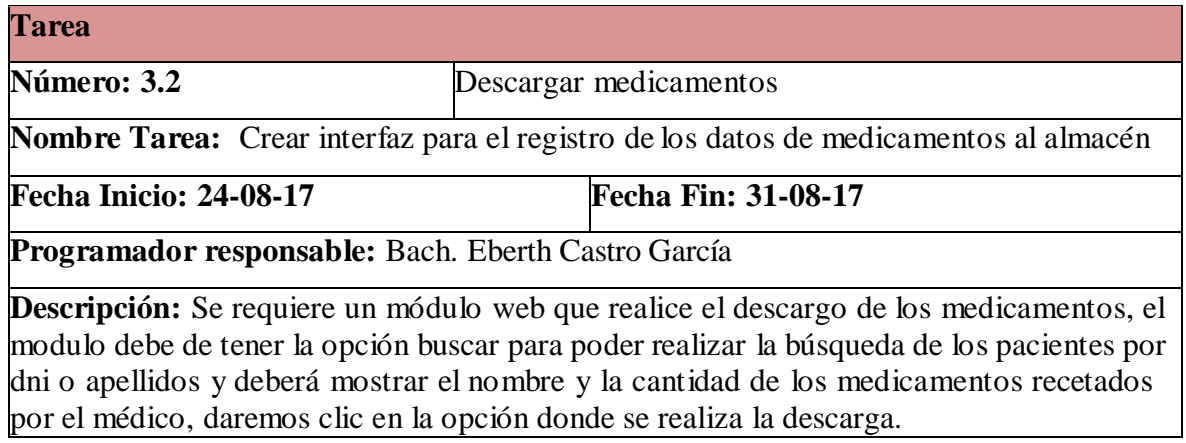

Tabla 60: Reporte medicamentos descargados

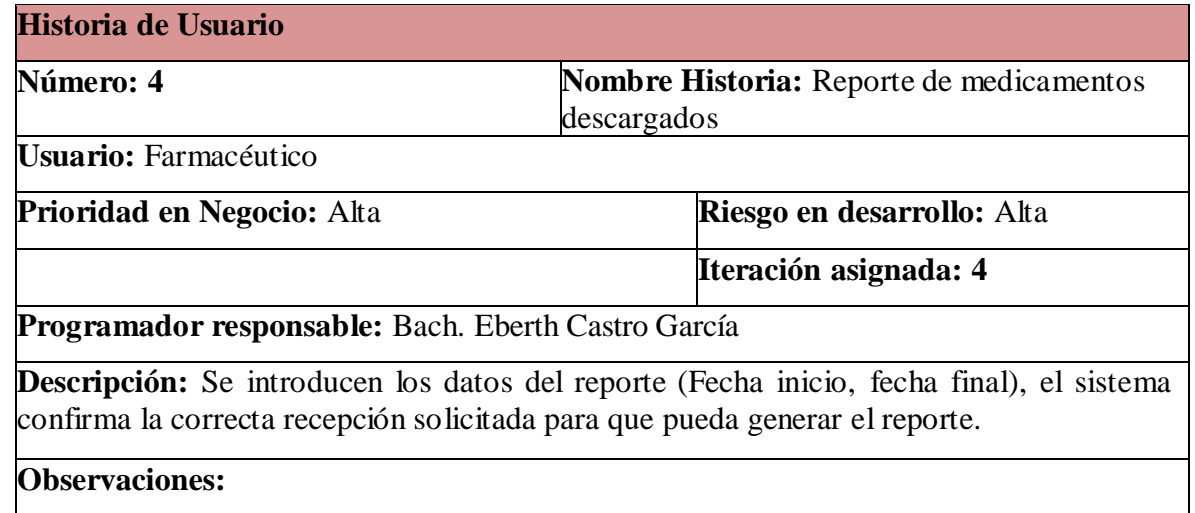

Fuente: Elaboración propia

Tabla 61: Reporte medicamentos por fecha

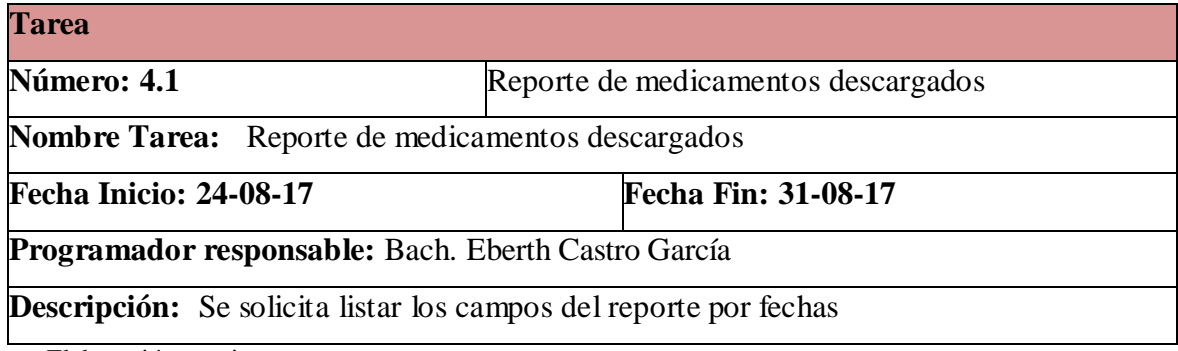

Fuente: Elaboración propia.

Tabla 62: Interfaz reporte medicamentos descargados

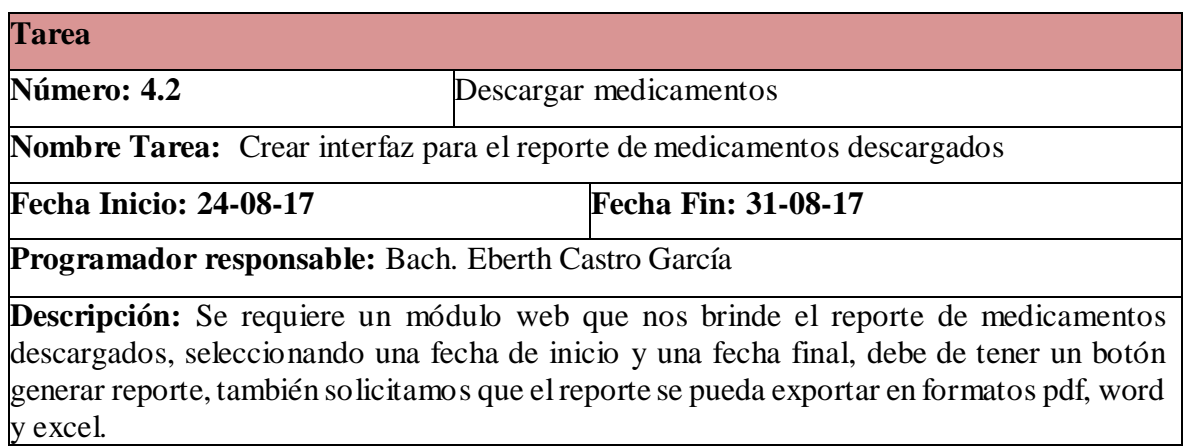

# **HISTORIAS DE USUARIO Y TAREAS (LABORATORIO)**

Tabla 63: Historias de usuario y tareas - Laboratorio

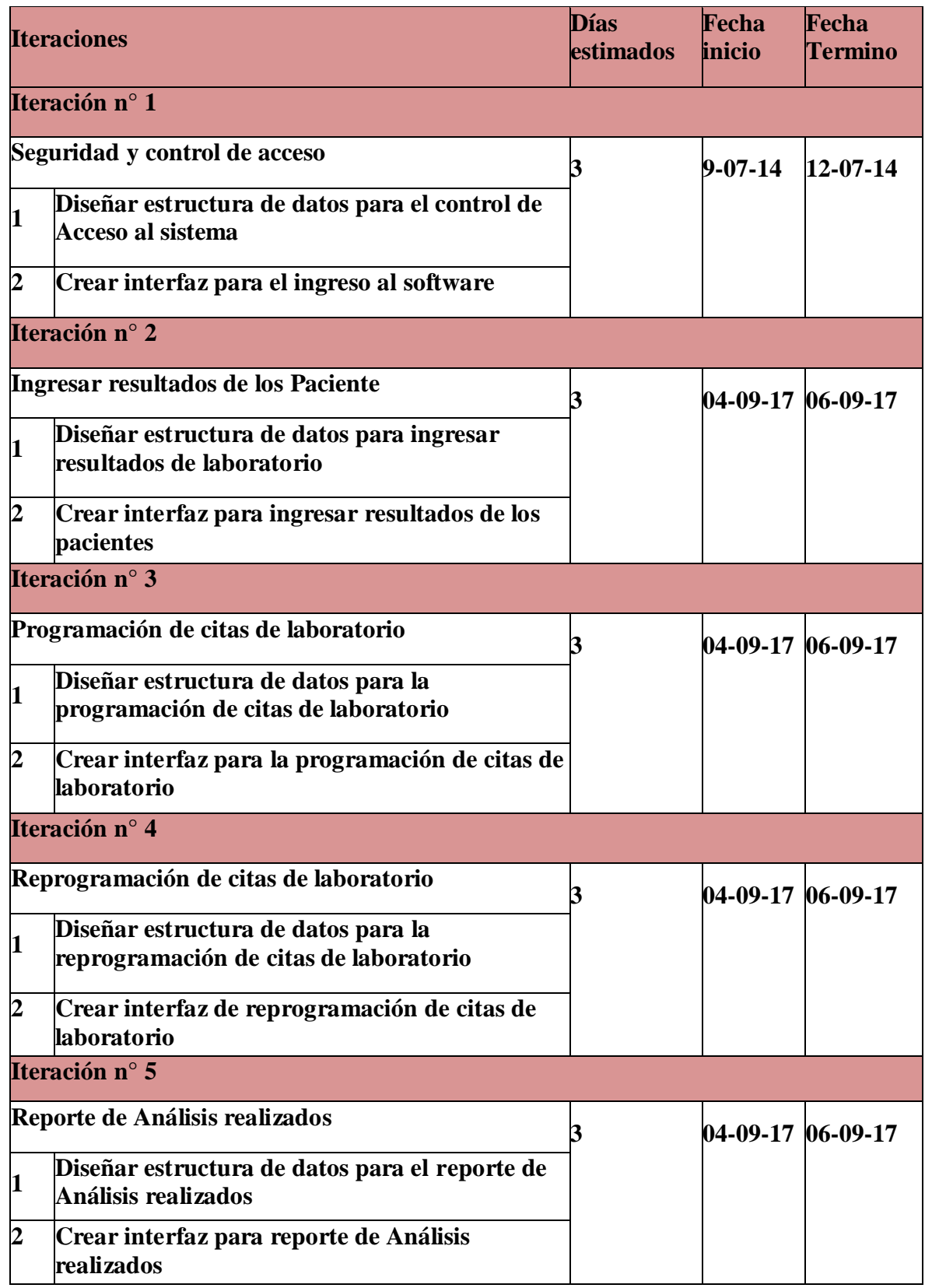

Tabla 64: Seguridad y control de acceso

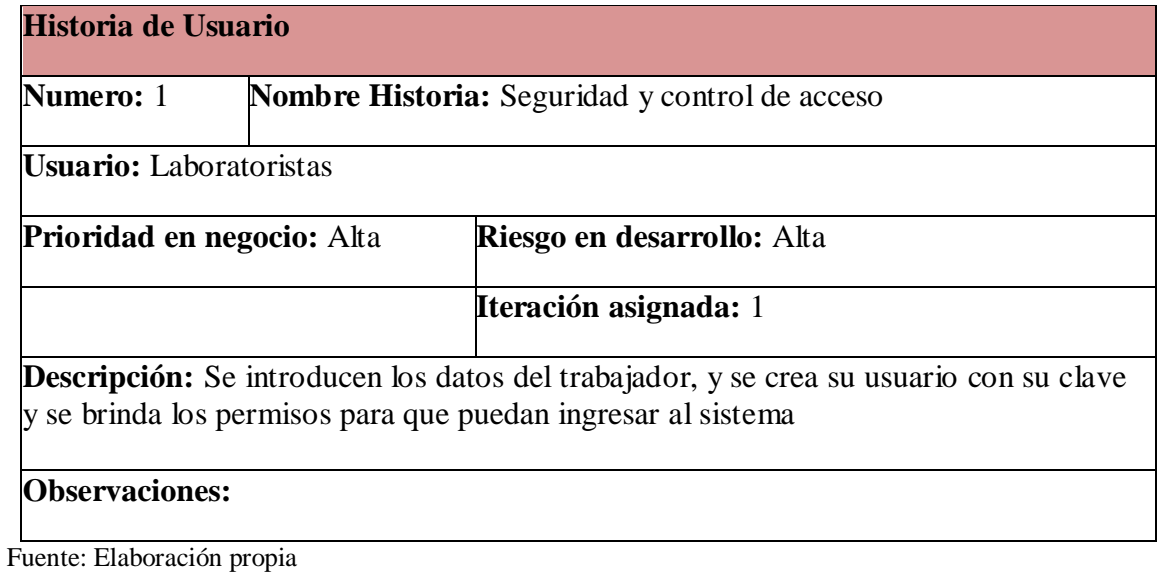

Tabla 65: Estructura control acceso

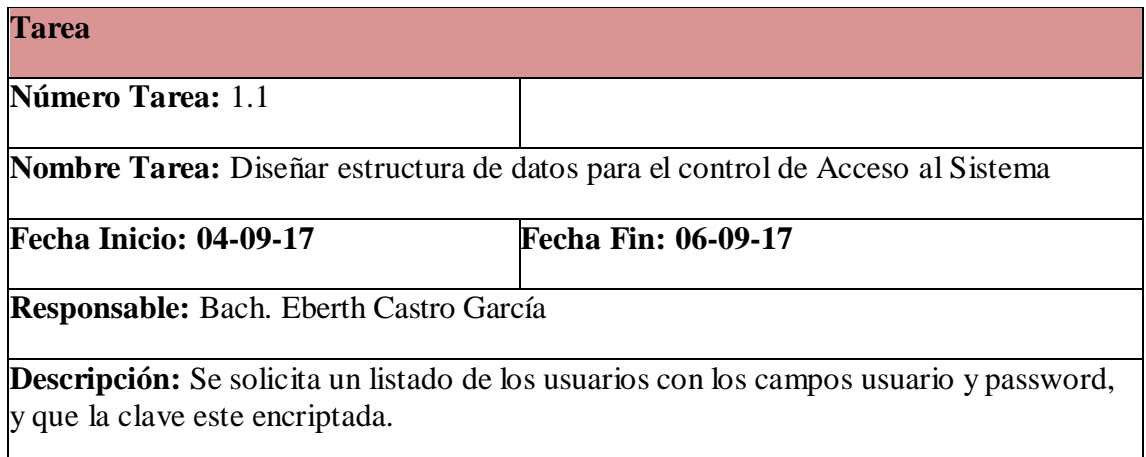

Fuente: Elaboración propia

Tabla 66: Interfaz ingreso al sistema

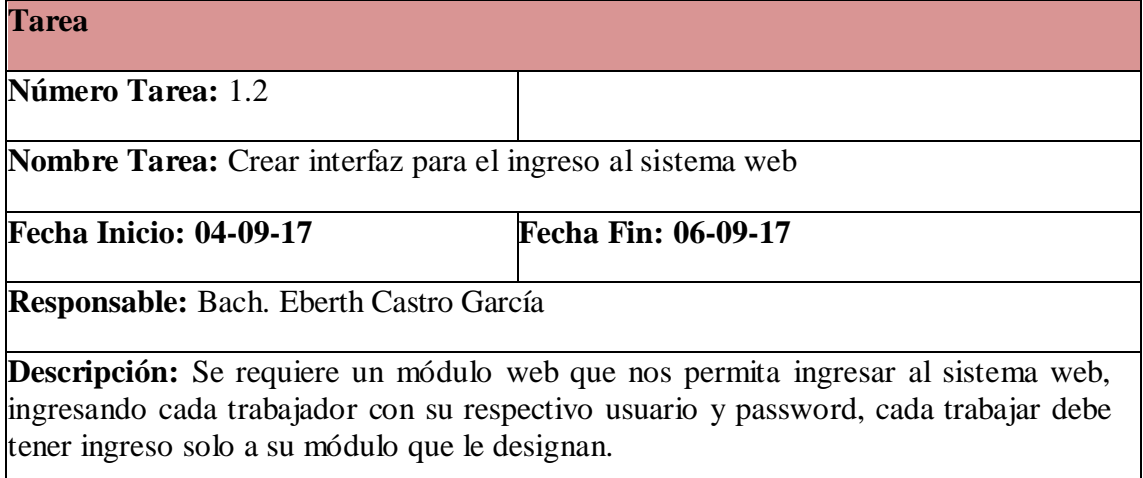

Tabla 67: Ingreso resultados análisis de paciente

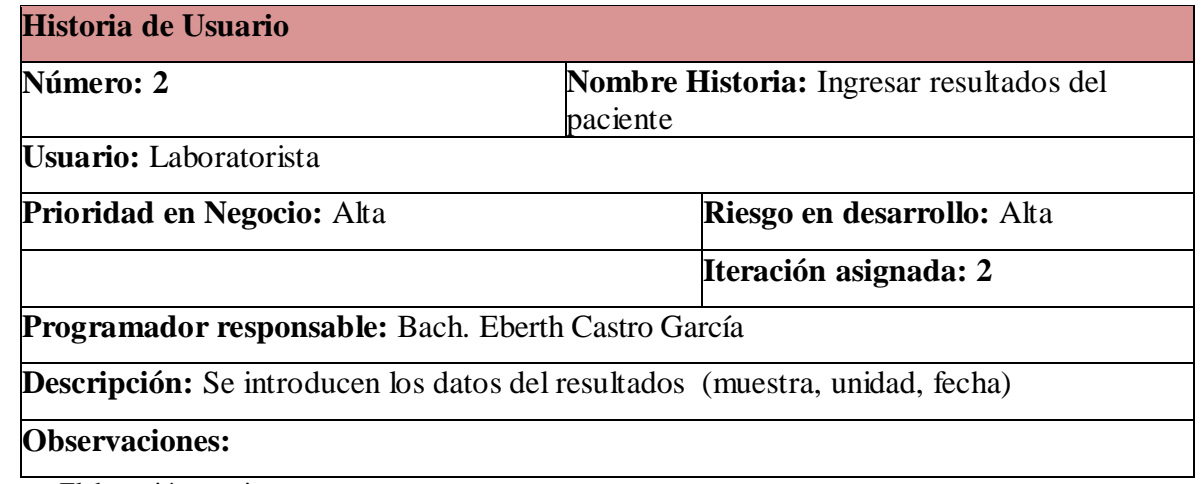

Fuente: Elaboración propia

Tabla 68: estructura ingreso resultados

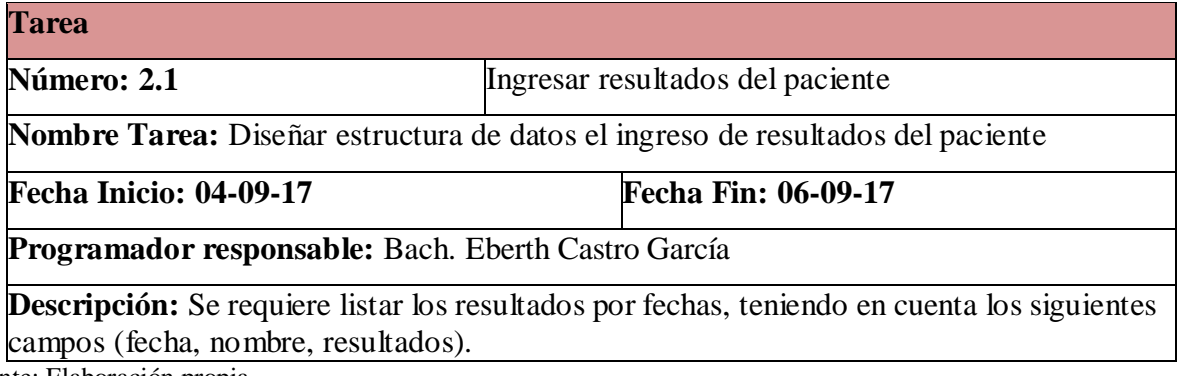

Fuente: Elaboración propia

Tabla 69: Interfaz ingreso de resultados

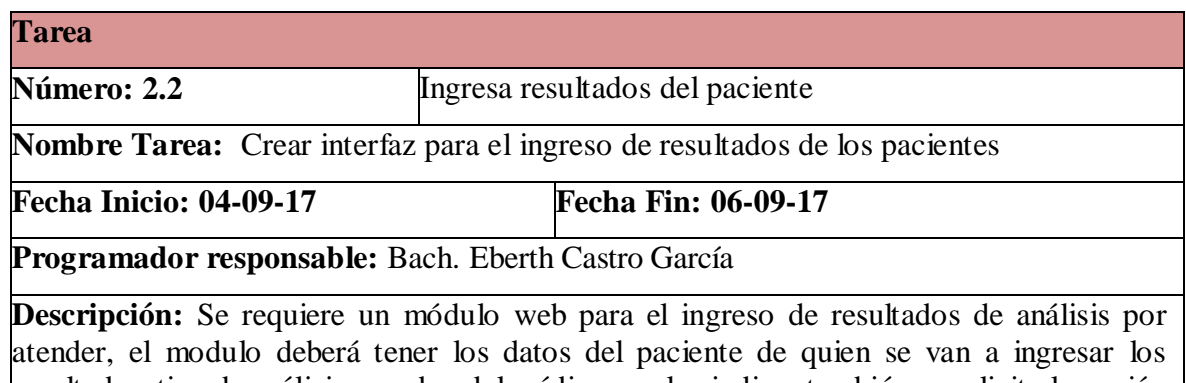

resultados, tipo de análisis, nombre del médico con los indico, también se solicita la opción buscar por apellidos y dni, al seleccionar al paciente que se ingresara sus resultados, nos mostrara el modulo registro de análisis donde ingresaremos el resultado del paciente teniendo en cuenta la opción guardar.

Tabla70: Programación citas laboratorio

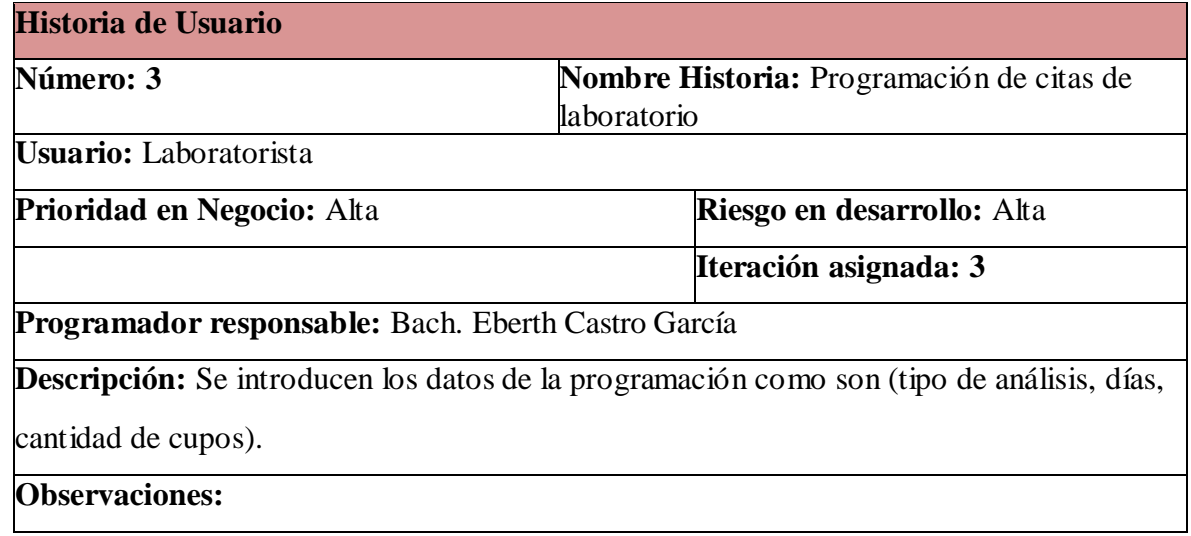

Fuente: Elaboración propia

Tabla 71: Estructura programación citas de laboratorio

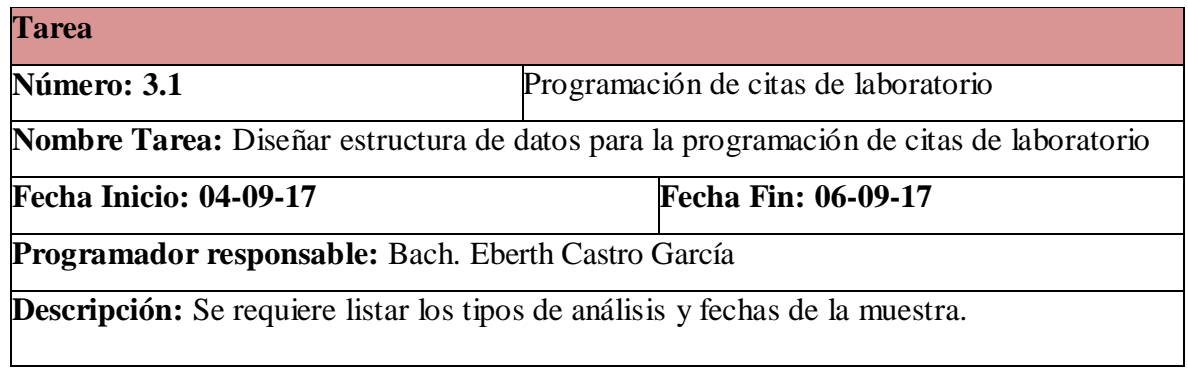

Fuente: Elaboración propia

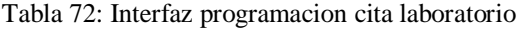

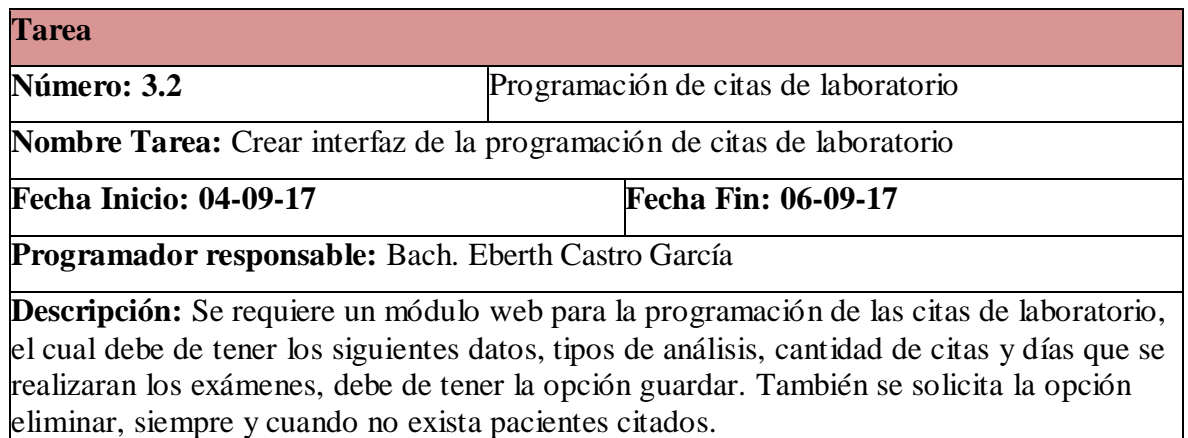

Tabla 73: Reprogramación citas laboratorio

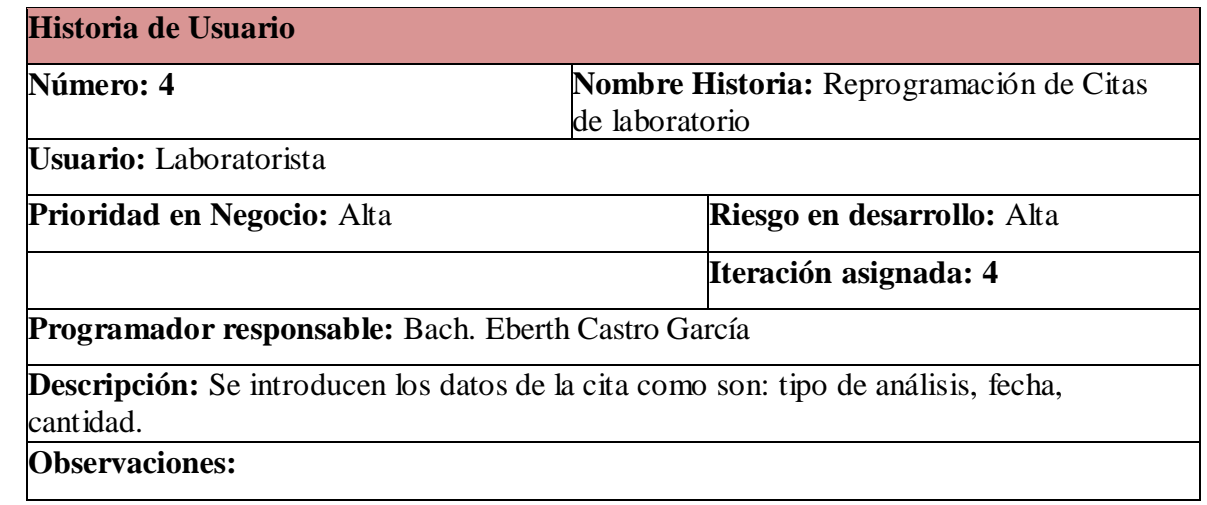

Fuente: Elaboración propia

Tabla 74: Estructura reprogramacion de citas de laboratorio

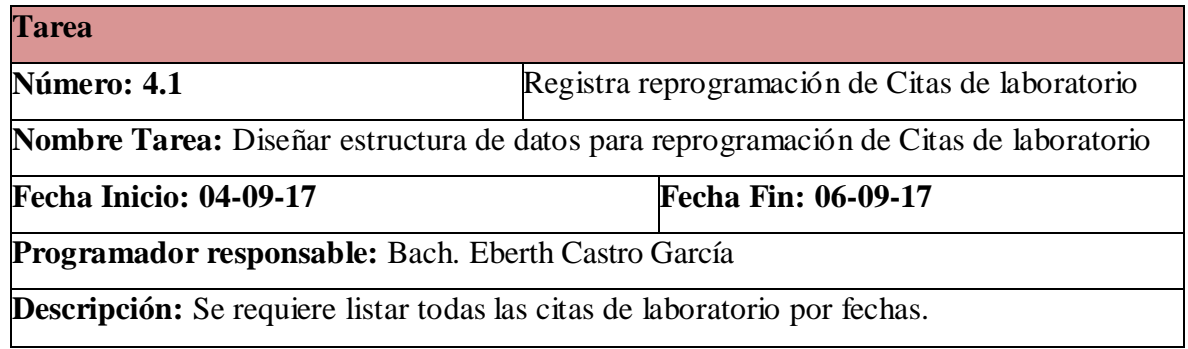

Fuente: Elaboración propia

Tabla 75: Interfaz reprogramación cita laboratorio

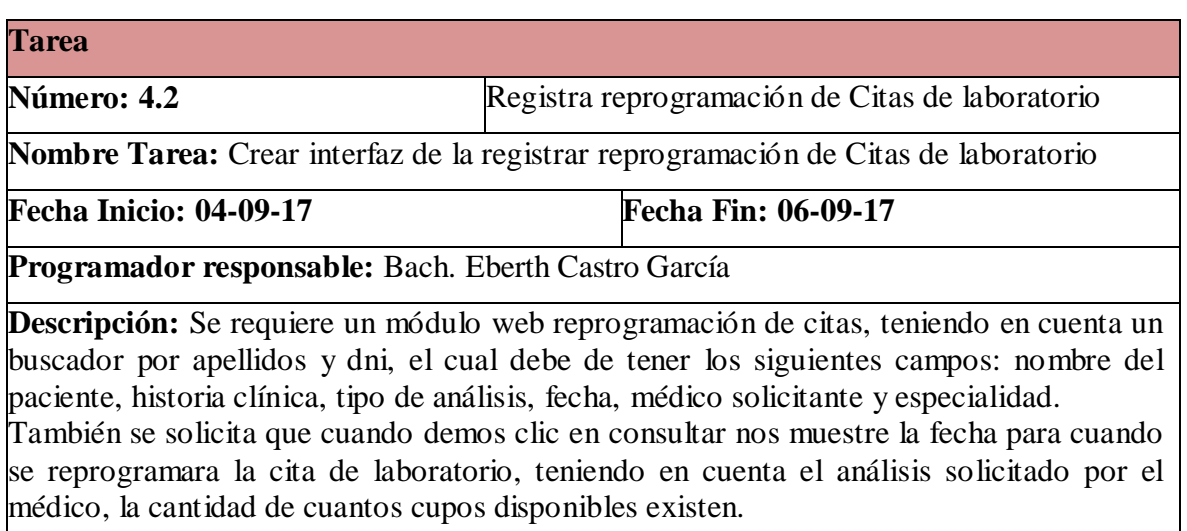

Se solicita que alseleccionar la fecha indicada de la reprogramación se retornara al módulo de la reprogramación de citas donde se mostrara que la fecha del análisis ya fue cambiada. Fuente: Elaboración propia

Tabla76: Reporte de análisis realizado

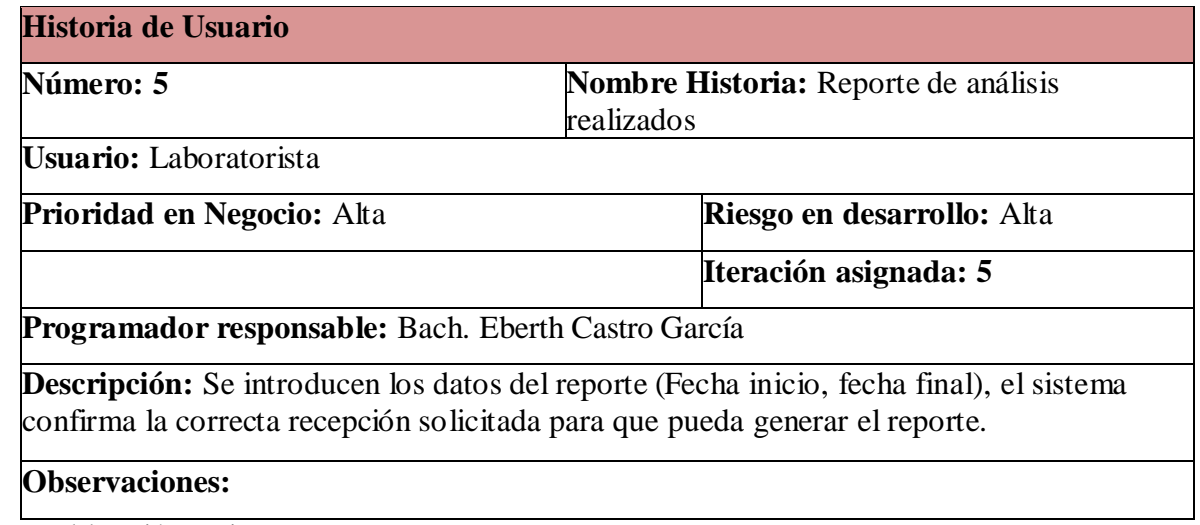

Fuente: Elaboración propia

Tabla 77: Reporte de citas de análisis realizados

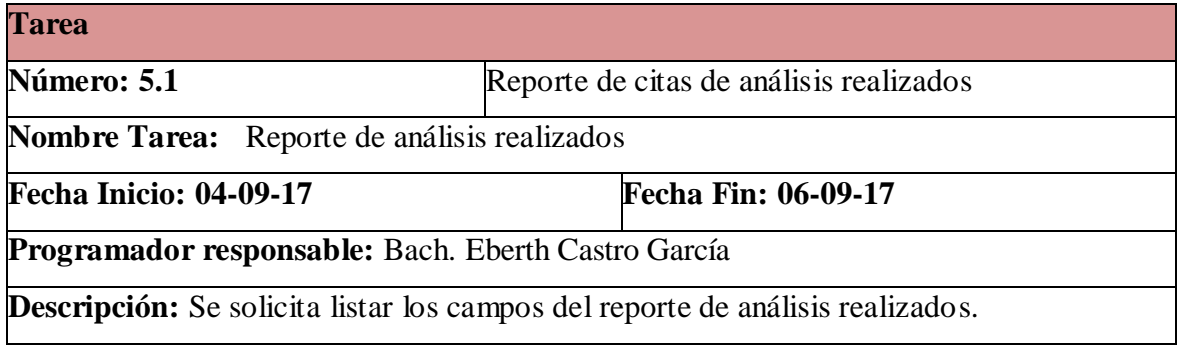

Fuente: Elaboración propia

Tabla 78: Interfaz reporte de análisis realizado

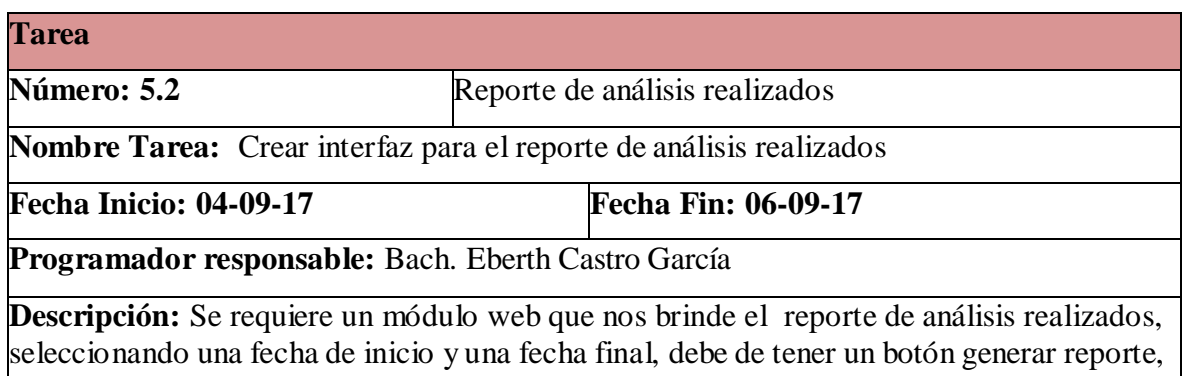

también solicitamos que el reporte se pueda exportar en formatos pdf, word y excel.

## **FASE DISEÑO**:

### **SIMPLICIDAD**

En lo que respecta a la sencillez del diseño, se acogió la recomendación de XP, sólo invirtiendo el tiempo exclusivamente en realización de historias y diseño de interfaz gráfica.

## **TARJETAS CRC**

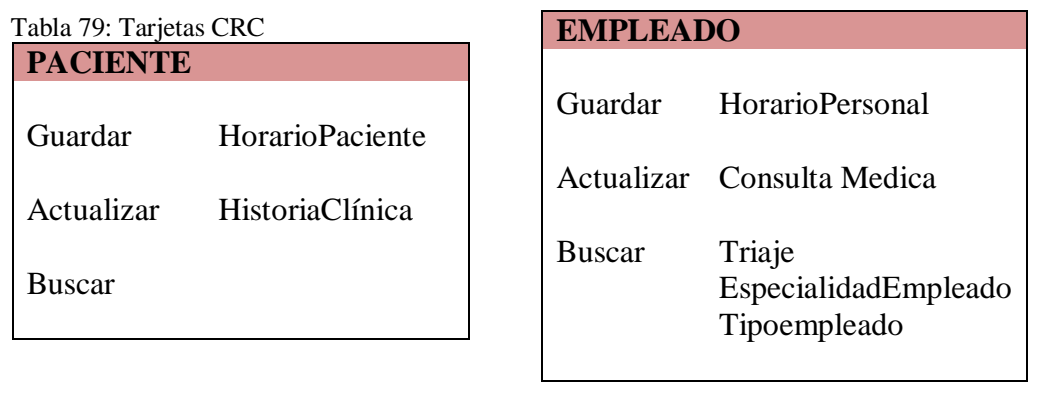

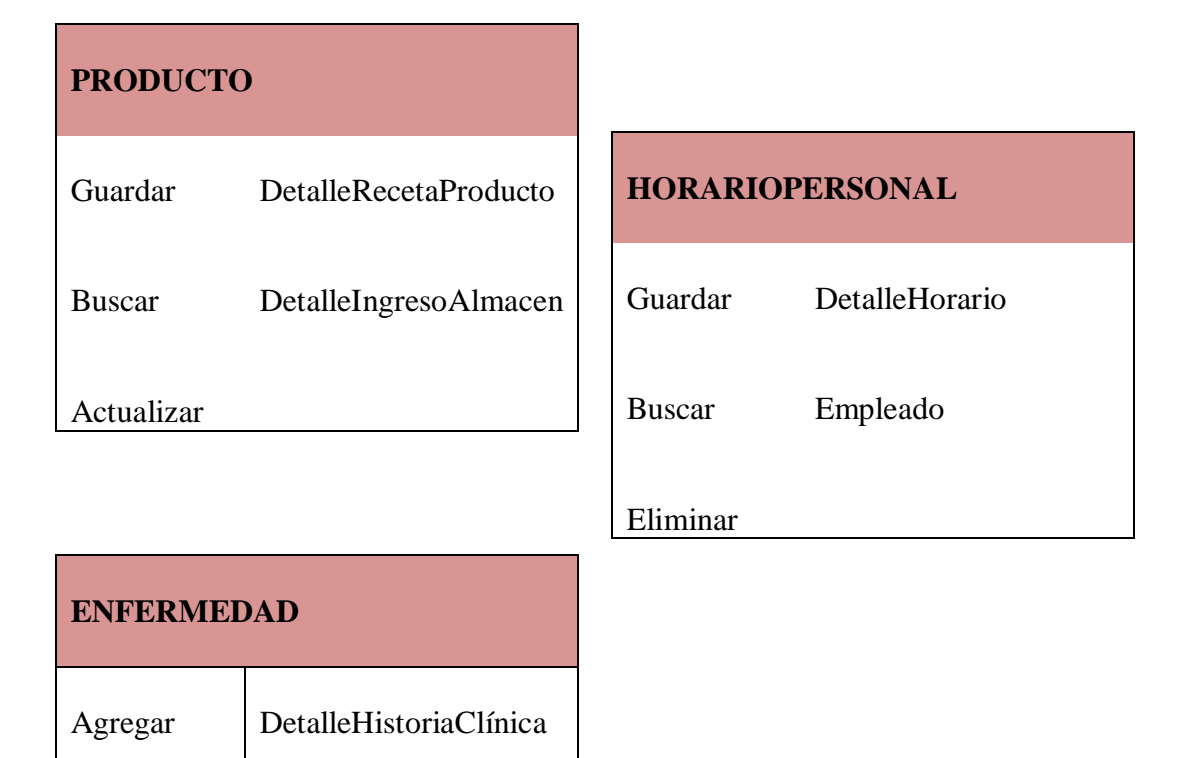

Fuente: Elaboración propia

### **REFACTORIZACIÓN**

Al transcurrir el desarrollo de la aplicación, se revisó constantemente el diseño de la misma surgiendo situaciones que no fueron tomadas en cuenta al comienzo del proyecto en el diseño general. Como salida a estos problemas se optó por la refactorización de las partes afectadas, buscando las soluciones más convenientes y sencillas, conservando la simplicidad del código. Aunque estos cambios fueron extensos, en ningún momento se convirtieron en cuellos de botella.

#### **IMPLEMENTACIÓN DE UN SISTEMA WEB INTEGRADO PARA LA ATENCIÓN DE PACIENTES**

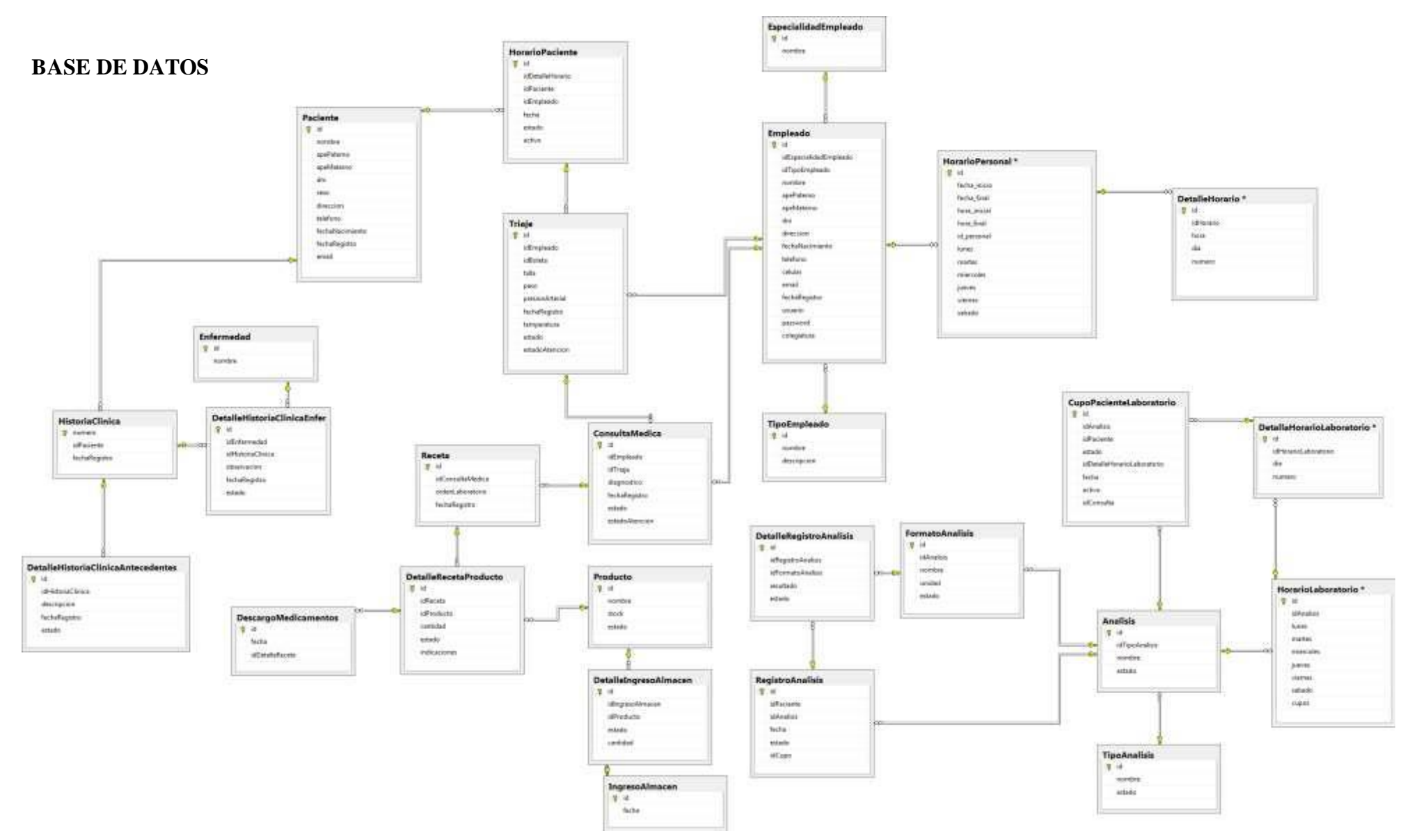

Figura N° 04. Base de datos del sistema Fuente: Elaboración propia

#### **Fase de Codificación**

Como resultado de lo ejecutado en esta etapa de codificación paso a mostrar un resumen de la misma:

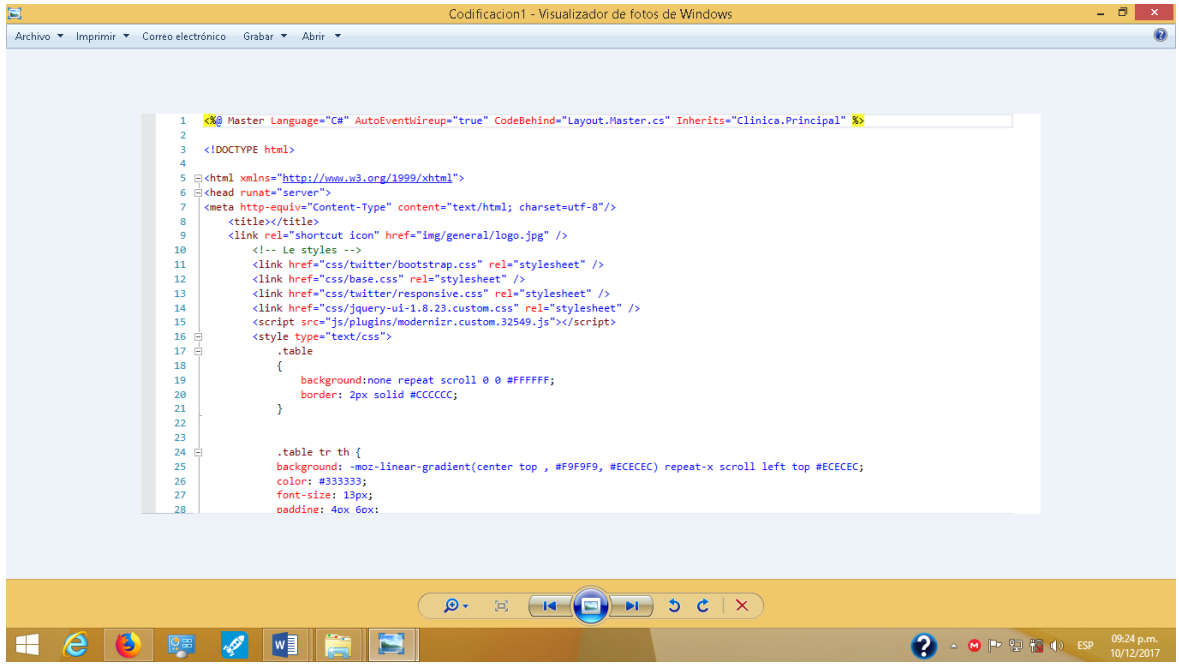

Fig. N° 12. Fase de Codificación – 1 Fuente: Elaboración propia

## Fig. N° 13. Fase de Codificación – 2

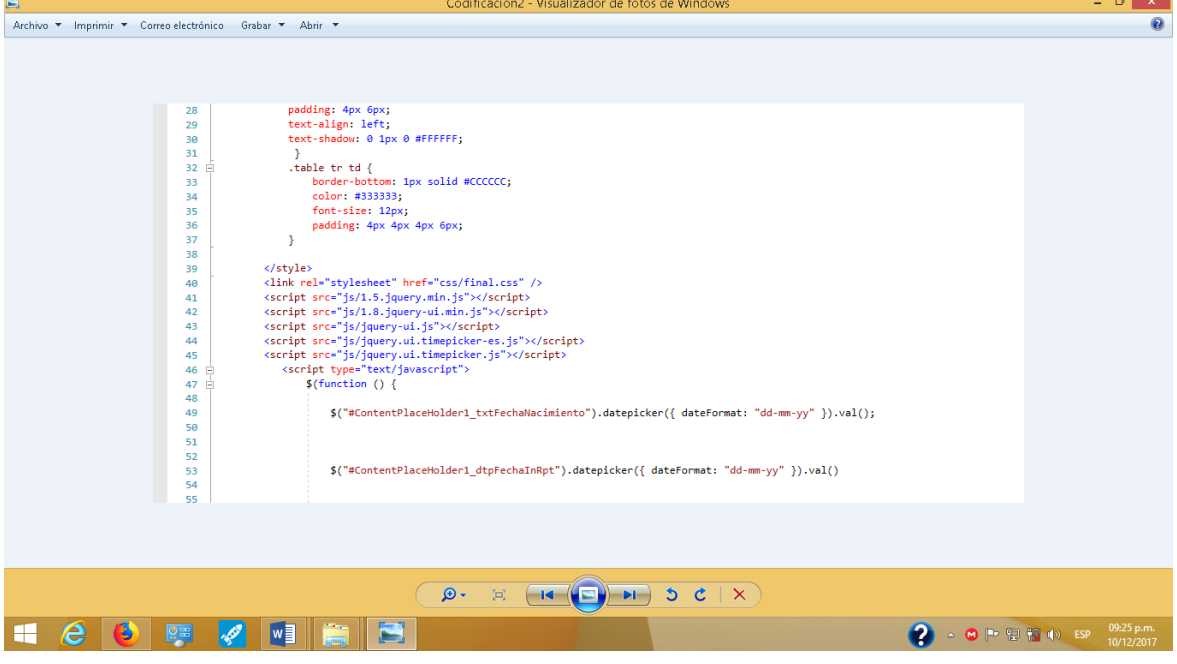

Fuente: Elaboración propia

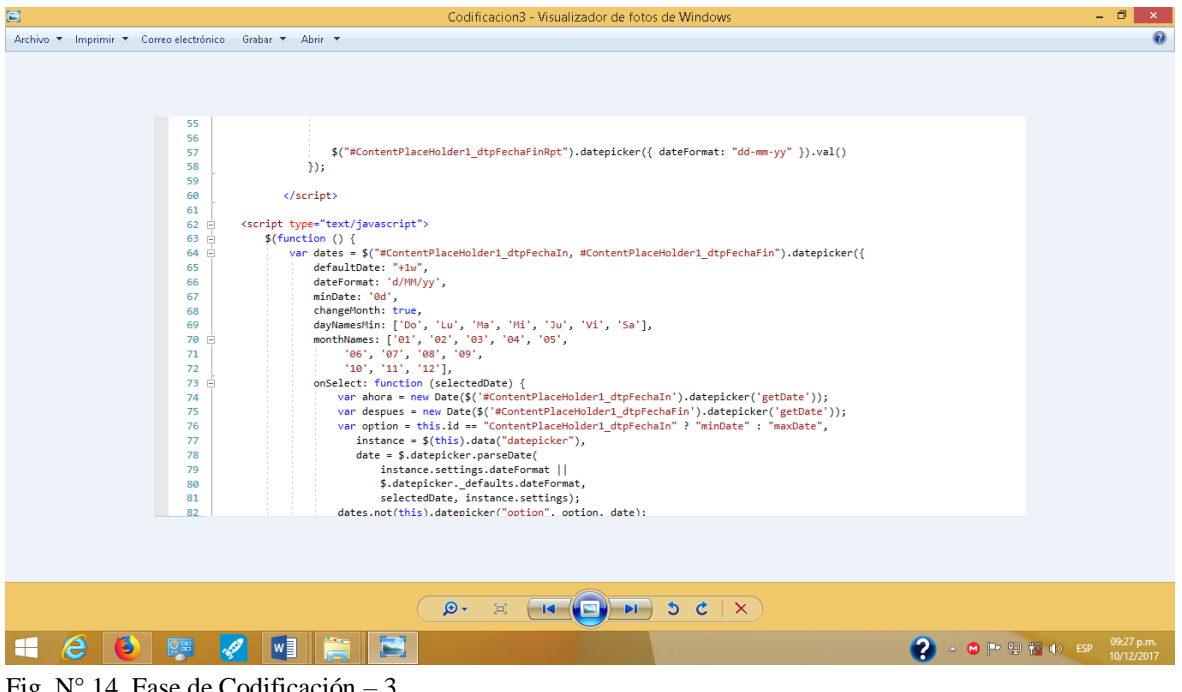

Fig. N° 14. Fase de Codificación – 3 Fuente: Elaboración propia

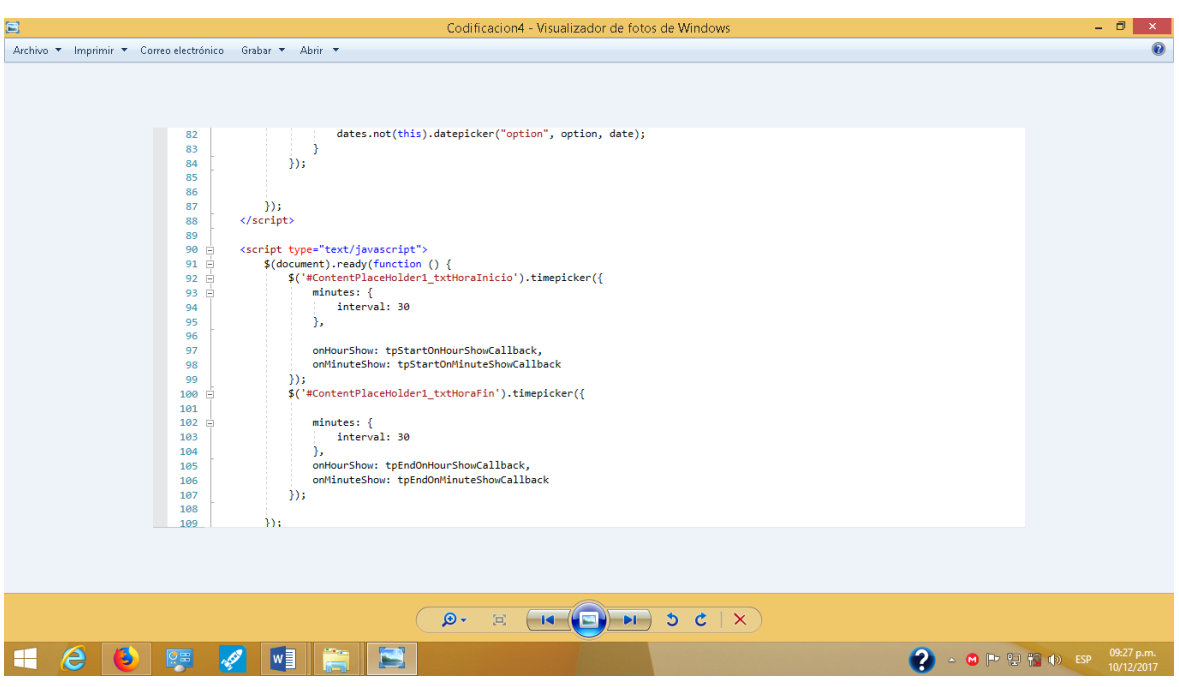

Fig. N° 15. Fase de Codificación – 4 Fuente: Elaboración propia

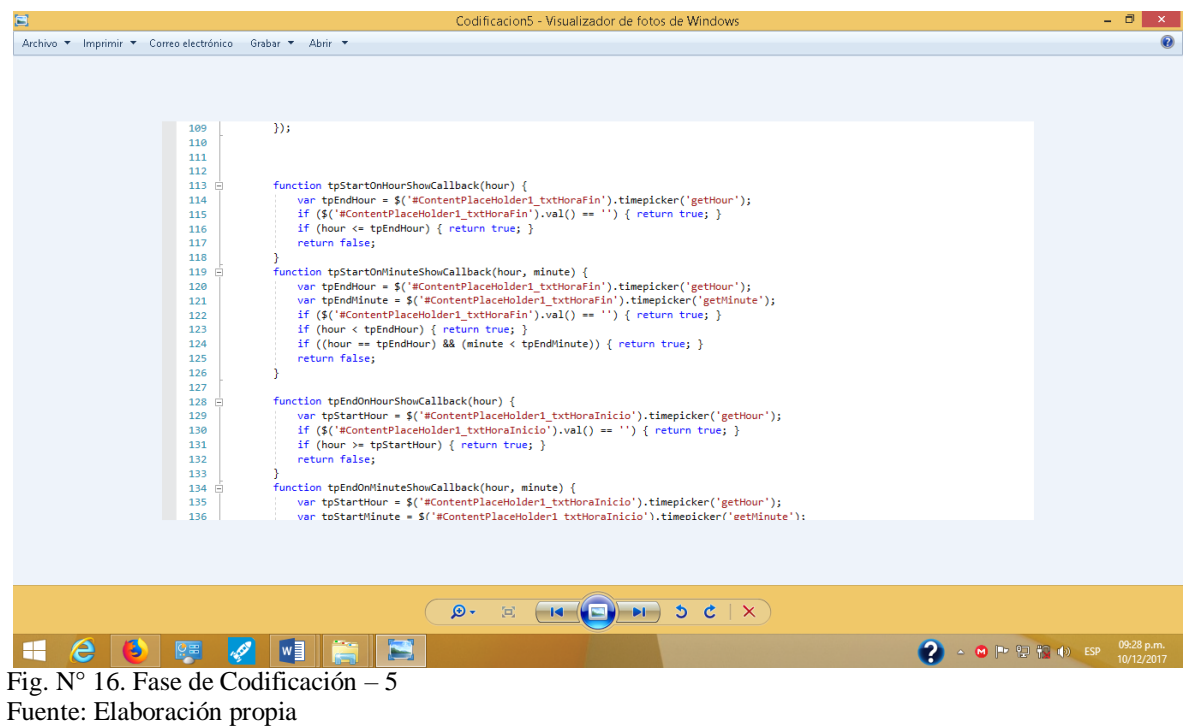

#### **Fase de Pruebas**

Una vez implementado el Sistema de gestión de la forma ya descrita, se implement el Sistema web, utilizando CSharp y Visual SDtudio 2017, como a continuación se detalla:

## 2. IMPLEMENTACIÓN DE MÓDULO ADMINISTRADOR WEB

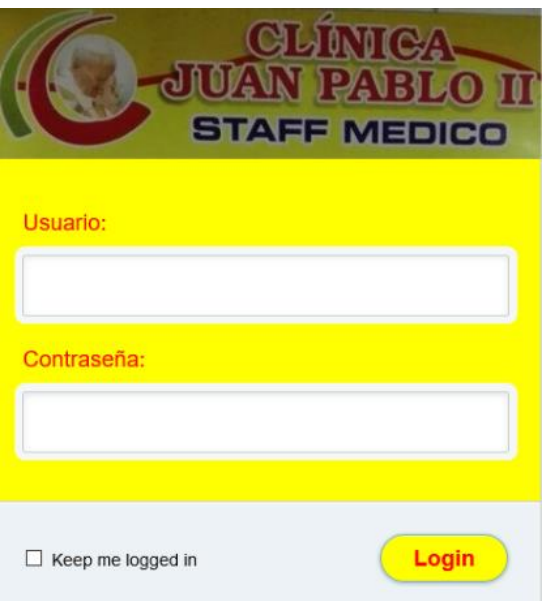

Fig. N° 17. Módulo de ingreso al Sistema Fuente: Elaboración propia

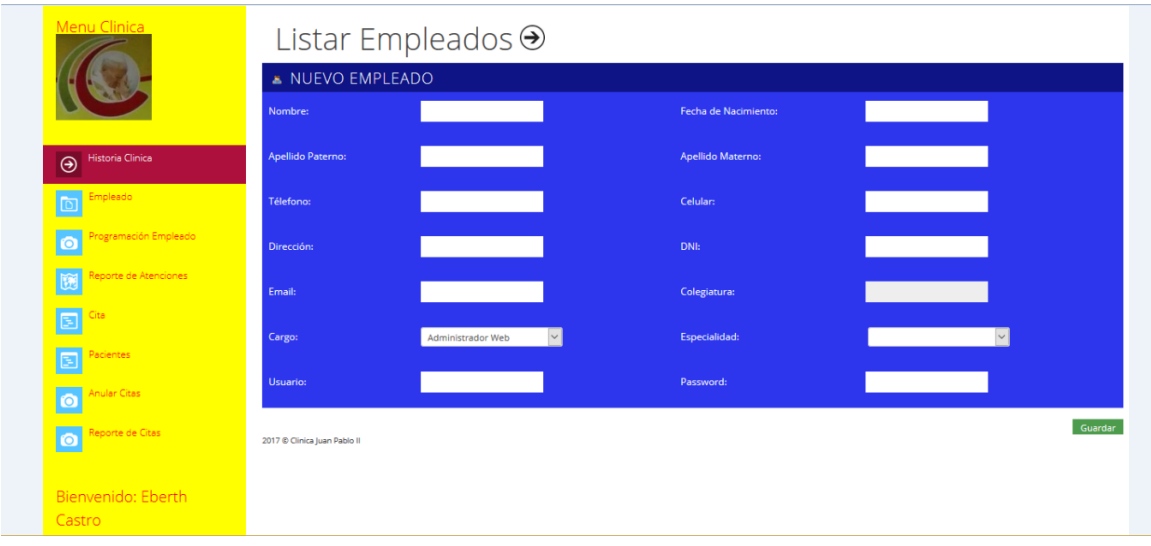

 Fig. N° 18. Módulo de creación de empleados Fuente: Elaboración propia

| Telefono<br>58964 | DNI                       | Correo           | <b>Especialidad</b> | Cargo             |                 |
|-------------------|---------------------------|------------------|---------------------|-------------------|-----------------|
|                   |                           |                  |                     |                   | <b>Acciones</b> |
|                   | 41650031                  | rauc@hotmail.com |                     | Administrador Web | ч<br><b>le</b>  |
| 657865            | 54673422                  | o@hotmail.com    |                     | Laboratorista     | $\Box$<br>R     |
| 564326            | 18756478                  | j@hotmail.com    |                     | Farmaceutico      | $\Box$<br>R     |
| 4546833           | 45556555                  | j@hotmail.com    | Cirugía             | Médico            | $\Box$<br>R     |
| 234515            | 43657342                  | c@hotmail.com    |                     | Enfermero         | $\Box$<br>1b    |
| 245367            | 17030003                  | s@hotmail.com    |                     | Admisionista      | $\Box$<br>R     |
| 234515            | 43563212                  | r@hotmail.com    | Medicina General    | Médico            | $\Box$<br>R     |
| 342567            | 23412333                  | m@hotmail.com    | Ginecología         | Médico            | $\Box$<br>R     |
| 232006            | 18081874                  | c@hotmail.com    |                     | Enfermero         | $\Box$<br>1è    |
| 218589            | 19096667                  | c@hotmail.es     | Ginecología         | Médico            | $\Box$          |
|                   |                           |                  |                     |                   |                 |
|                   | <b>Romero Castellanos</b> |                  |                     |                   |                 |

Fig. N° 19. Listado de empleados Fuente: Elaboración propia

## IMPLEMENTACION DEL MODULO DE ADMISIÓN

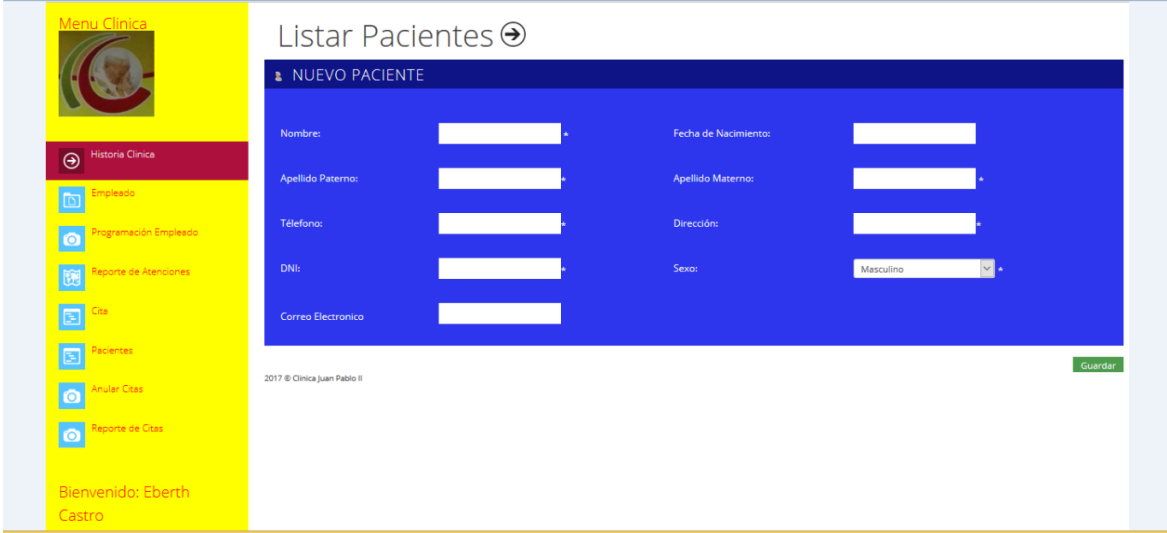

Fig. N° 20. Nuevo paciente. Fuente: Elaboración propia

| Archivo v Imprimir v Correo electrónico Grabar v Abrir v<br>Menu Clinica |                         | <b>LISTAR PACIENTES</b>      |               |                                                                       |      |          |                       |                      |                                              |                                                           |
|--------------------------------------------------------------------------|-------------------------|------------------------------|---------------|-----------------------------------------------------------------------|------|----------|-----------------------|----------------------|----------------------------------------------|-----------------------------------------------------------|
|                                                                          | OPor Apellido           |                              |               | <b>OPor Historia</b>                                                  |      |          |                       | <b>OPOT DNI</b><br>a |                                              |                                                           |
|                                                                          |                         |                              |               |                                                                       |      |          |                       |                      |                                              |                                                           |
|                                                                          | Sexo                    | N# Historia                  | Nombre        | Apellidos                                                             | Edad | DNI      | Registro              | Telefono             | Dirección                                    | Acciones                                                  |
| <b>Historia Clinica</b><br>$\odot$                                       | ď                       | 10050                        | Mauro         | Carrera Cruz                                                          | 47   | 45893245 | 7/11/2014 10:52:38 PM | 545454               | La Esperanza                                 | ø                                                         |
|                                                                          | g                       | 10051                        | Mayra Leticia | <b>Torres Mercedes</b>                                                | 28   | 46370953 | 7/14/2014 9:33:30 PM  | 951989077            | <b>Buenos Aires Norte</b>                    | $\mathscr{P}$                                             |
| Empleado<br>$\Box$                                                       | ď                       | 10052                        | Odar          | Aguirre Marcelo                                                       | 27   | 45986256 | 7/14/2014 9:37:02 PM  | 988845901            | Vista Alegre                                 | P                                                         |
|                                                                          | $\overline{2}$          | 10053                        | Rebeca        | Coronado Benites                                                      | 45   | 03881952 | 7/14/2014 9:40:24 PM  | 178602               | 5° Etapa de San Andres                       | $\mathcal{S}% _{M_{1},M_{2}}^{\alpha,\beta}(\varepsilon)$ |
| Programación Empleado                                                    | ď                       | 10054                        | Jose          | Toribio Villalobos                                                    | 36   | 40970344 | 7/14/2014 9:45:03 PM  | 243381               | Av. Huaman                                   | $\overline{\mathscr{L}}$                                  |
| $\bullet$                                                                | ğ                       | 10055                        | Anzie         | Escalante Silva                                                       | 13   | 71212010 | 7/14/2014 9:59:01 PM  | 978482840            | Av. Los Eucaliptos                           | d                                                         |
| Reporte de Atenciones<br>暖                                               | $\overline{\mathbf{2}}$ | 10056                        | Ammi          | Escalante Silva                                                       | 9    | 72339592 | 7/14/2014 10:00:09 PM | 978482840            | Av. Los Sauces                               | ð                                                         |
|                                                                          | ĝ                       | 10057                        | Camila        | <b>Touset Rios</b>                                                    | 15   | 72919533 | 7/14/2014 10:05:08 PM | 962965754            | Av. Los Eucaliptos                           | $\overline{\mathscr{L}}$                                  |
| Q,<br>Cita                                                               | ď                       | 10058                        | David         | Torres Villalobos                                                     | 14   | 75486141 | 7/14/2014 10:08:04 PM | 902201               | Buenos aires sur                             | D                                                         |
|                                                                          | ď                       | 10059                        | Jeyson        | Garcia Vergara                                                        | 20   | 72111587 | 7/14/2014 10:10:27 PM | 947462240            | Los Pinos                                    | D                                                         |
| $\boxed{5}$<br>Pacientes                                                 | $1 - 2$                 |                              |               |                                                                       |      |          |                       |                      |                                              |                                                           |
| <b>Anular Citas</b><br>$\bullet$                                         |                         | 2017 @ Clinica Juan Pablo II |               |                                                                       |      |          |                       |                      |                                              |                                                           |
| Reporte de Citas<br>$\circ$                                              |                         |                              |               |                                                                       |      |          |                       |                      |                                              |                                                           |
| Bienvenido: Eberth                                                       |                         |                              |               |                                                                       |      |          |                       |                      |                                              |                                                           |
| Castro                                                                   |                         |                              |               |                                                                       |      |          |                       |                      |                                              |                                                           |
|                                                                          |                         |                              | $\mathcal{D}$ | $\frac{1}{2} \sum_{i=1}^{n} \frac{1}{i} \left( \frac{1}{n} \right)^2$ |      |          |                       |                      |                                              |                                                           |
| e                                                                        | W                       |                              |               |                                                                       |      |          |                       |                      | $2.9$ M $\text{m}$ m $\text{m}$ m $\text{m}$ | 07:25 p.m.<br>06/12/2017                                  |

Fig. N° 21. Listado de pacientes Fuente: Elaboración propia

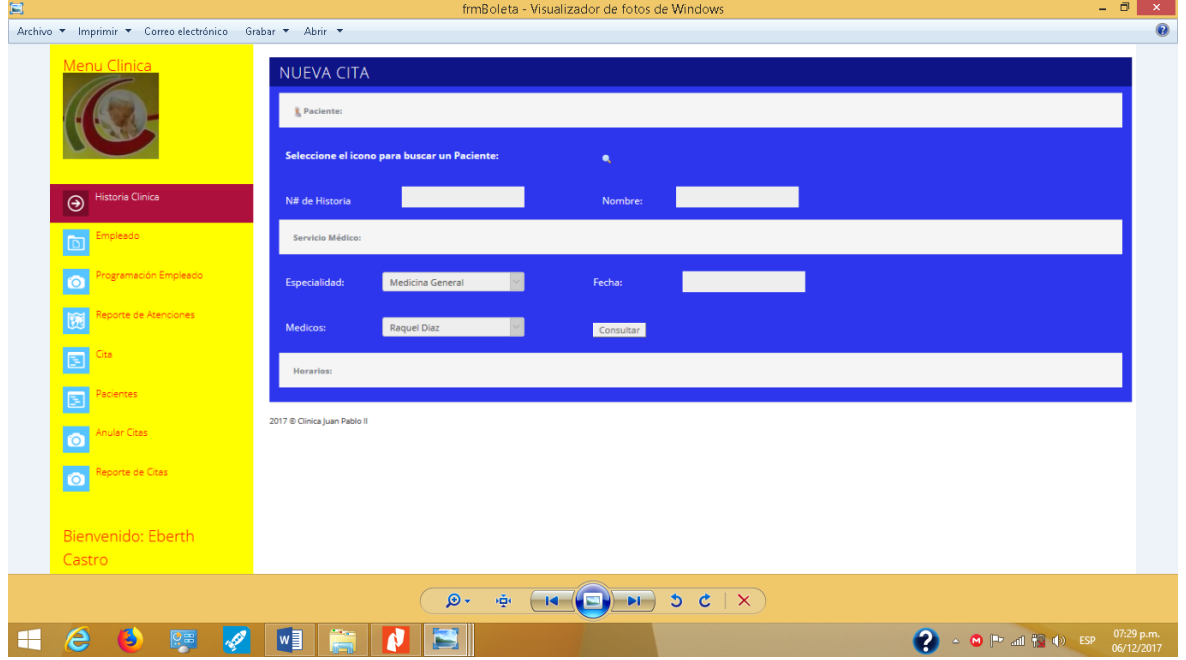

Fig. N° 22. Nueva cita Fuente: Elaboración propia
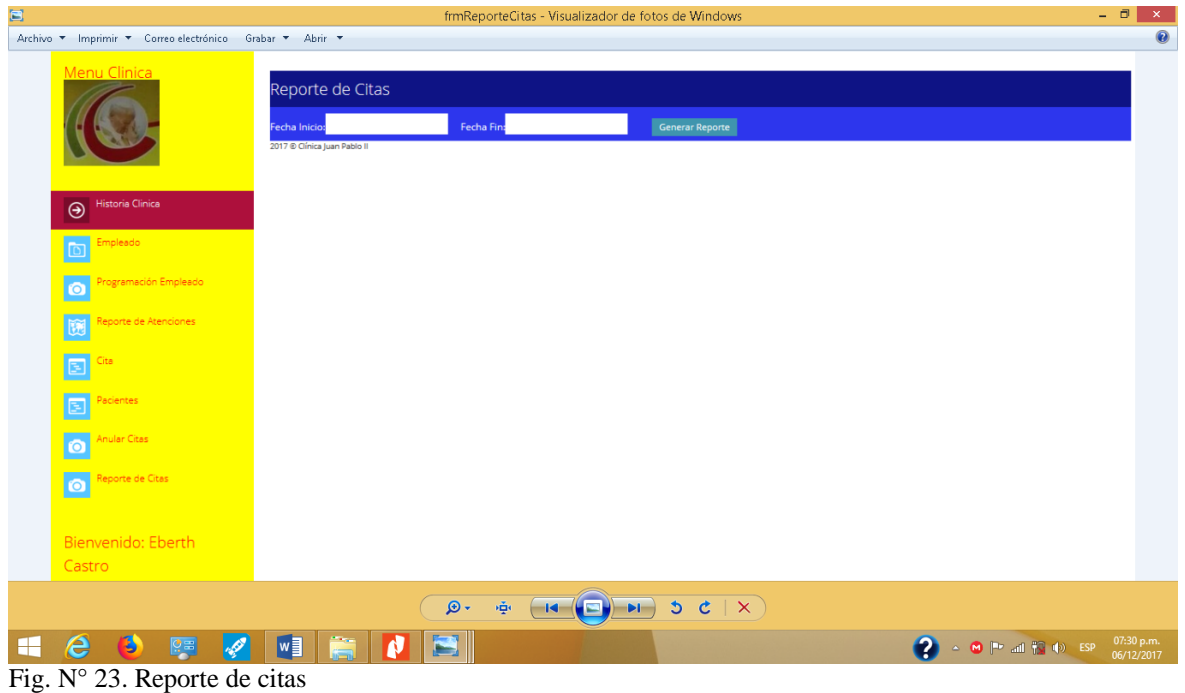

Fuente: Elaboración propia

| $\blacksquare$                                           |                              |                           | frmEliminarCita - Visualizador de fotos de Windows |                                   |                         | $ =$<br>$\boldsymbol{\times}$                                                                                                    |
|----------------------------------------------------------|------------------------------|---------------------------|----------------------------------------------------|-----------------------------------|-------------------------|----------------------------------------------------------------------------------------------------|
| Archivo * Imprimir * Correo electrónico Grabar * Abrir * |                              |                           |                                                    |                                   |                         | $\odot$                                                                                                    |
| Menu Clinica                                             | OPor Apellido                | Lista de Citas Reservadas |                                                    | <b>OPor DNI</b>                   |                         |                                                                                                    |
|                                                          |                              |                           |                                                    |                                   | ٠                       |                                                                                                    |
| Historia Clinica                                         | N# Cita                      | Paciente                  | Fecha de Cita                                      | Especialidad                      | Doctor                  | <b>Acciones</b>                                                                                                    |
| $\odot$                                                  | 1096                         | Camila Armas Bicena       | 8/7/2014                                           | Pediatria                         | Salvatierra Cobian Juan | ū                                                                                                    |
| Empleado<br>$\Box$                                       | 2017 @ Clinica Juan Pablo II |                           |                                                    |                                   |                         |                                                                                                    |
| rogramación Empleado<br>$\bullet$                        |                              |                           |                                                    |                                   |                         |                                                                                                    |
| Reporte de Atenciones<br>$\boxtimes$<br>Cita             |                              |                           |                                                    |                                   |                         |                                                                                                    |
| $\boxed{\Xi}$                                            |                              |                           |                                                    |                                   |                         |                                                                                                    |
| O<br>Pacientes                                           |                              |                           |                                                    |                                   |                         |                                                                                                    |
| Anular Citas<br>$\overline{\bullet}$                     |                              |                           |                                                    |                                   |                         |                                                                                                    |
| Reporte de Citas<br>$\bullet$                            |                              |                           |                                                    |                                   |                         |                                                                                                    |
| Bienvenido: Eberth                                       |                              |                           |                                                    |                                   |                         |                                                                                                    |
| Castro                                                   |                              |                           |                                                    |                                   |                         |                                                                                                    |
|                                                          |                              | $\mathfrak{D}$            | <b>※</b>                                           | $\rightarrow$ 5 $c$ $\rightarrow$ |                         |                                                                                                    |
| e                                                        | I                            |                           |                                                    |                                   | $\bullet$               | 07:31 p.m.<br>06/12/2017<br>$\begin{array}{c} \hline \begin{array}{c} \hline \begin{array}{c} \hline \begin{array}{c} \hline \end{array} \\ \hline \end{array} \end{array} \end{array} \begin{array}{c} \hline \begin{array}{c} \hline \begin{array}{c} \hline \end{array} \\ \hline \end{array} \end{array} \begin{array}{c} \hline \begin{array}{c} \hline \end{array} \end{array} \begin{array}{c} \hline \begin{array}{c} \hline \end{array} \end{array} \begin{array}{c} \hline \begin{array}{c} \hline \end{array} \end{array} \end{array} \begin{array}{c} \hline \begin$ |

Fig. N° 24. Lista de citas reservadas Fuente: Elaboración propia

## IMPLEMENTACIÓN DEL MÓDULO TRIAJE

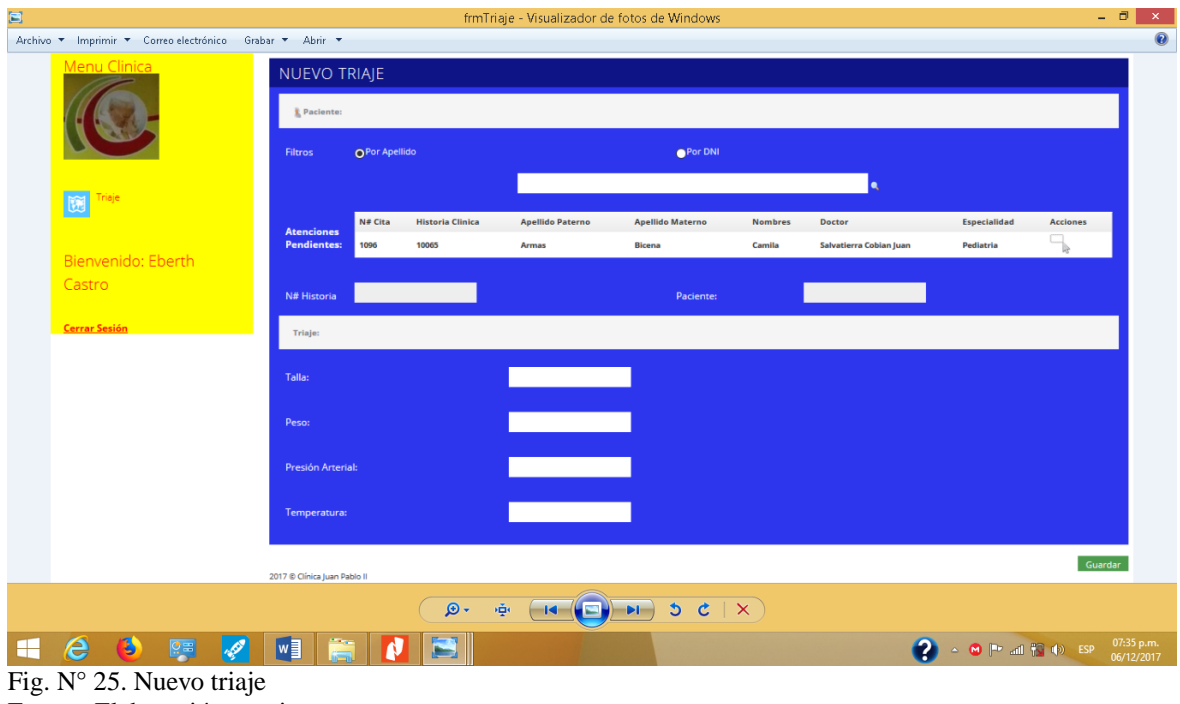

Fuente: Elaboración propia

# IMPLEMENTACIÓN DE MÓDULOS DE ATENCIÓN MÉDICA

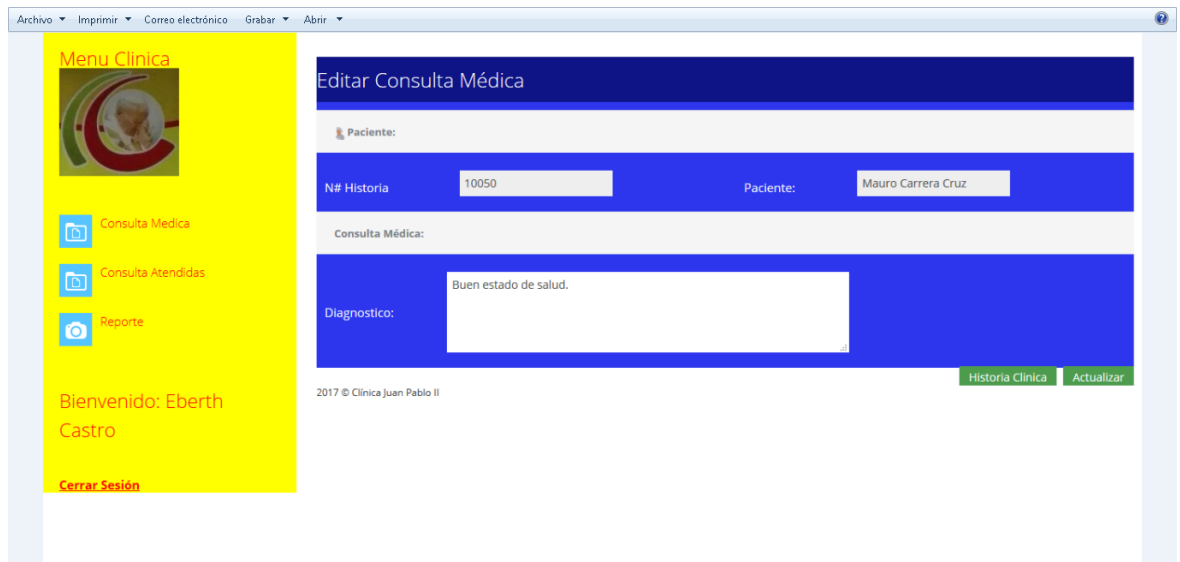

Fig. N° 26. Editar consulta médica Fuente: Elaboración propia

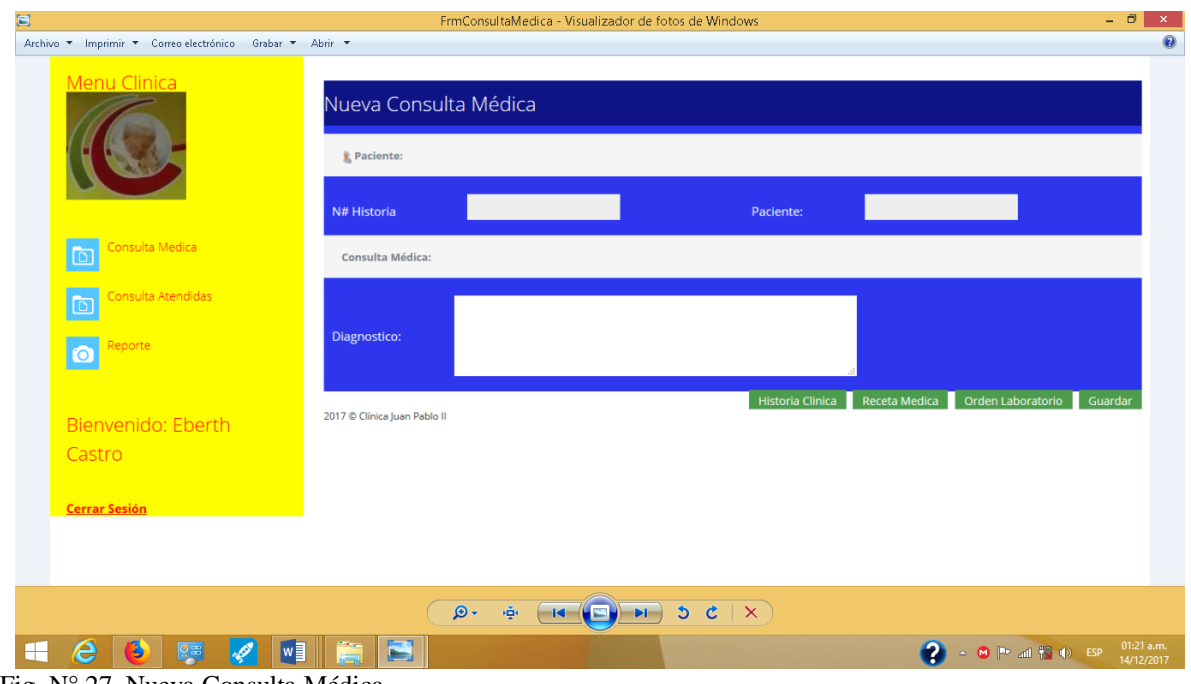

Fig. N° 27. Nueva Consulta Médica Fuente: Elaboración propia

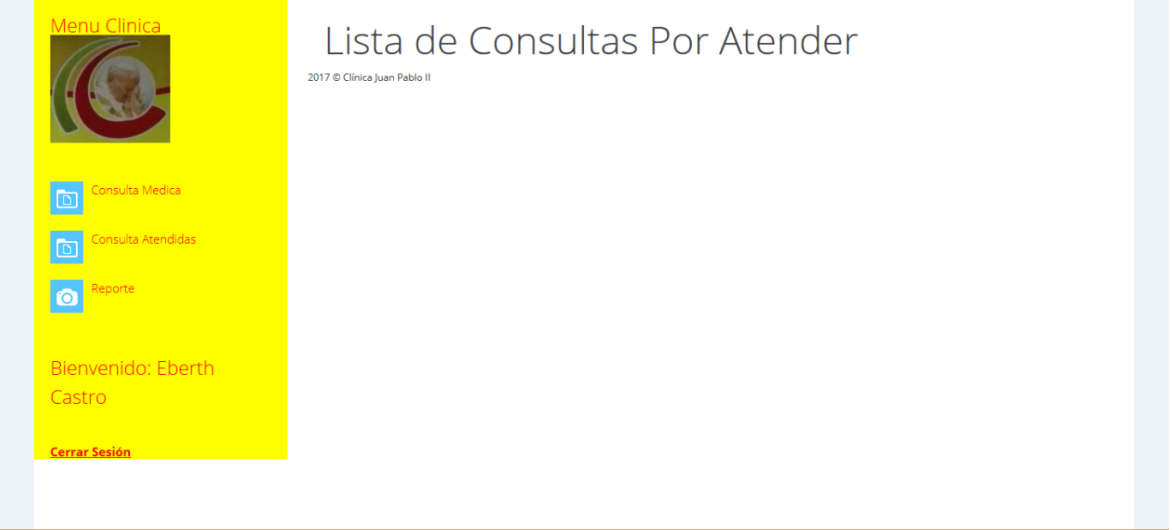

Fig. N° 28. Lista de Consultas por atender Fuente: Elaboración propia

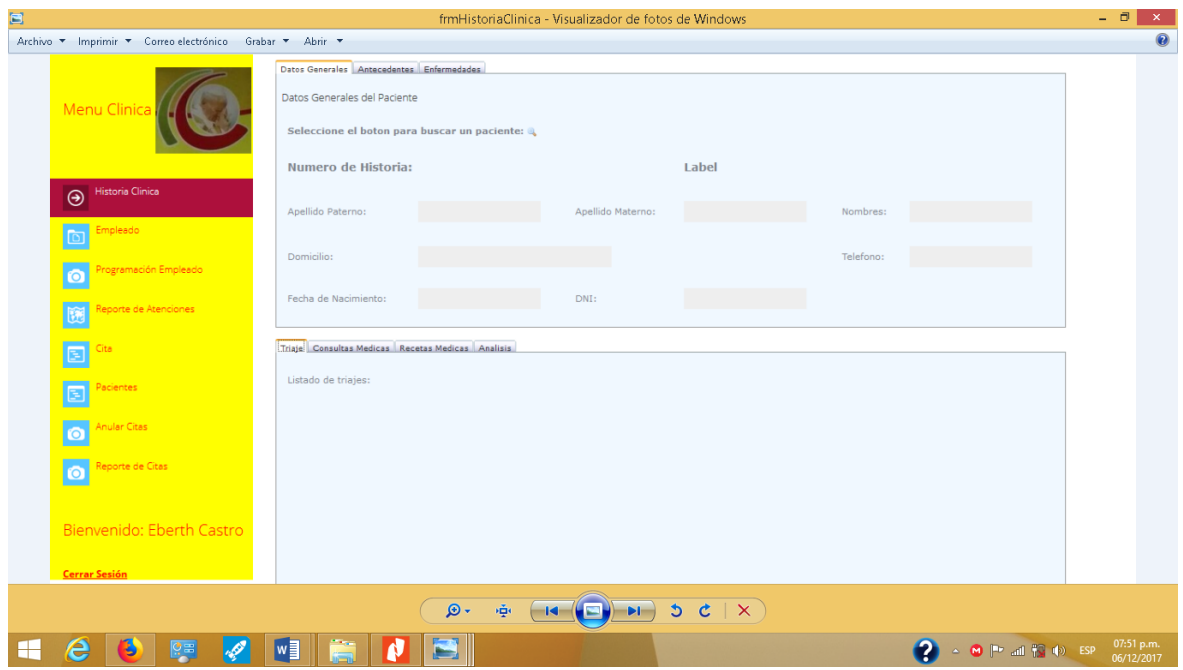

Fig. N° 29. Historia clínica Fuente: Elaboración propia

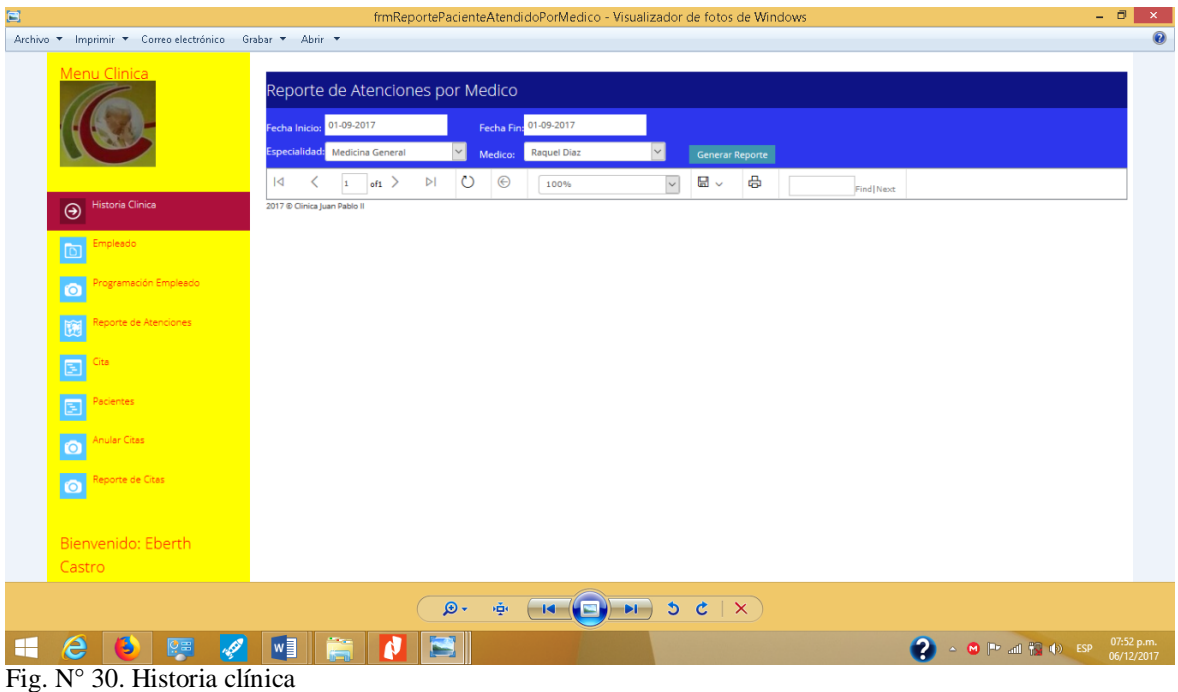

Fuente: Elaboración propia

## IMPLEMENTACIÓN DEL MÓDULO DE FARMACIA

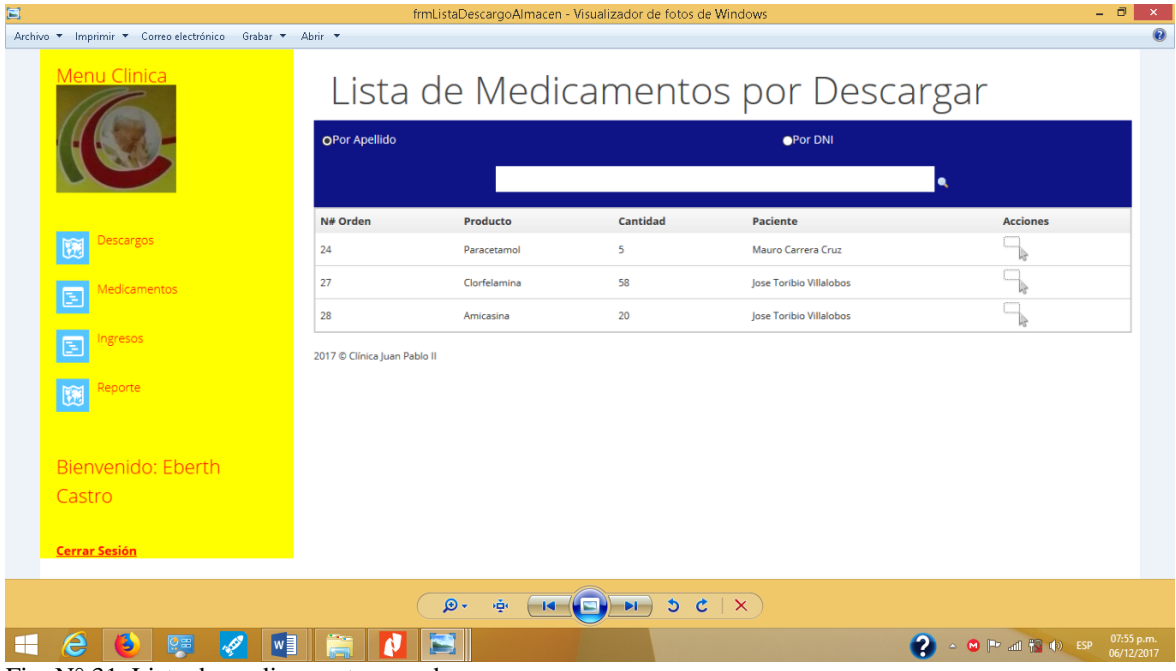

Fig. N° 31. Lista de medicamentos por descargar Fuente: Elaboración propia

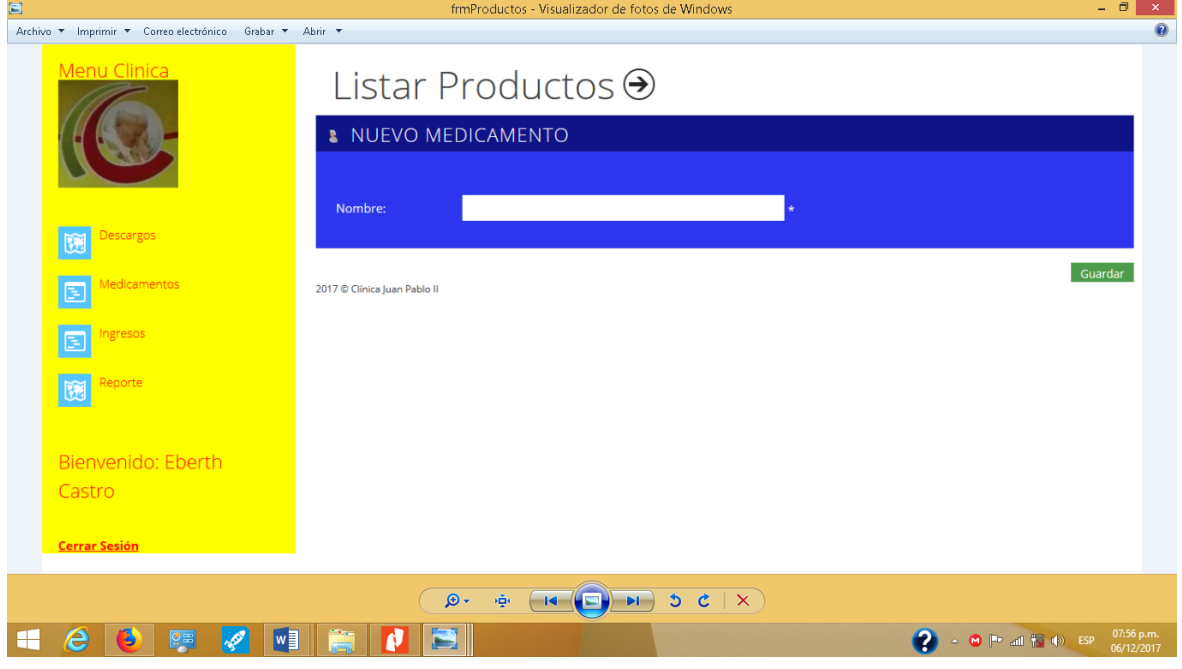

Fig. N° 32. Listar productos Fuente: Elaboración propia

| $\blacksquare$ |                                                          |                              | frmAlmacen - Visualizador de fotos de Windows             |                                                                                                    | $ \Box$<br>$\propto$     |  |  |
|----------------|----------------------------------------------------------|------------------------------|-----------------------------------------------------------|----------------------------------------------------------------------------------------------------|--------------------------|--|--|
|                | Archivo * Imprimir * Correo electrónico Grabar * Abrir * |                              |                                                           |                                                                                                    | $\bullet$                |  |  |
|                | <b>Menu Clinica</b>                                      | Lista de Medicamentos        |                                                           |                                                                                                    |                          |  |  |
|                |                                                          | Búsqueda de Medicamentos     |                                                           |                                                                                                    |                          |  |  |
|                |                                                          | Ingrese Nombre:              | $\bullet$                                                 |                                                                                                    |                          |  |  |
|                |                                                          | <b>Nombre</b>                | Stock                                                     | <b>Acciones</b>                                                                                        |                          |  |  |
|                | Descargos<br>除                                           | Panadol                      | 500                                                       | R                                                                                                    |                          |  |  |
|                | viedicamentos                                            | Paracetamol                  | 850                                                       | là                                                                                                    |                          |  |  |
|                | 固                                                        | Amoxicilina                  | 100                                                       |                                                                                                    |                          |  |  |
|                | ngresos<br>国                                             | Citirizina                   | 890                                                       | C                                                                                                    |                          |  |  |
|                | Reporte<br>说                                             | Amicasina                    | 500                                                       | R                                                                                                    |                          |  |  |
|                |                                                          | Clorfelamina                 | 400                                                       |                                                                                                    |                          |  |  |
|                |                                                          | Penicilina                   | 500                                                       | R                                                                                                    |                          |  |  |
|                | Bienvenido: Eberth                                       | Dexametasona                 | 500                                                       | $\Box$                                                                                                 |                          |  |  |
| Castro         |                                                          | Cefalexina                   | 500                                                       | R                                                                                                    |                          |  |  |
|                | <b>Cerrar Sesión</b>                                     | Alprasolan                   | 500                                                       |                                                                                                    |                          |  |  |
|                |                                                          | $1\quad 2$                   |                                                           |                                                                                                    |                          |  |  |
|                |                                                          | 2017 © Clínica Juan Pablo II |                                                           |                                                                                                    |                          |  |  |
|                |                                                          |                              |                                                           |                                                                                                    |                          |  |  |
|                |                                                          | $\mathfrak{D}$<br>净          | $\rightarrow$ 3 $\sigma$ $\rightarrow$<br>$(14 \times 1)$ |                                                                                                    |                          |  |  |
| H-             | е<br>Ъ<br>ÇΞ                                             | $w \equiv$<br>$\blacksquare$ |                                                           | 2<br>$\triangleq \bullet \bullet [\mathbb{P} \text{ all } \mathbb{F}_2 \text{ }\Phi) \quad \text{ESP}$ | 07:57 p.m.<br>06/12/2017 |  |  |
|                | $\Gamma_{\alpha}$ $N^{0.22}$ Lieta de modicamentos       |                              |                                                           |                                                                                                    |                          |  |  |

Fig. N° 33. Lista de medicamentos Fuente: Elaboración propia

| $\blacksquare$       |                                                          |            |                                               |                                    | frmReporteMedicamentos - Visualizador de fotos de Windows |                 |                                          | $\begin{array}{cc} - & \Box \end{array}$<br>$\infty$ |
|----------------------|----------------------------------------------------------|------------|-----------------------------------------------|------------------------------------|-----------------------------------------------------------|-----------------|------------------------------------------|------------------------------------------------------|
|                      | Archivo * Imprimir * Correo electrónico Grabar * Abrir * |            |                                               |                                    |                                                           |                 |                                          | $\bullet$                                            |
| Menu Clinica         |                                                          |            | Fecha Inicio:<br>2017 © Clínica Juan Pablo II |                                    | Reporte de Medicamentos Descargados<br>Fecha Fin:         | Generar Reporte |                                          |                                                      |
| 说                    | Descargos                                                |            |                                               |                                    |                                                           |                 |                                          |                                                      |
| 医                    | Medicamentos                                             |            |                                               |                                    |                                                           |                 |                                          |                                                      |
| E                    | Ingresos                                                 |            |                                               |                                    |                                                           |                 |                                          |                                                      |
| 圆                    | Reporte                                                  |            |                                               |                                    |                                                           |                 |                                          |                                                      |
|                      | Bienvenido: Eberth                                       |            |                                               |                                    |                                                           |                 |                                          |                                                      |
| Castro               |                                                          |            |                                               |                                    |                                                           |                 |                                          |                                                      |
| <b>Cerrar Sesión</b> |                                                          |            |                                               |                                    |                                                           |                 |                                          |                                                      |
|                      |                                                          |            |                                               | $\mathfrak{D}$ , $\mathfrak{\Phi}$ | $\boxed{\mathbf{H} \mathbf{Q} \mathbf{H}}$                |                 |                                          |                                                      |
| e<br>╘┼╴             | В<br>啤                                                   | $\sqrt{a}$ | ð                                             | ь                                  |                                                           |                 | $\bullet$<br>A <b>M</b> Pr ad 13 (b) ESP | 07:58 p.m.<br>06/12/2017                             |

Fig. N° 34. Reporte de medicamentos descargados Fuente: Elaboración propia

## IMPLEMENTACIÓN DEL MÓDULO LABORATORIO

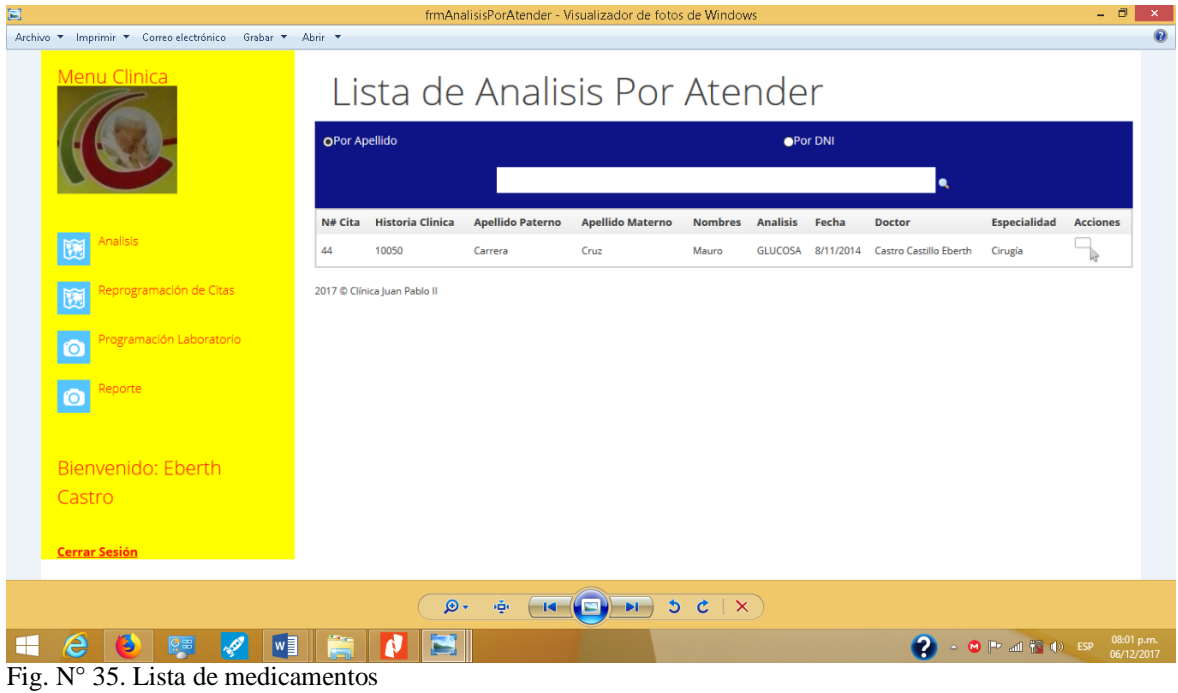

Fuente: Elaboración propia

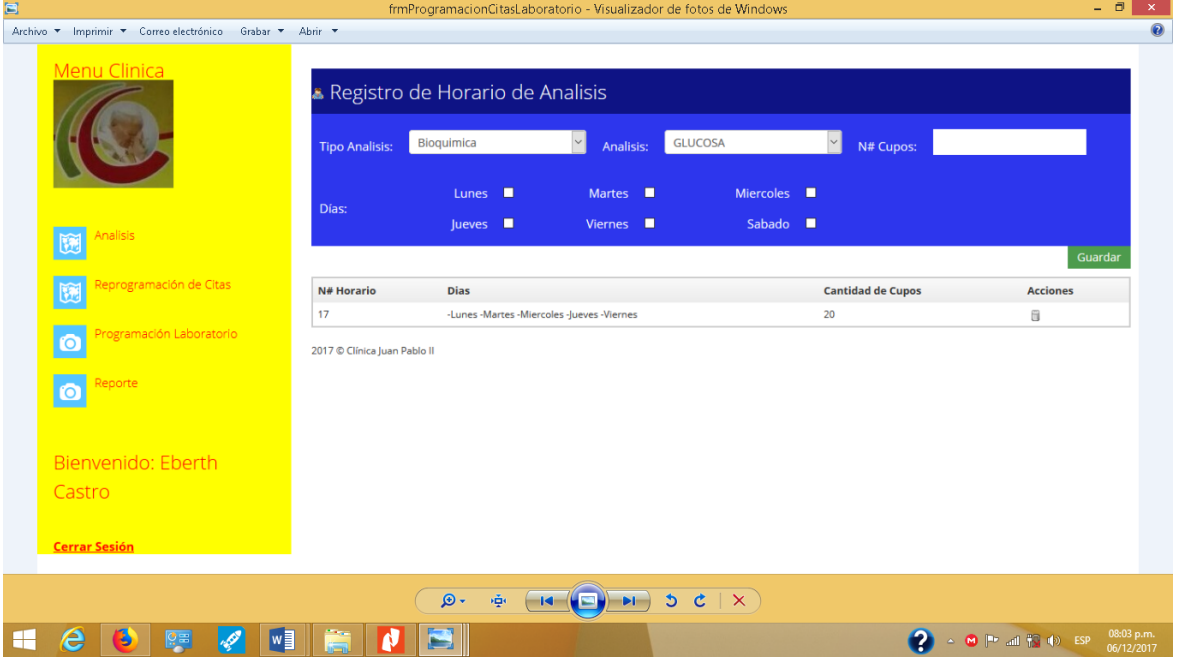

Fig. N° 36. Registro de horario de análisis Fuente: Elaboración propia

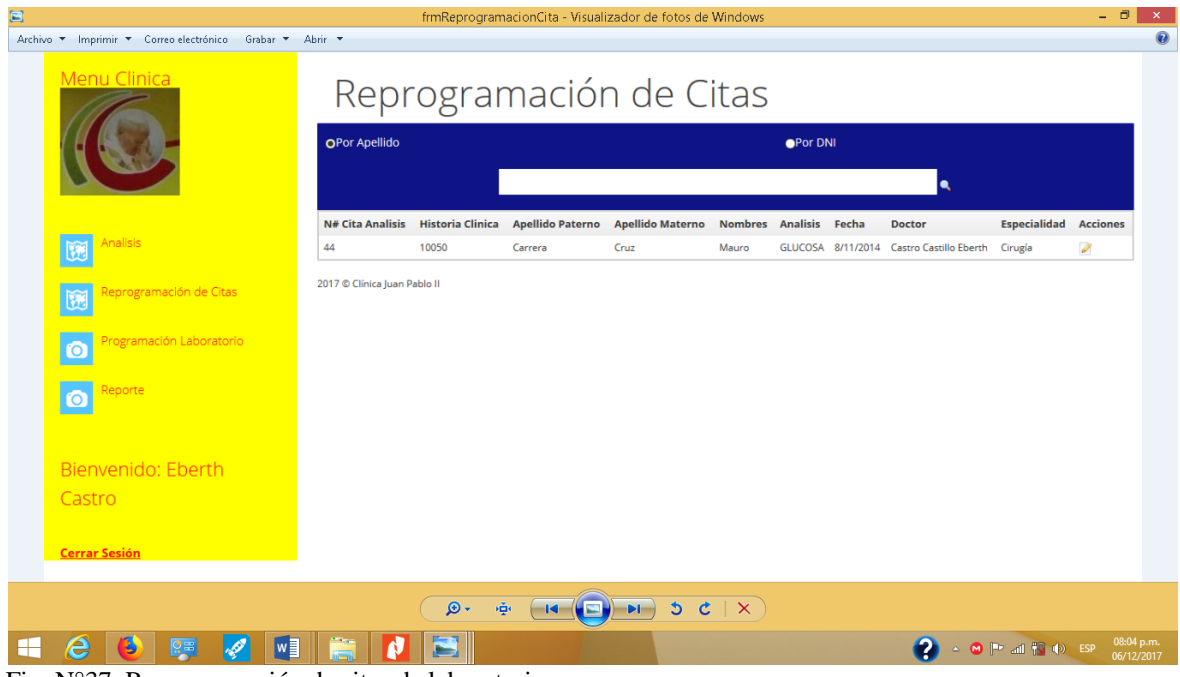

Fig. N°37. Reprogramación de citas de laboratorio Fuente: Elaboración propia

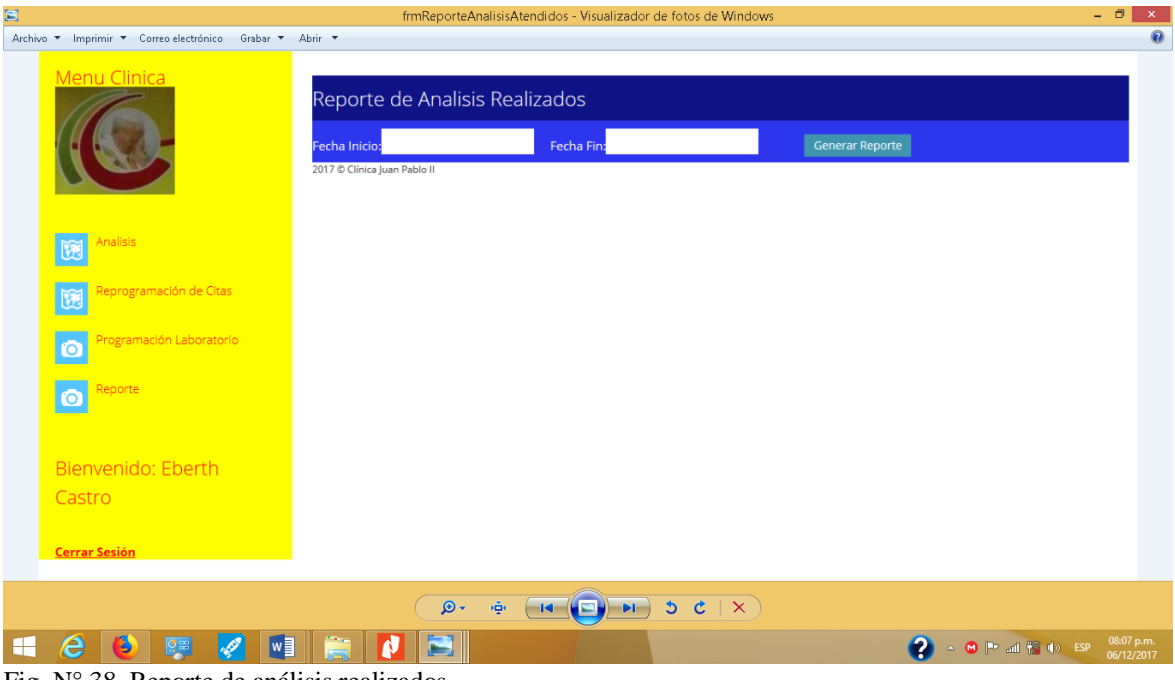

Fig. N° 38. Reporte de análisis realizados Fuente: Elaboración propia

## **PRUEBAS DE ACEPTACIÓN**

Tabla 80: Prueba de Caja Negra – Historia 2

#### **Caso de Prueba**

**Número Caso de Prueba:** 01-01 **Número Historia:** 02

**Nombre Caso de Prueba:** Caja Negra – Introducción correcta de datos

#### **Descripción:**

El personal de Admisión una vez se haya logueado al sistema Web integrado seleccionará la opción del menú "Pacientes/Listar Pacientes", en esta página el personal de admisión procederá a verificar si el paciente a registrar se encuentra grabado, de no ser así se procede a ingresar los datos del paciente, si no hay ningún error de proceso (sintaxis correcta y que los datos son válidos), se avisara al usuario de la introducción correcta del pacientes en la base de datos.

#### **Condiciones de ejecución:**

El personal de admisión deberá estar dado de alta en el Sistema web integrado.

#### **Entradas:**

 $\checkmark$  El personal de admisión introducirá su login y contraseña.

 $\checkmark$  Del menú principal seleccionar "Pacientes" y Listar Pacientes.<br> $\checkmark$  Se ingresara los anellidos o dni para verificar si se tiene grabad

 Se ingresara los apellidos o dni para verificar si se tiene grabado y se procederá a dar clic al botón buscar, de no encontrarse se procederá a ingresar los datos del pacientes nuevo en el enlace correspondiente a Ingresar.

 $\checkmark$  Tras el ingreso de los datos y previa validación de su ingreso de datos se procederá a grabar al paciente nuevo indicando al personal de admisión que se ha logrado esta tarea con satisfacción.

 $\checkmark$  El proceso de introducción del paciente se considera como finalizado.

## **Resultado esperado:**

Tras la introducción del paciente, si el procesado ha sido correcto, en la base de datos aparecerán los datos del nuevo paciente.

#### **Evaluación:**

Prueba satisfactoria.

Tabla 81: Caja Negra – Introducción de datos con errores

#### **Caso de Prueba**

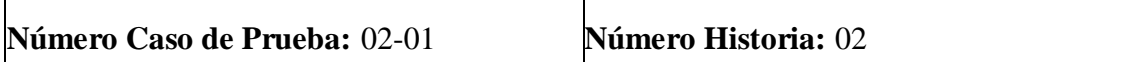

## **Nombre Caso de Prueba:** Caja Negra – Introducción de datos con errores

#### **Descripción:**

El personal de Admisión una vez haya entrado en elsistema web integrado seleccionará la opción del menú "Pacientes/Listar Pacientes", en esta página el personal de admisión buscara si el paciente se encuentra guardado de no ser así procede a ingresar los datos del paciente en el enlace correspondientes a ingresar y luego ordeno que se grabe al paciente, pero al procesar esta orden internamente se detectara un error en alguno de los campos (sintaxis incorrecta y/o campos incompletos) se avisara al personal de admisión del error procesado (mediante un mensaje diciendo falta llenar campos) y no se introducirá al paciente incorrecto en la base de datos. El paciente que haya sido procesado correctamente introducido en la base de datos.

## **Condiciones de ejecución:**

El personal de admisión deberá estar dado de alta en el sistema web integrado.

## **Entradas:**

 $\checkmark$  El Administrador introducirá su login y contraseña.

 $\checkmark$  Del menú principal seleccionar "Pacientes" y Listar Pacientes.

 $\checkmark$  Se ingresara los apellidos o dni para verificar si se tiene grabado y se procederá a dar clic al botón buscar de no encontrarse se procederá a ingresar los datos del paciente en el enlace correspondiente a Ingresar.

 $\checkmark$  Tras el ingreso de los datos y previa validación de su ingreso de datos y en el caso de que ocurra algún error se mostrar un mensaje indicando que valor de que campo de la tabla es incorrecto (mediante un mensaje diciendo falta llenar campos que no es válido).

 $\checkmark$  El proceso de introducción del paciente se considera como finalizado.

### **Resultado esperado:**

Los pacientes incorrectos no son introducidos en la base de datos mientras que los correctos, sí son introducidos.

## **Evaluación:**

Prueba satisfactoria.

Tabla 82: Pruebas de caja negra – Historia 3: Registrar citas

#### **Caso de Prueba**

**Número Caso de Prueba:** 03-01 **Número Historia:** 03

## **Nombre Caso de Prueba:** Caja Negra – Introducción correcta de datos

## **Descripción:**

El personal de Admisión una vez se haya logueado al sistema Web integrado seleccionará la opción del menú "Citas", en esta página el personal de admisión procederá a buscar al paciente a quien se le brindara la cita, se seleccionara la especialidad, nombre del médico, fecha, y el turno que se va atender, si no hay ningún error de procesos (sintaxis correcta y que los datos son válidos), se avisara al personal de admisión de la introducción correcta de los datos de la cita en la base de datos.

## **Condiciones de ejecución:**

El personal de admisión deberá estar dado de alta en el Sistema web integrado.

## **Entradas:**

 $\checkmark$  El personal de admisión introducirá su login y contraseña.

 $\checkmark$  Del menú principal seleccionar "Citas.

 $\checkmark$  Se ingresara el apellido o dni para buscar al paciente a quien se le otorgara la cita y se procederá a dar clic al botón Buscar, después seleccionamos al paciente y nos mostrara sus datos con su número de historia clínica.

 $\checkmark$  Tras el ingreso de los datos y previa validación de los mismos se procederá a grabar la cita en el sistema indicando al personal de admisión que se ha logrado esta tarea con satisfacción.

El proceso de registrar la cita se considera como finalizado.

## **Resultado esperado:**

Tras la introducción del paciente, el procesado ha sido correcto, en la base de datos aparecerán los datos de la cita registrada.

## **Evaluación:**

Prueba satisfactoria.

Tabla 83: Caso prueba Historia 3

 $\overline{a}$ 

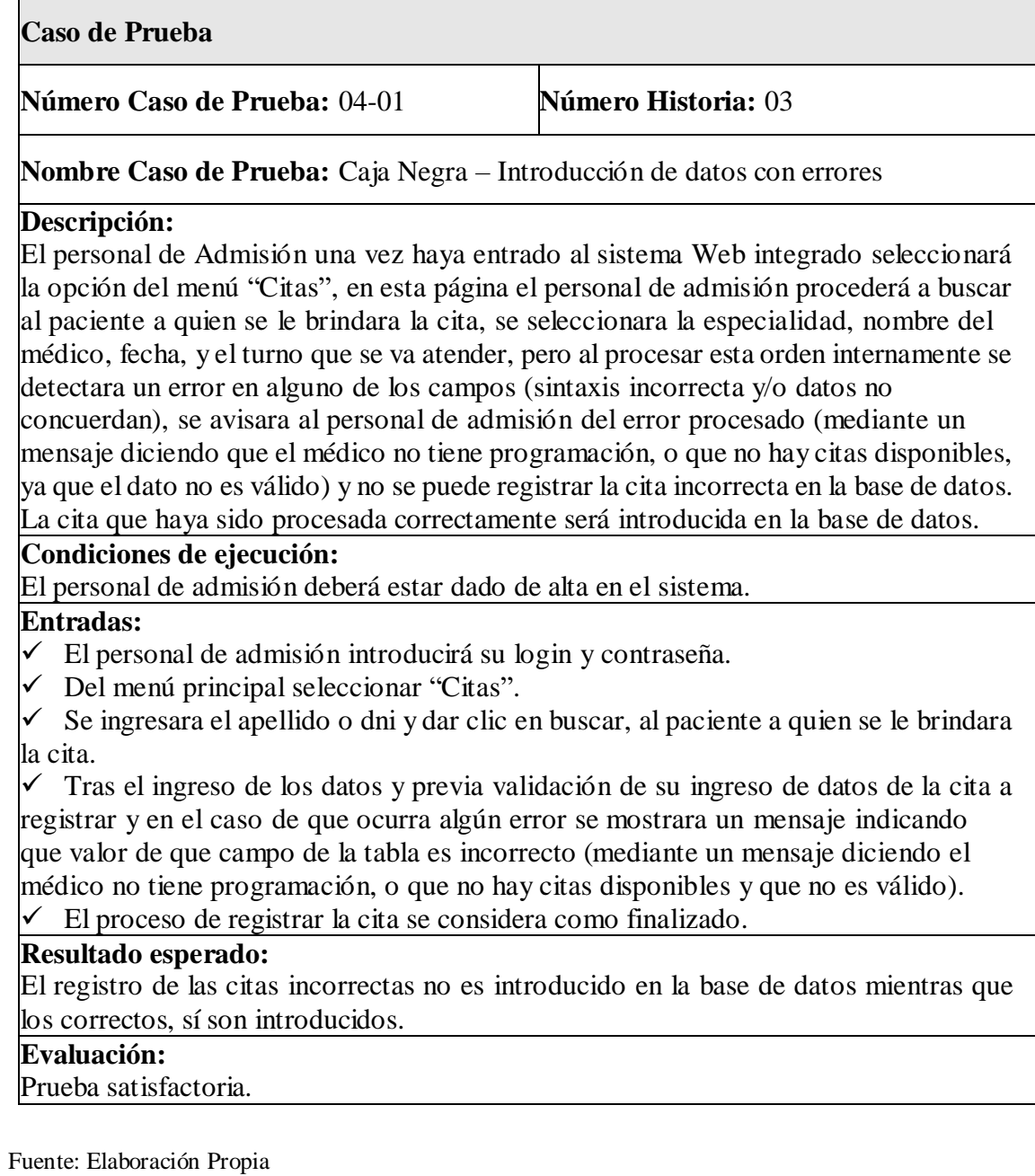

Tabla 84: Pruebas de caja negra – Historia 4

#### **Caso de Prueba**

**Número Caso de Prueba:** 05-01 **Número Historia:** 04

**Nombre Caso de Prueba:** Caja Negra – Introducción correcta de datos

### **Descripción:**

El personal de Admisión una vez se haya logueado al sistema Web integrado seleccionará la opción del menú "Reporte de Citas", en esta página el personal de admisión procederá a seleccionar la fecha de inicio y fecha de fin, si no hay ningún error de procesos (sintaxis correcta y que los datos son válidos), se avisara al personal de admisión de la introducción correcta de los datos del reporte de citas realizadas en la base de datos.

## **Condiciones de ejecución:**

El personal de admisión deberá estar dado de alta en el Sistema web integrado.

## **Entradas:**

- $\checkmark$  El personal de admisión introducirá su login y contraseña.
- $\checkmark$  Del menú principal seleccionar "Reporte de citas".
- $\checkmark$  Se ingresara la fecha de inicio y fecha de fin.

 $\checkmark$  Tras el ingreso de los datos y previa validación de los mismos se procederá a generar el reporte y exportar el reporte a los formatos \*Word, \*pdf, \*Excel, el sistema indicando al personal de admisión que se ha logrado esta tarea con satisfacción.  $\checkmark$  El proceso del reporte de citas se considera como finalizado.

## **Resultado esperado:**

El procesado ha sido correcto, en la base de datos aparecerán los datos del reporte de citas.

#### **Evaluación:**

Prueba satisfactoria.

Tabla 85: Caso de prueba – Historia 04

#### **Caso de Prueba**

**Número Caso de Prueba:** 06-01 **Número Historia:** 04

**Nombre Caso de Prueba:** Caja Negra – Introducción de datos con errores

#### **Descripción:**

El personal de Admisión una vez haya entrado al sistema Web integrado seleccionará la opción del menú "Reporte de Citas", en esta página el personal de admisión procederá a seleccionar la fecha de inicio y fecha de fin, pero al procesar esta orden internamente se detectara un error en alguno de los campos (sintaxis incorrecta y/o datos no concuerdan), se avisara al personal de admisión del error procesado (mediante un mensaje diciendo que elreporte se hace como máximo dos meses anticipado, ya que el dato no es válido) y no se puede generar el reporte de las cita incorrecta en la base de datos. El reporte que haya sido procesada correctamente será introducido en la base de datos.

## **Condiciones de ejecución:**

El personal de admisión deberá estar dado de alta en el sistema.

#### **Entradas:**

 $\checkmark$  El Administrador introducirá su login y contraseña.

Del menú principal seleccionar "Reporte de citas".

 $\checkmark$  Se ingresara la fecha de inicio y fecha de fin y damos clic en el botón generar reporte.

 Tras el ingreso de los datos y previa validación de su ingreso de datos y en el caso de que ocurra algún error se mostrar un mensaje indicando que valor de que campo de la tabla es incorrecto (mediante un mensaje diciendo que elreporte se hace como máximo dos meses que no es válido).

 El proceso de introducción del reporte de citas se considera como finalizado. **Resultado esperado:**

Los reportes incorrectos no son introducidos en la base de datos mientras que los correctos, sí son introducidos.

#### **Evaluación:**

Prueba satisfactoria.

## **3. ANÁLISIS Y DISCUSIÓN**

Para lograr los objetivos planteados en la presente investigación se analizaron y discutieron los temas relacionados con los antecedentes donde por ejemplo, encontramos al proyecto "Angel", con el cual coincidimos, porque permitió conocer los procesos que tienen lugar en un sistema de gestión hospitalaria que luego de contrastado con los resultados del levantamiento de información del mismo hospital a través del análisis documental del manual de organización y funciones, ha permitido reforzar el trabajo realizado en el Policlínico.

Asimismo, la implementación del sistema integrado en el policlínico coincide con los fundamentos aportados por **Mosquera y Mestanza** (2007), como la aplicación del reglamento de la ley N°27657 que contiene valiosa información para implementar un sistema de gestión hospitalaria que mejore el control y gestión de los sistemas de información en los centros de salud públicos.

Por otro lado, los resultados obtenidos, coinciden también con los resultados de **Ayala, García, Mártir y Guzmán** (2007), en lo que respecta al seguimiento del proceso de control de los expedientes donde se muestra toda la información de los pacientes, es decir, las historias clínicas donde se incluye: triaje, atención, recetas, laboratorio, y además nos ayuda a presentar los reportes donde se muestran todas las citas otorgadas por fechas, procesos que forman parte de la atención del policlínico, materia de la investigación realizada.

Otra de las investigaciones con la que coincide el autor de la presente investigación, es con la presentada por un **Colectivo de autores** (2012), respecto de la implementación del diseño del sistema web, así como en la recolección de información sobre las citas que se realizan en dicho hospital (Rebagliati) y la implementación de sus procesos que son similares a los utilizados en el Policlínico Juan Pablo II de Chimbote; ocurriendo lo mismo en lo que respecta a la reserva de las citas elaborada por **Díaz** (2009).

Finalmente, se logró hacer la integración de los diferentes módulos de los procesos que tienen lugar en el Policlínico Juan Pablo II, coincidiendo en el uso de la misma metodología XP, utilizada por **Ucañán** (2014), así como el mismo gestor de base de datos pero actualizado al 2016 y como herramienta el Visual Studio 2017;

tesis que contribuyó además con la consolidación del presente proyecto por la semejanza de su desarrollo.

## **5. CONCLUSIONES**

- $\triangleright$  Se logró diagnosticar los requerimientos de funcionamiento de los procesos en el Policlínico Juan Pablo II de la ciudad de Chimbote; estableciéndose en 04 módulos como son: admisión, atención al paciente, farmacia y laboratorio.
- $\triangleright$  Se utilizó como metodología de diseño la XP en al análisis y diseño del Sistema Informático; la misma que permitió desarrollar el modelamiento de los módulos implementados
- > Se logró construir el Sistema Informático Integrado Web utilizando el lenguaje de programación CSharp, la herramienta de desarrollo Visual Studio 2017 y el Gestor de base de datos SQL Server 2016; que han permitido la automatización de los procesos del policlínico.

#### **RECOMENDACIONES**

- $\triangleright$  Se recomienda tomar en cuenta los nuevos requerimientos de funcionamiento de los procesos en el Policlínico Juan Pablo II de la ciudad de Chimbote; en la actualización del sistema informático web.
- $\triangleright$  Se recomienda la metodología de diseño XP para todo tipo de análisis y diseño de Sistemas Informáticos por representar una metodología muy ventajosa gracias a su modelamiento y actualización permanente e inmediata.
- $\triangleright$  Se recomienda evaluar y actualizar el Sistema Informático Integrado Web utilizando las nuevas actualizaciones de lenguaje de programación CSharp, las nuevas herramientas de desarrollo Visual Studio y los nuevos Gestores de base de datos SQL Server.

## **AGRADECIMIENTOS**

 A mis grandes docentes que, con sus conocimientos de cada uno, forjaron en mi el deseo de superación constante y asi llegar a ser un gran profesional.

## **DEDICATORIA**

Esta tesis es dedicada en primer lugar a Dios, luego a mis padres y a todas las personas que con su apoyo constante permitieron que pueda realizarla óptimamente.

#### **REFERENCIAS BIBLIOGRÁFICAS**

Angel (1993). Sitema integral de administración de la salud. **angel@proyectoangel.net** 

Ayala Morales, García Reyes, Mártir y Guzmán Jiménez (2007), El Prototipo de Sistema Informático para la toma de decisiones, Manejo de expedientes médicos y control de citas de pacientes para hospital primero de mayo. Lima. Perú.

Bosco,U. D. (2007). Prototipo de un Sistema Informatico. Obtenido de [http://rd.udb.edu.sv: 8080/jspui/handle/123456789/234](http://rd.udb.edu.sv:%208080/jspui/handle/123456789/23)

Echeverry,Luis Miguel. (2007).Caso PracticodeMetodologia. Obtenido de

http:// recursosbiblioteca.utp.edu.co/dspace/bitstream/11059/794/1/0053E18cp.pdf

Essalud. (2000)[.www.essalud.gob.pe/noticias/acuerdo\\_gestion.pdf. Obtenido de](http://www.essalud.gob.pe/noticias/acuerdo_gestion.pdf) [www.essalud.gob.pe/noticias/acuerdo\\_gestion.pdf](http://www.essalud.gob.pe/noticias/acuerdo_gestion.pdf:):essalud.gob.pe

Indra. (1999).Sistema deGestion Hospitalaria. Obtenido de [http://www.indracompany.com/ sectores/sanidad/nuestra](http://www.indracompany.com/%20sectores/sanidad/nuestra%20oferta%20/1896%20/%20sistema%20-d) oferta /1896 / sistema -[de](http://www.indracompany.com/%20sectores/sanidad/nuestra%20oferta%20/1896%20/%20sistema%20-d)gesti%C3%B3n-hospitalaria

Mosquera y Mestanza (2007), "Análisis, Diseño e implementación de un Sistema de Información integral de gestión hospitalaria para un establecimiento de salud público". PUCP. Lima. Peru.

Mendoza, Juan (2012), presentan el Sistema de citas virtual para Essalud-Red Rebagliatti". Lima. Perú.

Morales,E. J. (2007).Universidad Don Bosco*.*Obtenido de Universidad Don Bosco:

[http://rd.udb.edu.sv:8080/jspui/bitstream/123456789/234/1/43376\\_tesis.pdf](http://rd.udb.edu.sv:8080/jspui/bitstream/123456789/234/1/43376_tesis.pd)

Systen,W. (2013).Web SystemPeru. Obtenido de

<http://www.websystemperu.com/sistemas-> [web](http://www.websystemperu.com/sistemas-)

Trujillo,U. N. (2010).Sistema de Biblioteca.

Obtenidod[ehttp://www.bibliotecas.unitru.edu.pe/busqueda.php.](http://www.bibliotecas.unitru.edu.pe/busqueda.php)

UTP,A. (2012).Analisisy Diseño de un sistema de citas.

Obtenidod[ehttp://pis2.wikispaces.com/file/view/tesis%20ii](http://pis2.wikispaces.com/file/view/TESIS%20II-) [moreno%](http://pis2.wikispaces.com/file/view/TESIS%20II-) 20 rodriguez % 20rosa.pdf

Ucañán (2014), Implementación de un Sistema Web Integrado para la atención de los pacientes del Policlínico Víctor Larco Herrera - Trujillo